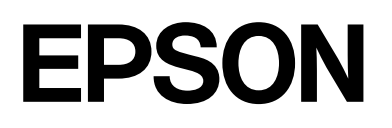

# dreamio.

# Home Entertainment Projector **EMP-TWDIO**

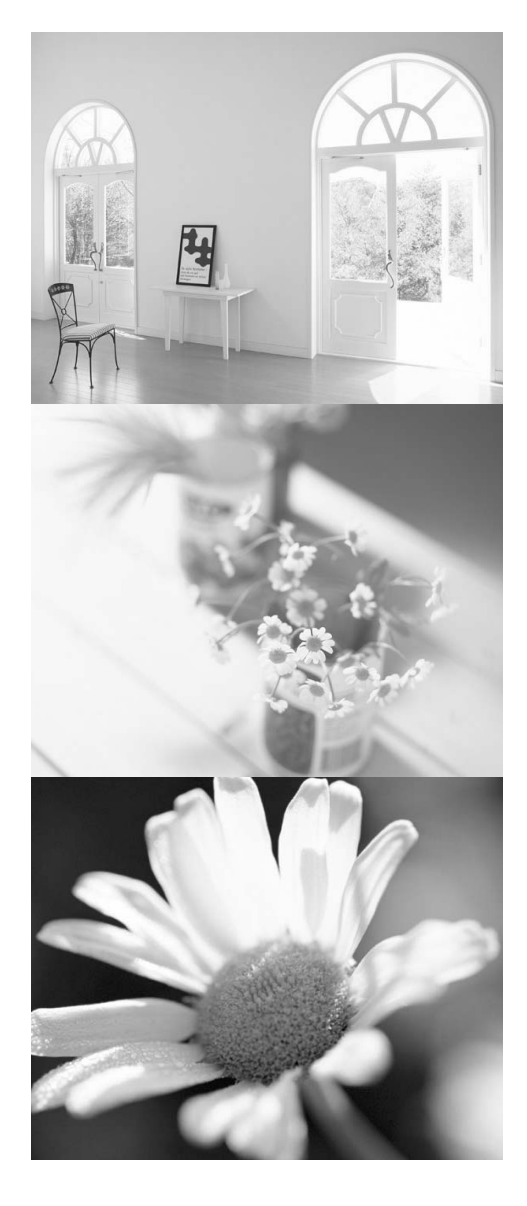

# Руководство пользователя

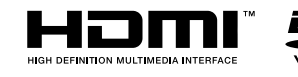

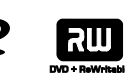

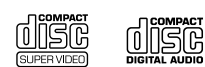

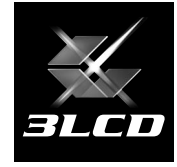

# Условные обозначения, используемые в данном руководстве

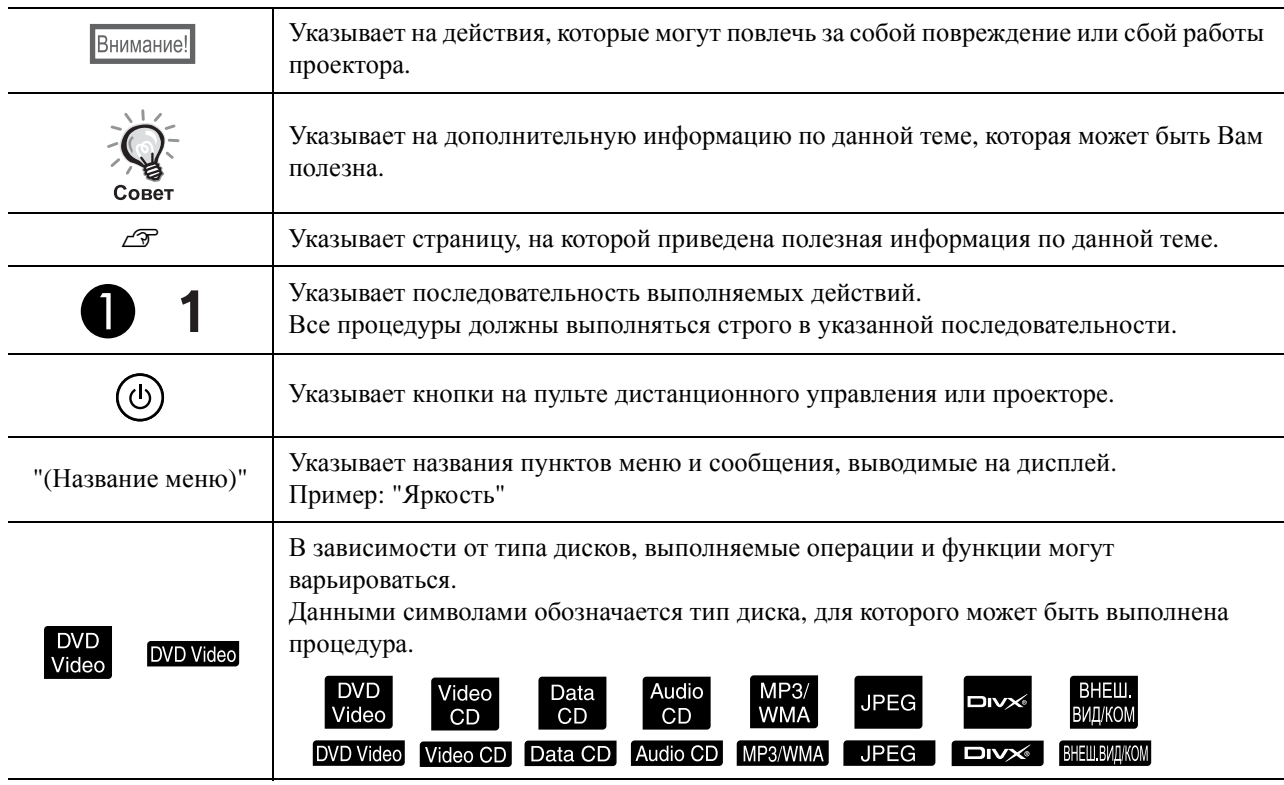

# **Содержание**

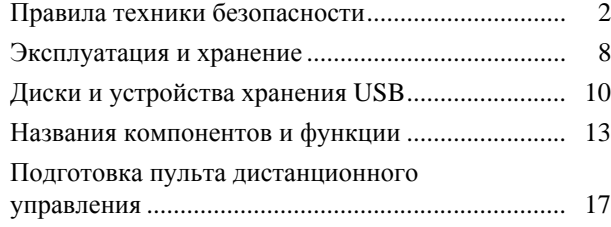

#### Быстрое начало работы

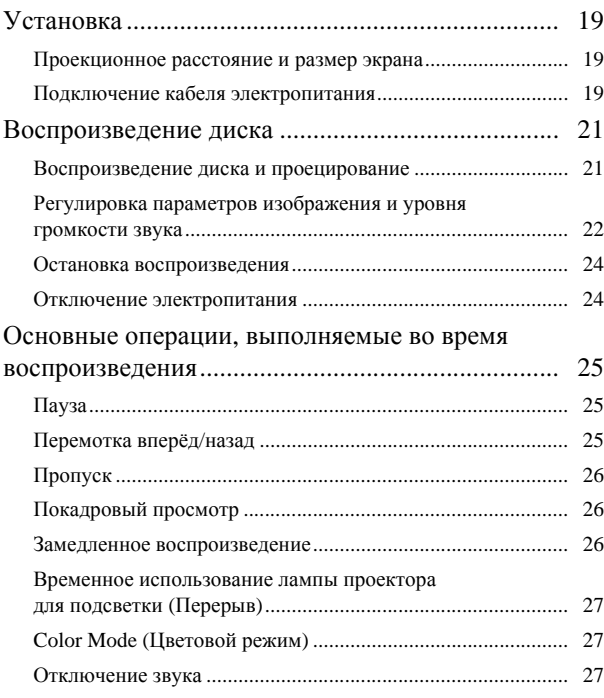

#### Дополнительные операции

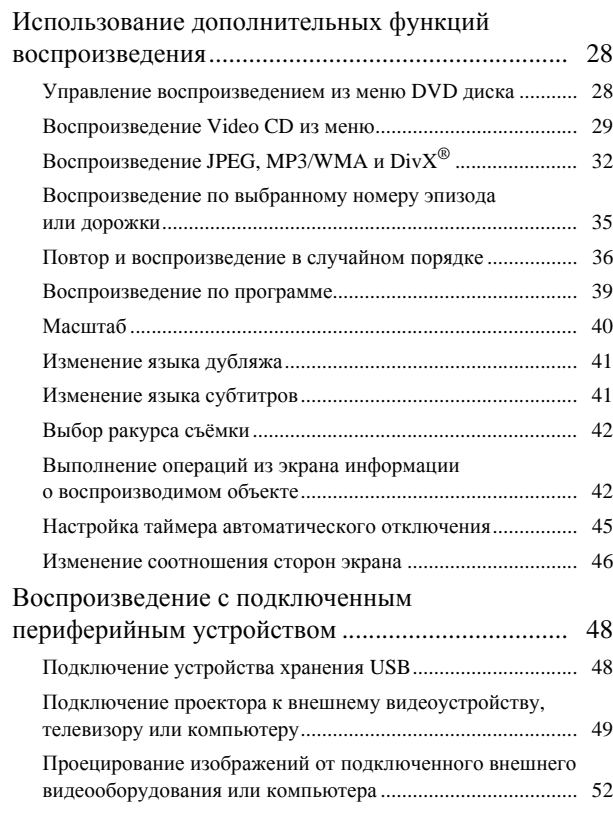

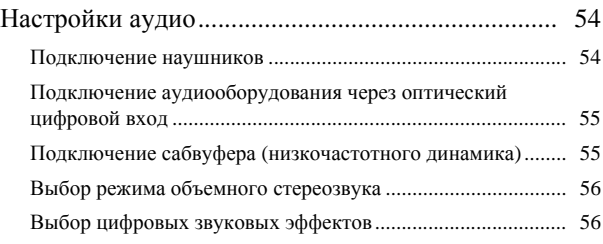

#### Настройка параметров

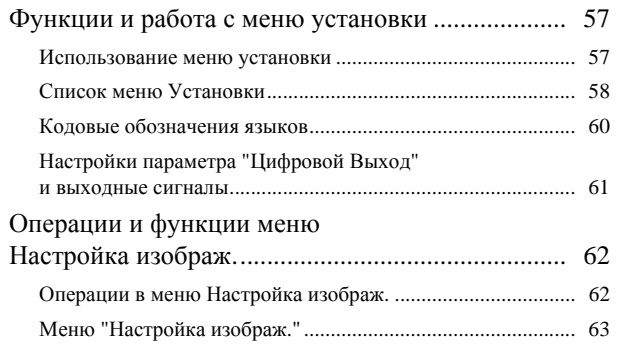

#### Приложение

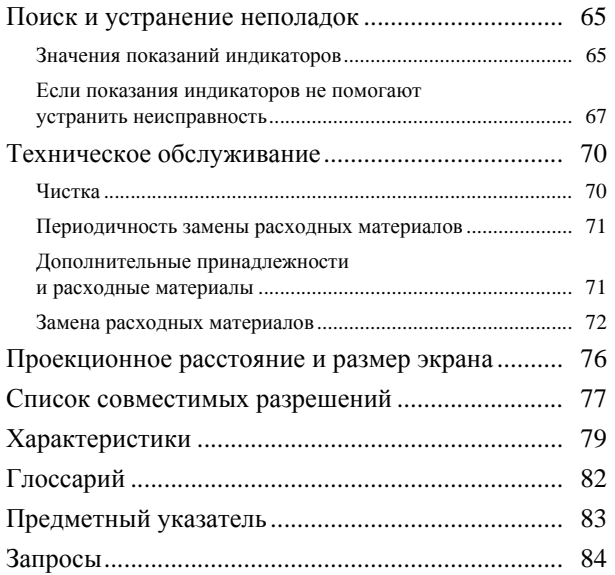

# **Быстрое начало** Быстрое начало<br>работы

# <span id="page-3-0"></span>Правила техники безопасности

Перед эксплуатацией данного устройства необходимо прочесть все инструкции по эксплуатации и технике безопасности. После ознакомления со всеми инструкциями сохраните эту информацию для последующего изучения.

В документации и в устройстве используются графические символы для описания инструкций по безопасной эксплуатации устройства.

Во избежание травм или имущественного ущерба убедительная просьба обращать особое внимание на примеры, обозначенные символами предупреждений.

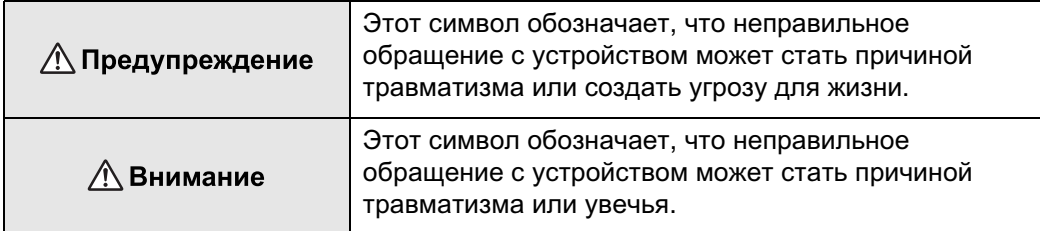

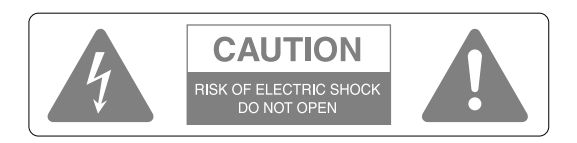

#### Внимание.

Во избежание поражения электрическим током запрещено снимать крышку или заднюю панель проектора. Устройство не содержит частей, обслуживаемых пользователем. Обслуживание устройства должен выполнять квалифицированный специалист.

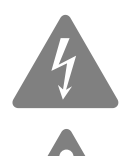

Данным символом обозначаются места на корпусе проектора, в которых расположены части под "высоким напряжением", доступ к которым может привести к поражению электрическим током.

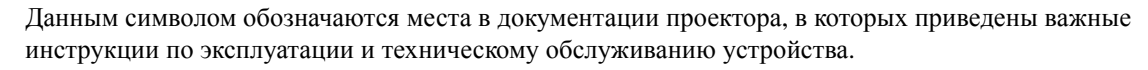

#### Пояснения символов

Символы, запрещающие выполнение операции

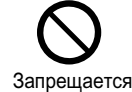

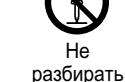

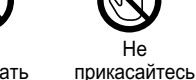

He

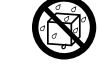

He

лопускать попадания влаги

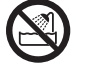

влажности

He использовать в условиях повышенной поверхность

Не ставить на **не** истойчивую

Символы рекомендаций

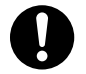

Инструкции Отключить вилку из электрической розетки

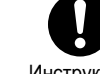

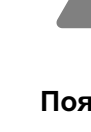

## Важные инструкции по технике безопасности

При настройке и эксплуатации проектора обязательно соблюдайте инструкции, приведённые ниже:

- Внимательно прочитайте документацию проектора.
- Сохраните документацию проектора в надёжном месте.
- Обращайте внимание на все предупреждения.
- Обязательно выполняйте все инструкции.
- Не используйте проектор рядом с водой.
- Для чистки используйте только сухую материю.
- Не закрывайте доступ к вентиляционным отверстиям. Установку устройства выполняйте в соответствии с инструкциями изготовителя.
- Не устанавливайте проектор вблизи источников тепла (батареи, отопительные приборы, печей и т.п.).
- Используйте только кабели питания с полярной вилкой или вилку с заземляющим контактом. У полярной вилки один из двух штырей шире другого. У вилки с заземляющим контактом имеются два штыря, а третий используется в качестве контакта "земля". Данные типы электрических вилок спроектированы для обеспечения безопасности пользователей. Если вилка кабеля, входящего в комплект поставки, не входит в розетку, обратитесь к электрику для замены розетки на подходящую.
- Не наступайте, не ставьте тяжёлых предметов и не перегибайте кабель электропитания, особенно в месте подсоединения к вилке и устройству.
- Используйте только те дополнительные принадлежности, которые рекомендованы изготовителем.
- Используйте только те передвижные подставки, штативы, кронштейны и стойки, которые рекомендованы изготовителем или входят в комплект поставки устройства. Будьте аккуратны при перемещении передвижной подставки с установленным проектором – устройство может опрокинуться.

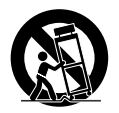

- Отключайте кабель электропитания устройства во время грозы или перед длительным перерывом в эксплуатации.
- Обслуживание устройства должен выполнять квалифицированный специалист. Обслуживание устройства должно выполняться при повреждении кабеля или вилки кабеля электропитания, попадании жидкости или посторонних предметов внутрь устройства, сбоях в работе и в случае падения устройства.

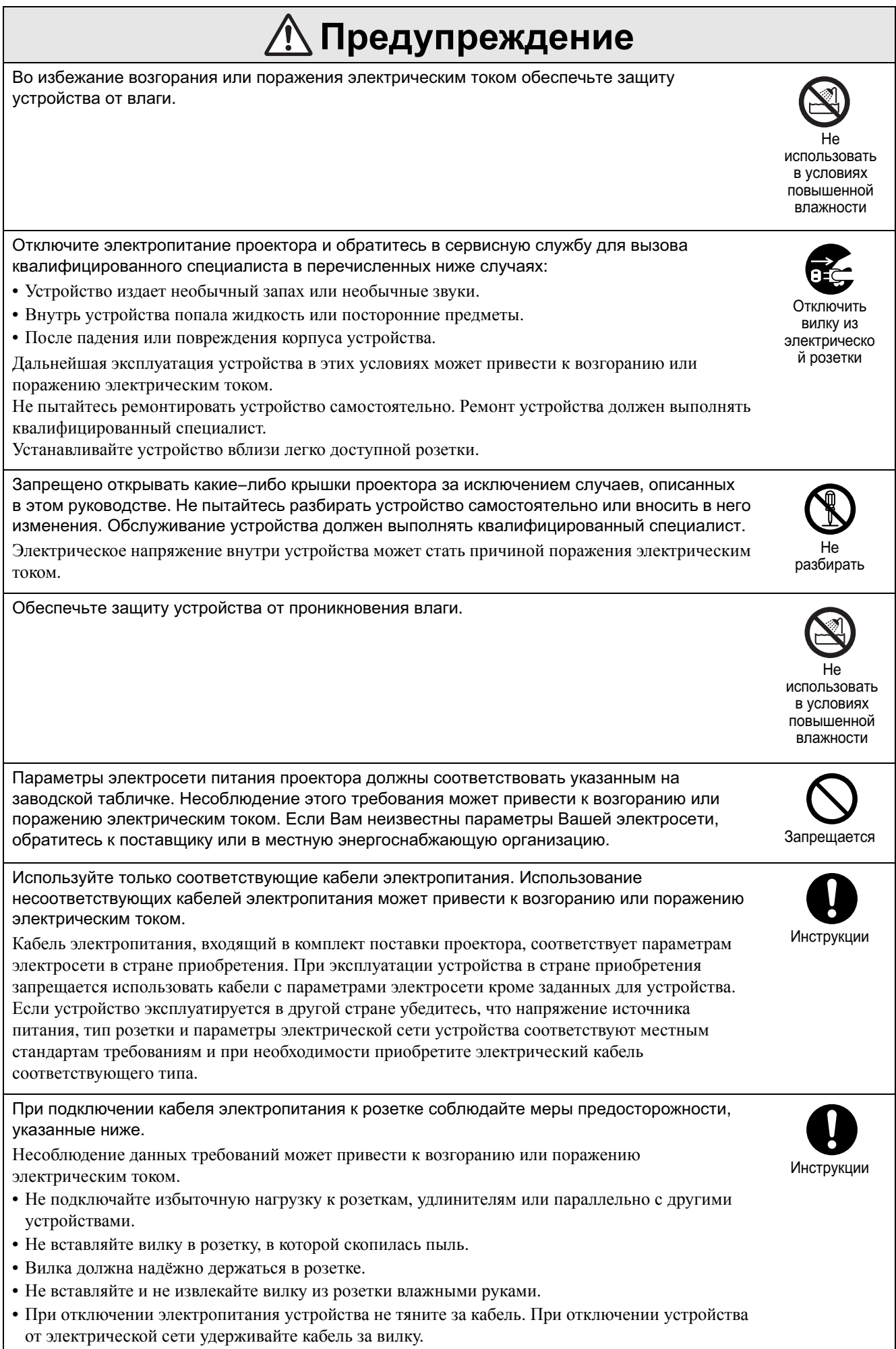

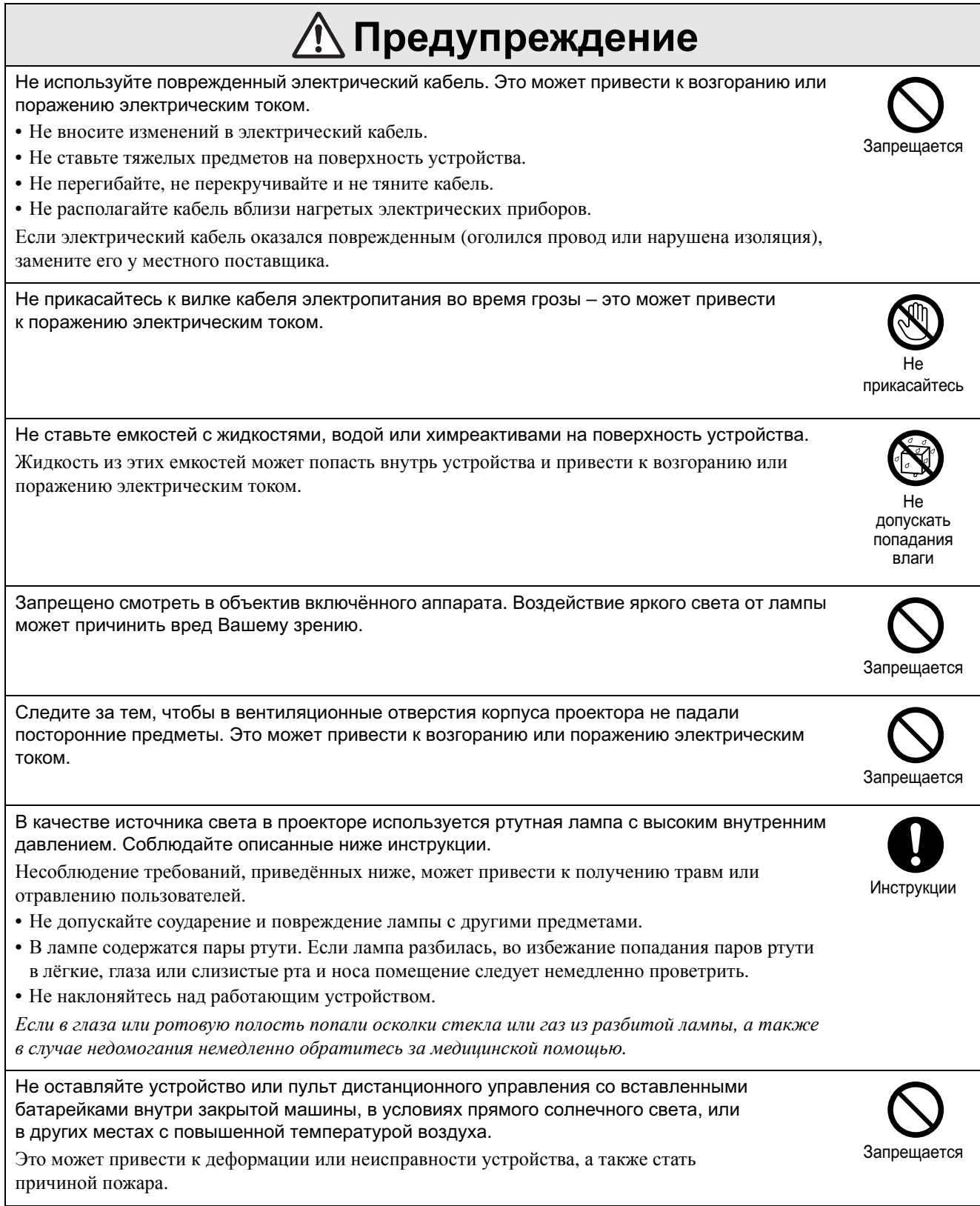

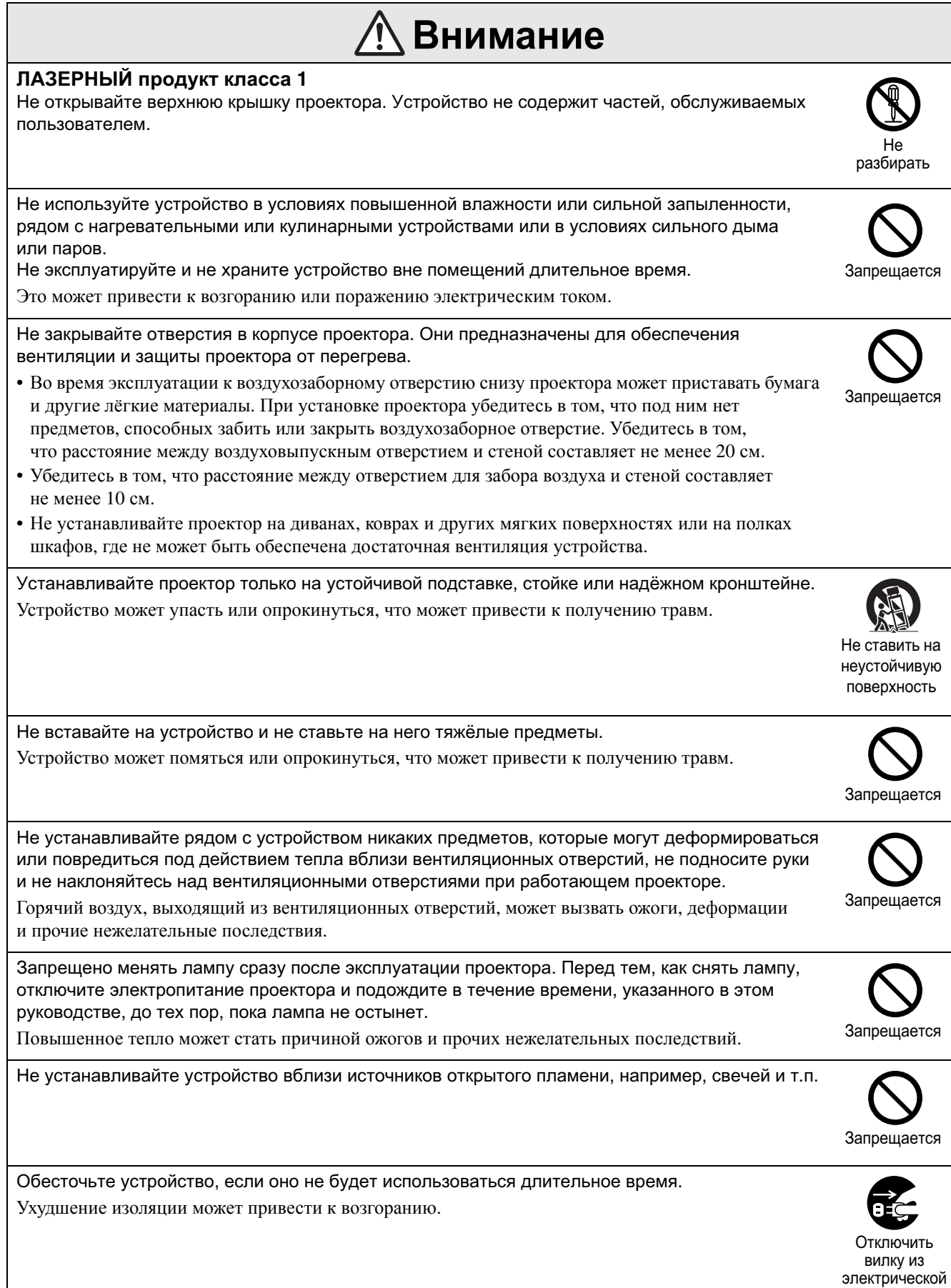

розетки

6

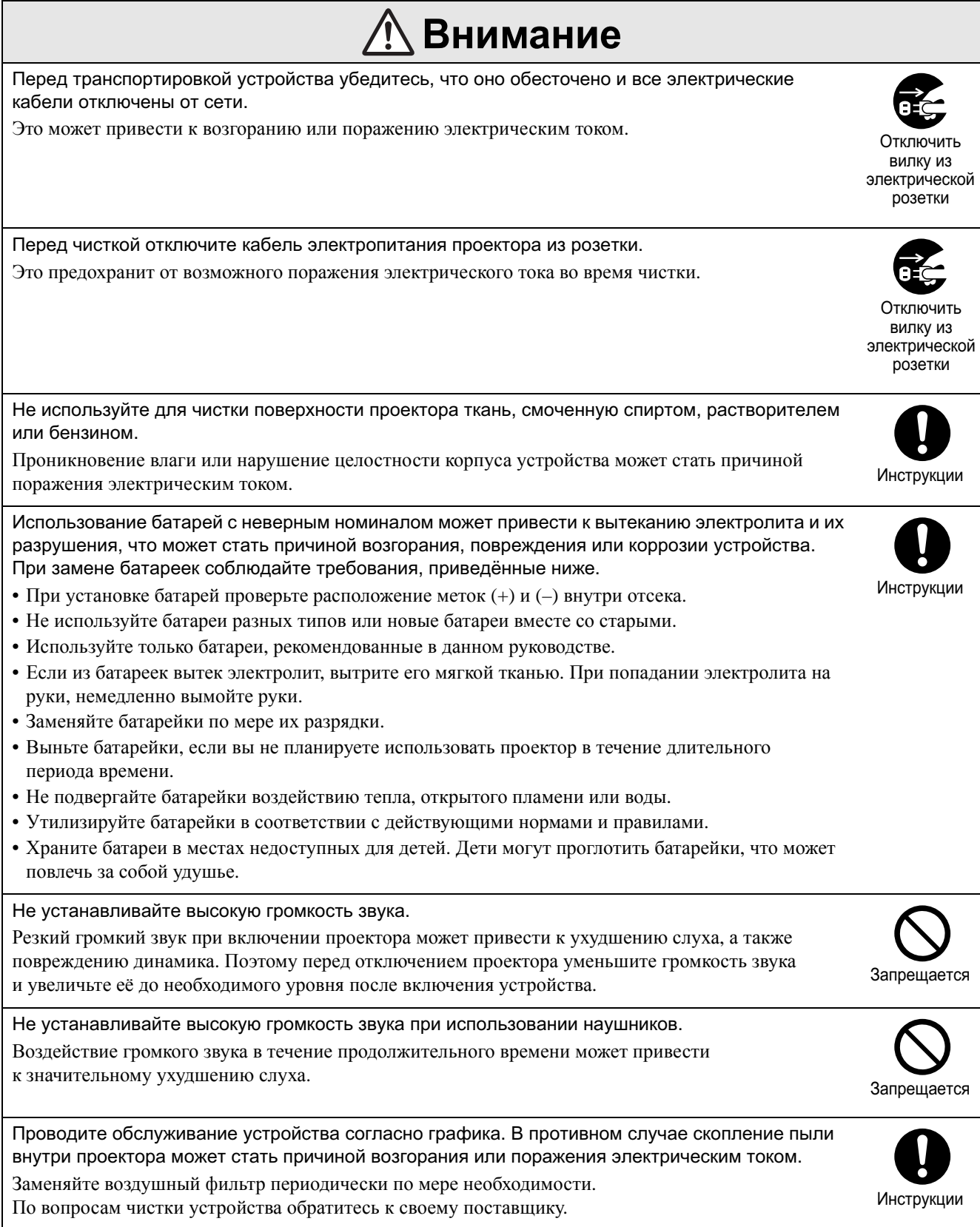

# <span id="page-9-0"></span>Эксплуатация и хранение

Во избежание неисправности или повреждения проектора соблюдайте правила, приведённые ниже.

# Правила эксплуатации и хранения

- Эксплуатируйте и храните устройство при температурах, соответствующих требованиям к рабочей температуре и температуре хранения, представленными в настоящем руководстве.
- Устанавливайте проектор только в местах, защищённых от вибрации и сильных толчков.
- Не устанавливайте проектор вблизи телевизоров, радиоприёмников и видеооборудования, создающего электромагнитные поля.

Это может негативно отразиться на качестве проецирования аудио- и видеосигналов и может стать причиной неисправности проектора. В этом случае следует установить проектор на большем расстоянии от телевизионного,

радиовещательного и видеооборудования.

• Запрещается эксплуатация устройства в таких условиях. Несоблюдение этих требований может привести к неисправности устройства или получению травм пользователями.

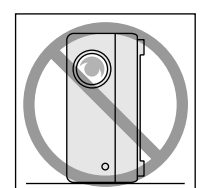

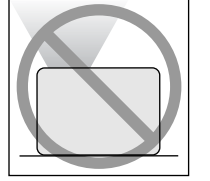

Если проектор установлен лицевой стороной вверх

Если проектор наклонен в любую сторону

Если проектор установлен на подставке

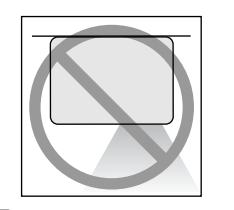

Если проектор установлен тыльной стороной вверх

• Не передвигайте проектор во время эксплуатации.

Это может привести к повреждению диска или неисправности проектора.

- Не следует эксплуатировать или хранить проектор в местах, в которые проникает сигаретный или другой дым, а также в помещениях с большим количеством пыли. Это может привести к снижению качества изображения.
- Не прикасайтесь к линзе объектива голыми руками.

В этом случае на линзе остаются следы, значительно снижающие чёткость проецируемого изображения. Если устройство не используется, обязательно наденьте на объектив крышку.

• Компания Epson не несёт ответственность за повреждения, вызванные неисправностью проектора или лампы, в случаях, не перечисленных в Вашем гарантийном обязательстве.

## Конденсация влаги

При переносе проектора из холодного в тёплое помещение или при резком повышении температуры в помещении, где установлен проектор, на внутренней поверхности проектора и на линзе объектива может образоваться конденсат. Это может привести к неправильной работе проектора, ухудшению качества изображения, а также повреждению диска и/или компонентов устройства. Во избежание конденсации установите проектор в помещении примерно за 1 час до начала эксплуатации. В случае образования конденсата отключите электропитание проектора на 1-2 часа перед началом эксплуатации.

# Лампа

В качестве источника света в проекторе используется ртутная лампа с высоким внутренним давлением.

Характеристики ртутной лампы:

- Интенсивность свечения лампы понижается в процессе эксплуатации.
- По окончании срока службы лампа может перестать работать или лопнуть с громким звуком.

8

- Продолжительность работы лампы может варьироваться в зависимости от индивидуальных различий и условий эксплуатации. Всегда храните запасную лампу для подобных случаев.
- По прошествии данного срока значительно возрастает вероятность повреждения лампы. При появлении сообщения о необходимости замены лампы, замените её, даже если лампа работает.
- Проектор оснащён лампой, содержащей ртуть (Hg). Утилизацию ламп следует выполнять в соответствии с местными нормами. Не утилизируйте их с бытовыми отходами.

## ЖК–дисплей

• Жидкокристаллическая панель изготавливается по высокоточной технологии.

Тем не менее, на дисплее могут быть чёрные пиксели или пиксели, которые постоянно светятся красным, синим или зелёным цветом. Также Вы можете видеть линии различной яркости или цвета. Они зависят от характеристик ЖК-панели и не являются признаком неисправности.

• При проецировании высококонтрастного статического изображения на протяжении более 15 минут на поверхности экрана могут появляться вкрапления.

При образовании вкраплений проецируйте изображение (если используется компьютер, выведите белый экран, видео – запустите максимально яркую анимацию) пока не исчезнут вкрапления. Это занимает от 30 до 60 минут в зависимости от степени образования вкраплений. Если вкрапления не исчезли, обратитесь за рекомендациями к своему поставщику.  $\mathcal{F}$ стр. 84

## Перемещение проектора

- Закройте крышку объектива.
- Извлеките диск.
- Сложите ножки устройства, если они выдвинуты.
- Не переносите вращающееся устройство.
- Перенесите проектор, держа его так, как показано на следующей иллюстрации. Если при этом удерживать проектор за крышку панели, она может сместиться, и устройство упадет.

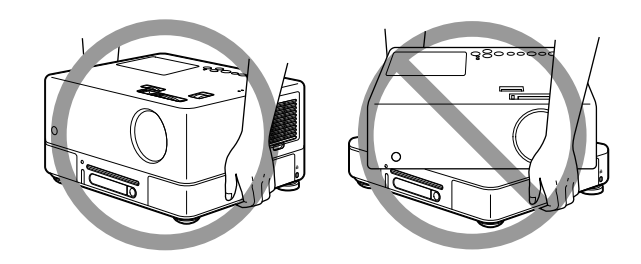

# Меры предосторожности при транспортировке

- $\bullet$  В проекторе имеется множество стеклянных и высокоточных частей. Во избежание повреждений при транспортировке используйте зашитную упаковку, в которой поставляется проектор. Если защитная vпаковка не сохранилась, оберните проектор амортизирующим материалом и поместите его в прочную коробку. Убедитесь в том, что на коробке имеется хорошо различимая маркировка, соответствующая транспортировке высокоточного оборудования.
- Закройте крышку объектива и упакуйте устройство.
- При использовании услуг служб доставки. информируйте их, что в устройстве имеется высокоточное оборудование, транспортировка которого должны выполняться соответствующим образом.
- \* Гарантийные обязательства не распространяются на какие-либо повреждения, полученные при транспортировке проектора.

### Авторские права

Копирование дисков в целях радио- или телевещания, публичного просмотра или прослушивания, а также проката (независимо от получения компенсации, вознаграждения и т.п.) без разрешения обладателя авторских прав запрещено.

# <span id="page-11-0"></span>Диски и устройства хранения USB

#### Поддерживаемые типы дисков

На проекторе могут быть воспроизведены следующие типы дисков.

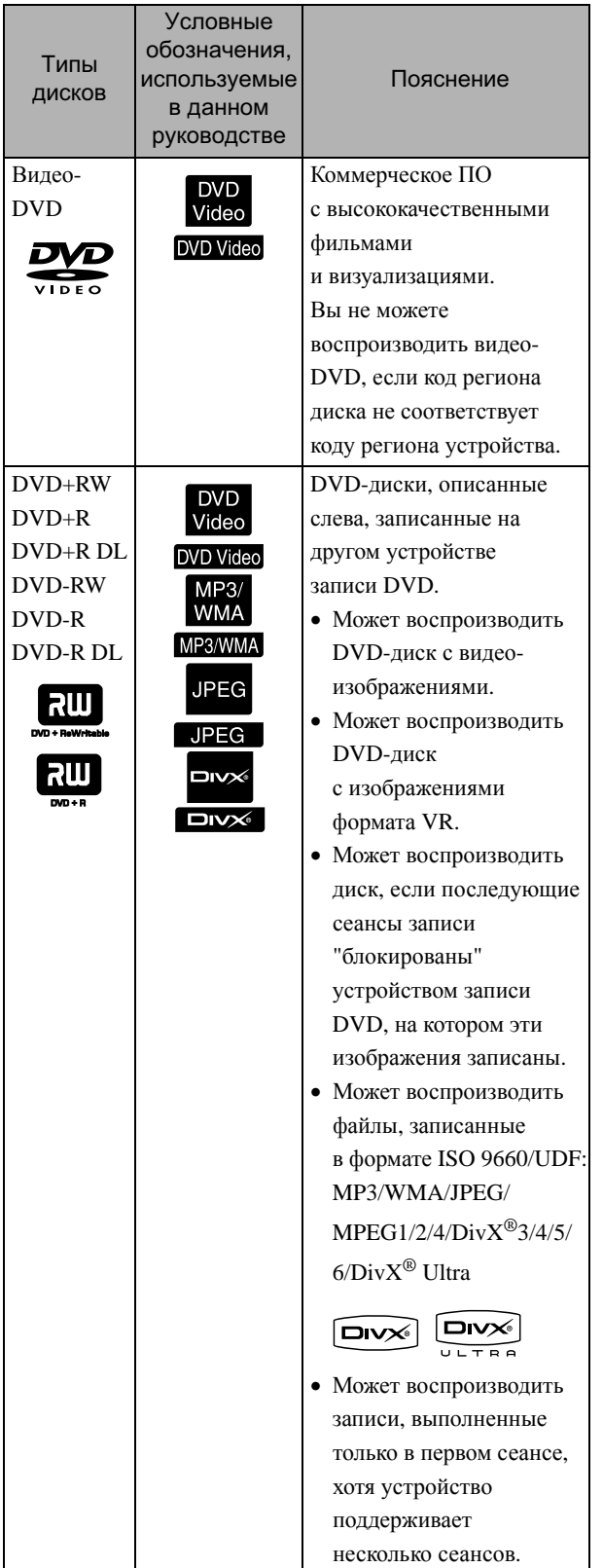

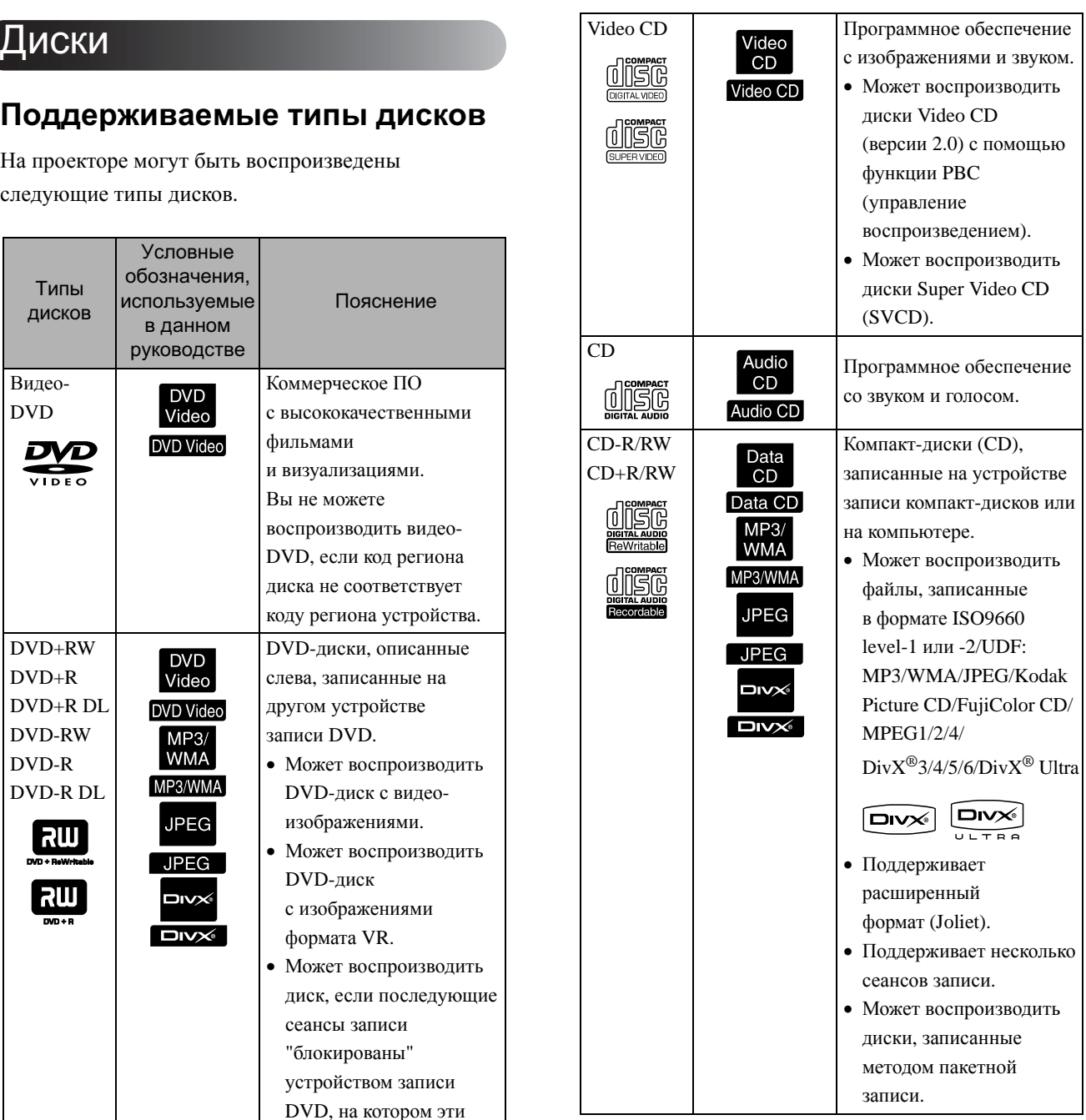

• Воспроизведение и качество цветопередачи дисков формата Copy Control CD, не соответствующих формату CD, не гарантируется на данном проекторе. На компакт−дисках, соответствующих стандарту CD, имеется логотип, приведённый ниже. Убедитесь в том, что этот логотип имеется на коробке аудио–диска.

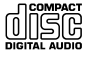

• Проектор может воспроизводить видеосигналы стандартов NTSC и PAL.

- При воспроизведении видеодисков DVD, SVCD и Video CD доступ к некоторым функциям воспроизведения предварительно заблокирован производителями программного обеспечения. При воспроизведении таких дисков на устройстве некоторые функции могут не работать. См. информацию о проигрываемых дисках.
- Диски DVD−R/R DL/RW, DVD+R/R DL/RW, CD-R/RW и CD+R/RW могут не воспроизводиться, если на поверхности имеются царапины, грязь, деформации, либо если статус или условия записи неприемлемы. Кроме того, для считывания таких дисков устройству может потребоваться больше времени.
- Возможно воспроизведение аудиодисков, записанных только в указанных ниже форматах.

- MIX-MODE CD - CD-G - CD-EXTRA - CD TEXT

#### Неподдерживаемые **ТИПЫ ДИСКОВ**

- На проекторе не могут быть воспроизведены следующие типы дисков.
	- DVD-ROM CD-ROM PHOTO CD - DVD audio - SACD - DACD
	- DVD-RAM
- Круглые диски с диаметром, отличающимся от 8 или 12см
- Диски неправильной формы

### Правила обрашения с дисками

- Не прикасайтесь к рабочей стороне диска голыми руками.
- Храните диски в отдельных коробках.
- Не храните диски в местах с повышенной относительной влажностью воздуха под прямым солнечным светом.
- Если рабочая поверхность диска загрязнена или покрыта пылью, качество изображения и звука может ухудшиться. Если диск грязный, перед воспроизведением аккуратно протрите его мягкой сухой материей, совершая движения от центра к кромке диска.

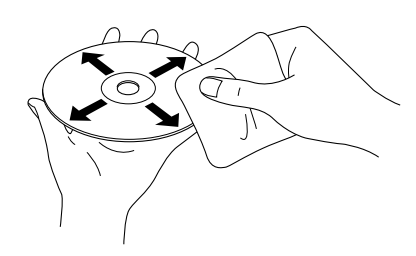

- Не используйте для чистки растворители или антистатические средства, предназначенные для аналоговых записей.
- Не приклеивайте бумагу или наклейки на диск.

# Устройства USB, которые могут быть воспроизведены

- К проектору можно подключить USB-память, соответствующую спецификации USB 1.1
	- USB-память (только устройства, не оснащенные функциями безопасности)
	- Многофункциональное устройство считывания карт памяти
	- Цифровая камера (если поддерживаются устройства хранения USB)
- Используйте многофункциональное устройство считывания карт памяти для подключения к карте памяти SD или другого носителя к устройству.
- Поддерживаются файловые системы FAT16 и FAT32.
- Некоторые файловые системы могут не поддерживаться. Если носитель не поддерживается, то перед началом его использования отформатируйте носитель в среде Windows.
- Это устройство может воспроизводить только карту памяти, даже если к устройству считывания карт памяти подключено несколько карт.

Установите только карту памяти, с которой требуется воспроизвести файлы.

# Характеристики файлов, которые могут быть воспроизведены

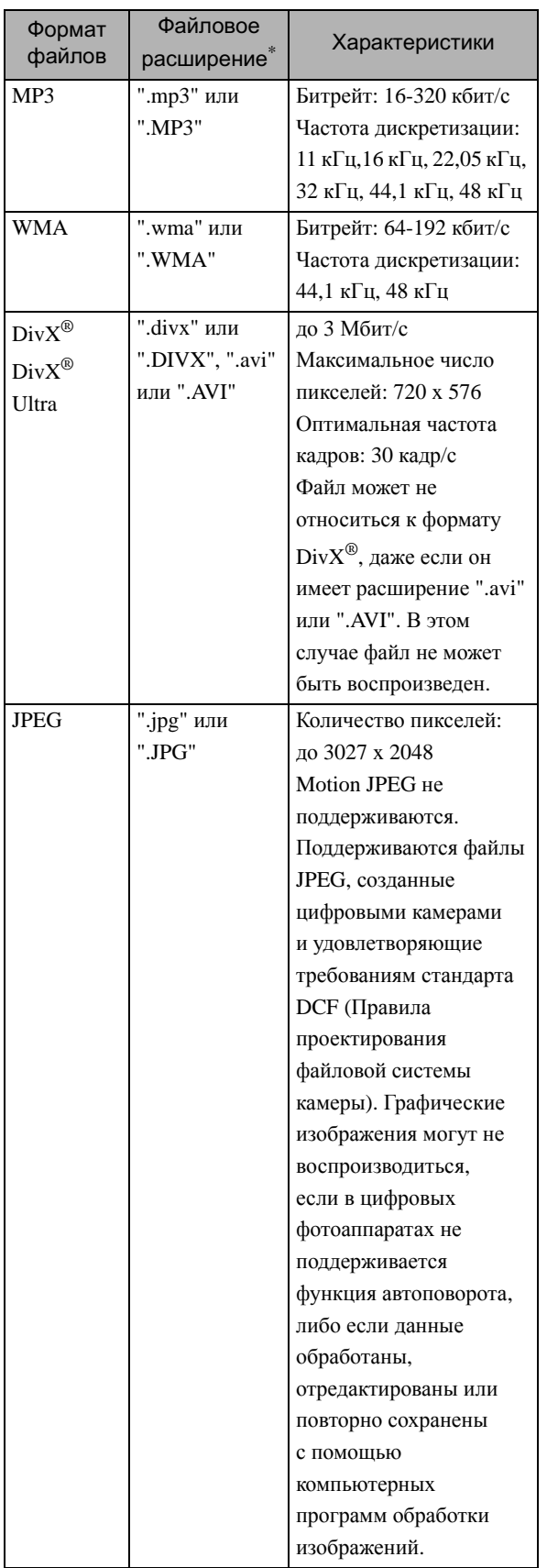

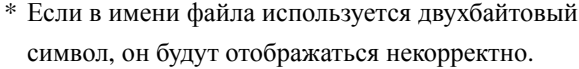

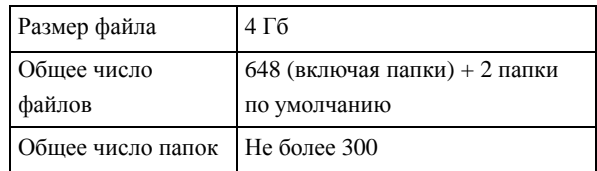

# <span id="page-14-0"></span>Названия компонентов и функции

# Вид спереди

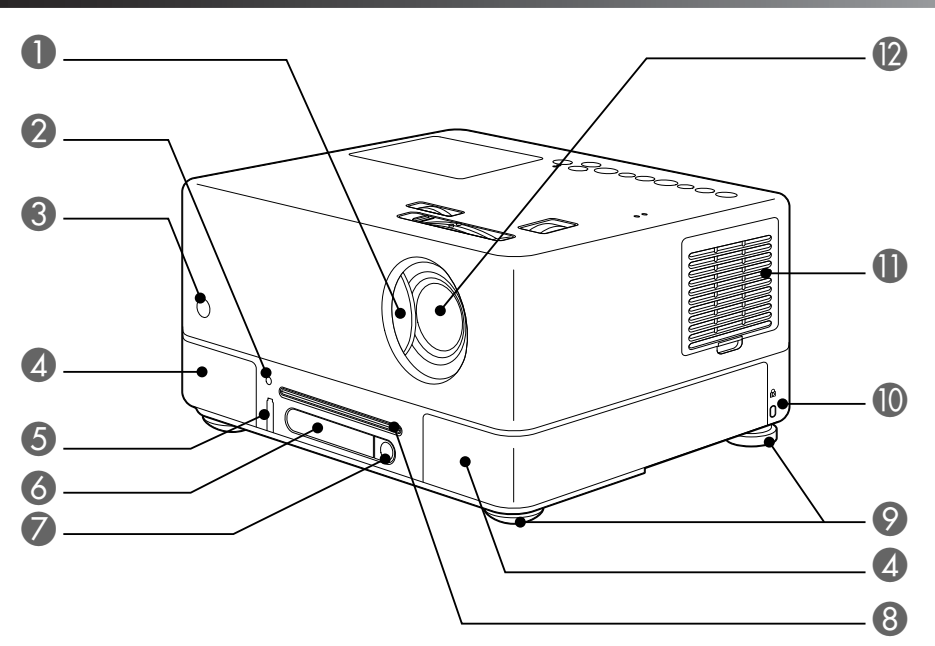

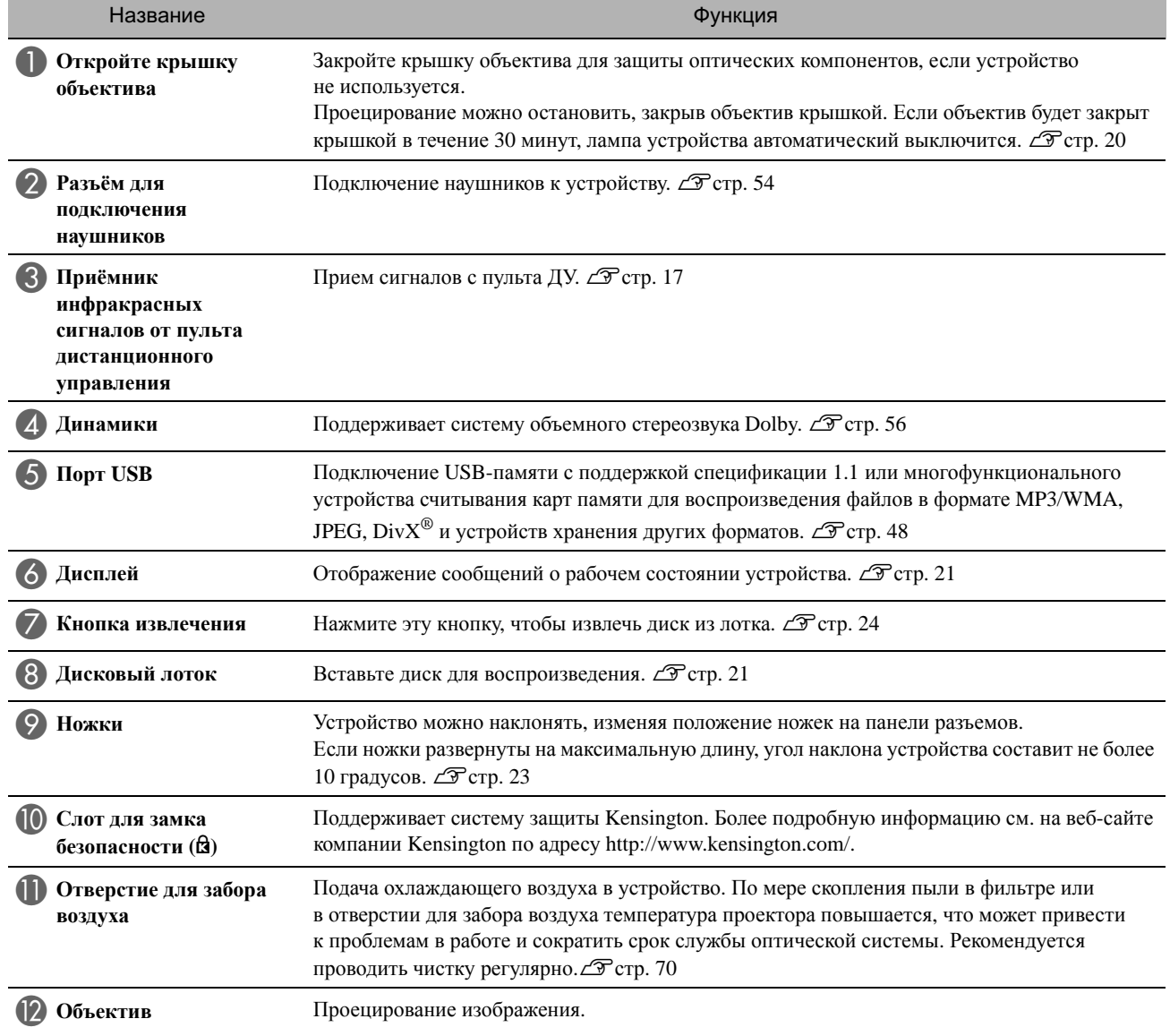

# <u>Вид</u> сзади

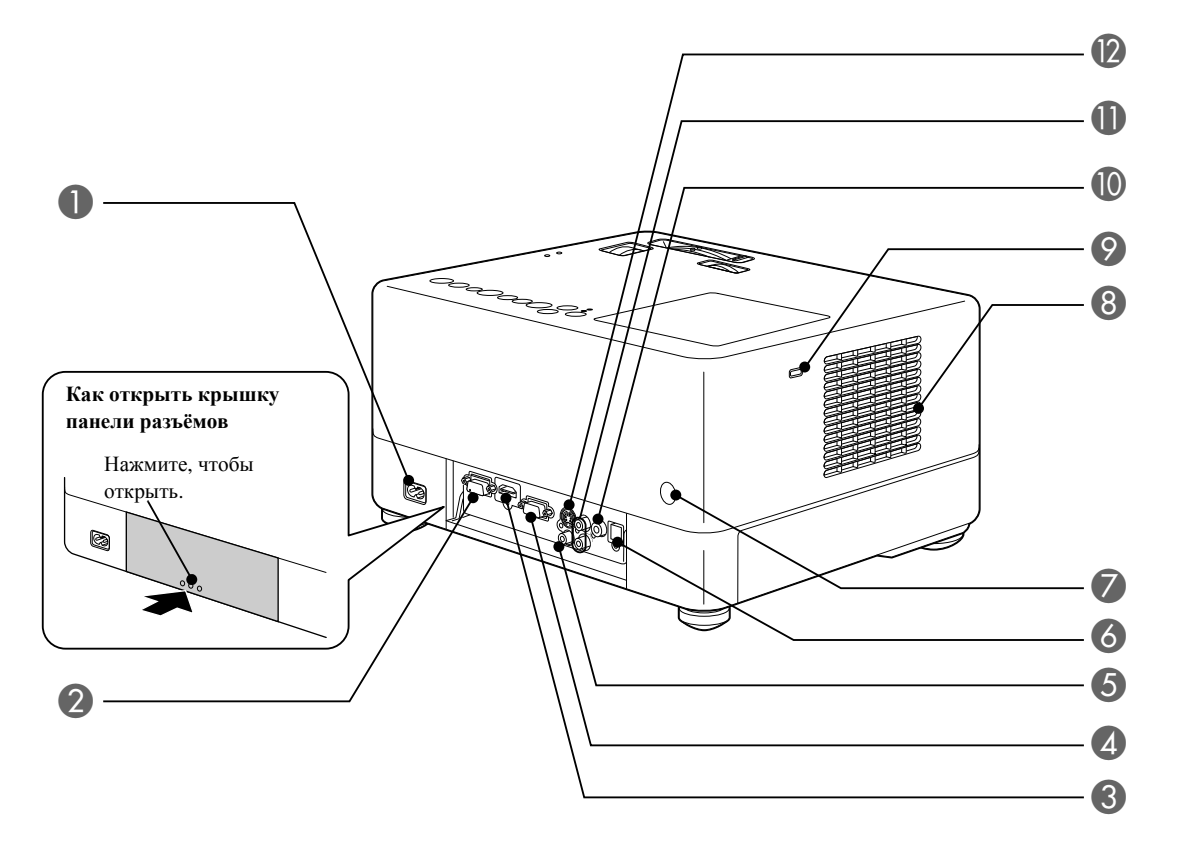

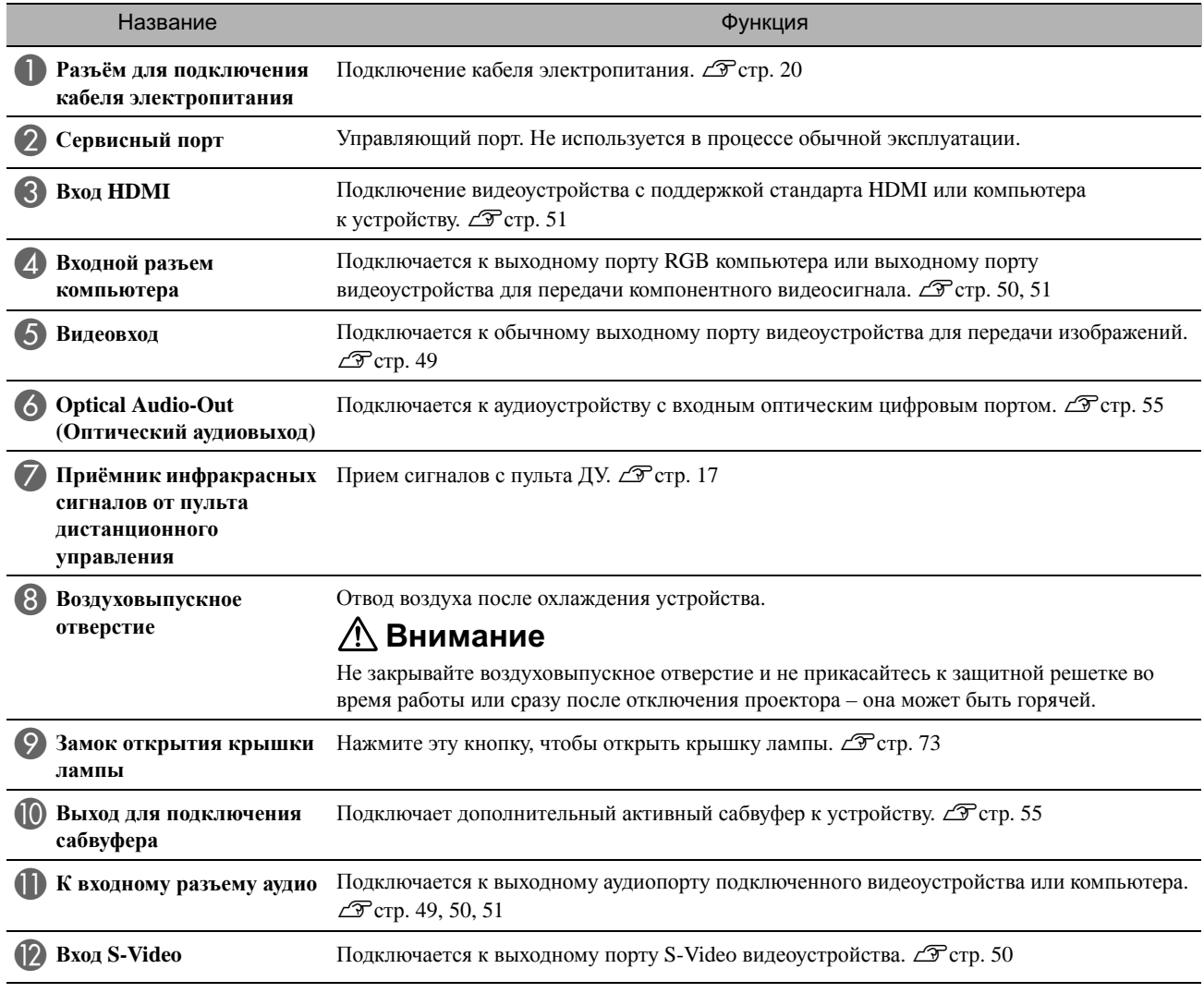

## Вид сверху

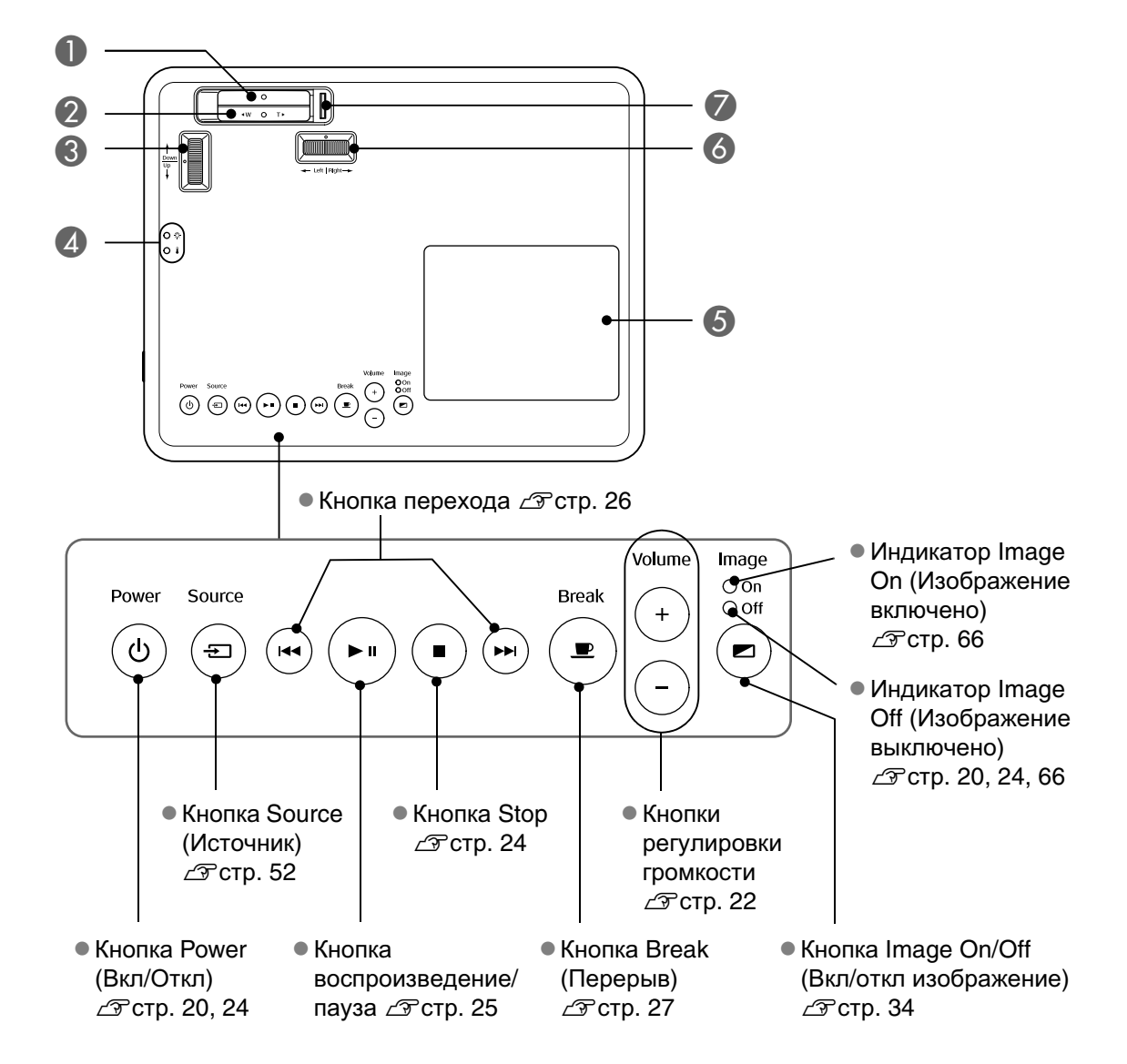

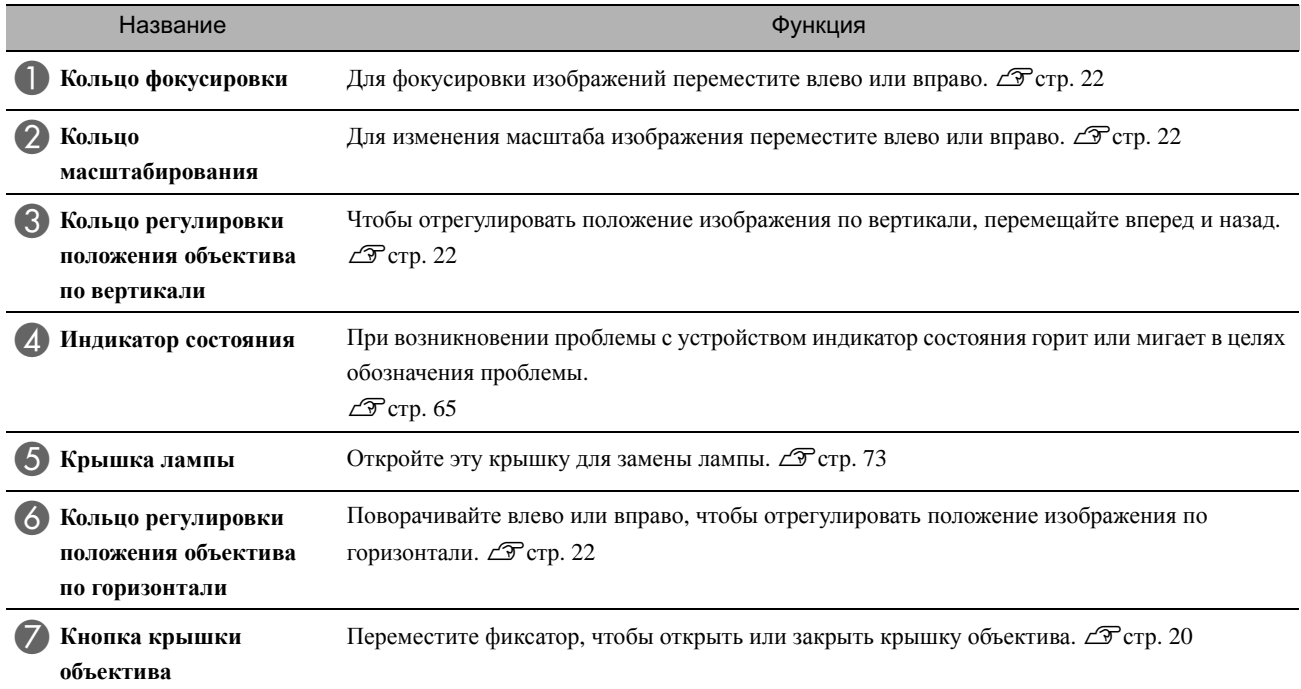

## Пульт Д

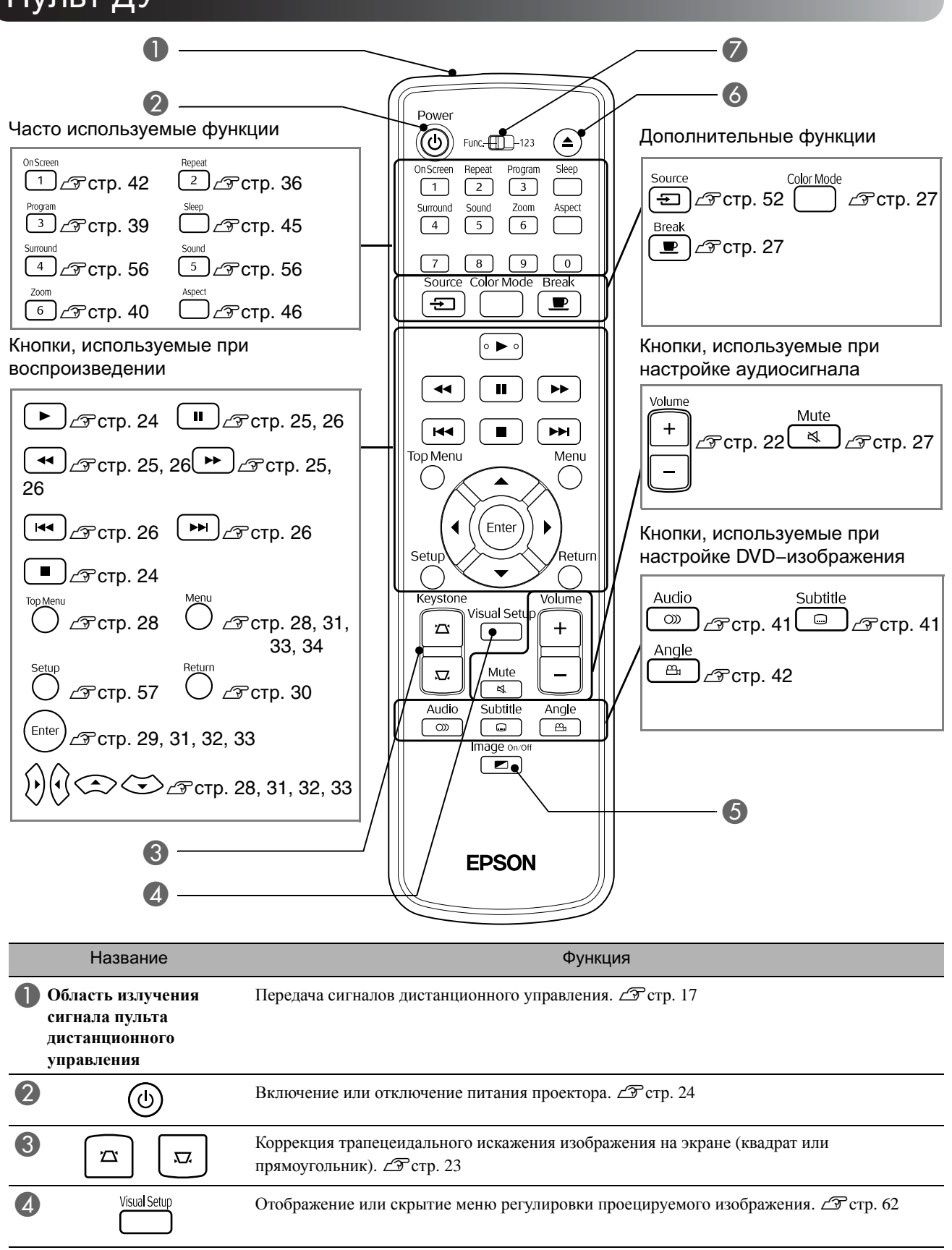

Funciton, чтобы использовать функции.  $\mathscr{F}$  $\mathscr{F}$  $\mathscr{F}$  стр. 28

Переключение между функциями и цифрами. Переместите этот переключатель в положение

G **Кнопка переключения функции/цифры**

# <span id="page-18-0"></span>Подготовка пульта дистанционного управления

## Установка батареек

![](_page_18_Picture_2.jpeg)

Проверьте расположение меток (+) и (–) внутри отсека, чтобы правильно вставить батареи.

При поставке батарейки в пульт дистанционного управления не вставлены. Перед началом эксплуатации проектора вставьте в пульт батарейки, входящие в комплект поставки.

![](_page_18_Picture_5.jpeg)

Потяните за язычок крышки отсека для батареек на обратной стороне пульта дистанционного управления.

![](_page_18_Picture_7.jpeg)

Соблюдая полярность, вставьте батарейки в отсек.

![](_page_18_Picture_9.jpeg)

Закройте крышку отсека для батареек.

CORET

Если при использовании пульта дистанционного управления появляется задержка ответной реакции, или если пульт перестаёт работать после непродолжительного времени работы, значит, возможно, разрядились батарейки. На случай замены подготовьте две пальчиковых щелочных (марганцевых) батарейки (АА).

# <span id="page-18-1"></span>Область работы пульта дистанционного управления

#### Рабочая область (в горизонтальной плоскости)

![](_page_18_Figure_15.jpeg)

Рабочая область (в вертикальной плоскости)

![](_page_18_Figure_17.jpeg)

![](_page_18_Picture_18.jpeg)

Не допускайте попадания флуоресцентного или прямого солнечного света на область приёма сигнала от пульта ДУ проектора. В этом случае сигнал от пульта ДУ может быть не принят.

# <span id="page-19-0"></span>Быстрое начало работы

![](_page_19_Picture_1.jpeg)

![](_page_19_Picture_2.jpeg)

#### Процедура воспроизведения

Никаких дополнительных подключений выполнять не требуется. Также не требуется выбирать тип телесигнала или переключаться между входами.

Вы можете наслаждаться Вашим DVD на большом экране, выполнив четыре простых шага, описанных ниже. Стандартные динамики поддерживают виртуальную систему Dolby объемного звучания, что позволяет прослушивать настоящий объемный стереозвук через левый и правый динамики.

![](_page_19_Figure_6.jpeg)

# <span id="page-20-0"></span>Установка

## <span id="page-20-1"></span>Проекционное расстояние и размер экрана

Установите проектор на расстоянии, с которого Вы получите изображение необходимого для Вас размера.

Если используется соотношение сторон экрана 16:9, например, широкий экран 80", установите устройство на расстоянии около 197 см от экрана.

![](_page_20_Picture_5.jpeg)

Чем дальше проектор установлен от экрана, тем больше становится проецируемое изображение.

Подробная информация о значениях проекционного расстояния приведена на  $\mathcal{L}$  стр[. 76](#page-77-1)

![](_page_20_Picture_8.jpeg)

Установите проектор прямо напротив экрана.

![](_page_20_Picture_10.jpeg)

Если проектор будет установлен сбоку, проецируемое изображение будет иметь трапецеидальное искажение.

Если в помещении недостаточно места для установки проектора напротив экрана, не устанавливайте его боком. Отрегулируйте положение изображения на экране, используя кольца регулировки положения объектива.  $\mathcal{F}$ стр[. 22](#page-23-5)

# <span id="page-20-2"></span>Подключение кабеля электропитания

Если проектор установлен перед вами, поверните верхнюю половину устройства для удобного доступа к дисковому лотку.

Переместите правый объектив в обратном направлении. Переместите верхнюю половину устройства до щелчка и фиксации. Ō

- Помните, что поворачивать верхнюю половину устройства на 360 градусов нельзя. При повороте верхней половины устройства до исходного положения перемещайте ее в обратном направлении до щелчка и фиксации.
- Лампа проектора гаснет при вращении верхней части устройства во время проецирования. После щелчка устройство зафиксируется и лампа загорится ярким светом.
- При вращении устройства вокруг оси звук из левого и правого встроенных динамиков поменяется местами.

#### Внимание!

При вращении верхней половины устройства берегите пальцы и не допускайте попадания посторонних предметов в механическую часть.

<span id="page-21-1"></span><span id="page-21-0"></span>![](_page_21_Picture_0.jpeg)

# <span id="page-22-0"></span>Воспроизведение диска

## <span id="page-22-3"></span><span id="page-22-1"></span>Воспроизведение диска и проецирование

Установите диск на лоток рабочей поверхностью вниз.

Если используется двухсторонний диск, установите диск нужной стороной вверх. Установите 8-см диск в центр лотка.

Прозвучит звуковой сигнал и проектор заработает.

#### В зависимости от типа диска проектор выполнит следующее.

Для всех типов, кроме Audio CD: Автоматически включится лампа и начнется проецирование. Для достижения полной яркости проецируемого изображения может потребоваться около 30 секунд.

Audio CD: Воспроизведение аудио начнется автоматически. Лампа проектора включится на некоторое время и отключится через 30 секунд.

При появлении окна меню:

DVD Video  $\mathscr{L}$  $\mathscr{L}$  $\mathscr{L}$   $\mathscr{L}$   $\mathscr{C}$   $\mathscr{C}$   $\mathscr$ 

Video CD  $\mathscr{F}$  $\mathscr{F}$  $\mathscr{F}$  crp. 29

 $MP3/WMA$   $DIX^6$   $\mathcal{F}$   $crp. 32$ 

Если устройство используется на большой высоте над уровнем моря, например, более 1500 метров, включите "Высотный режим", выбрав значение "On" (Вкл).  $\mathscr{F}$  $\mathscr{F}$  $\mathscr{F}$  стр. 63

#### **/ Внимание**

Совет

Не смотрите на объектив после включения питания проектора.

Если устройство в то время когда дисковый лоток находится со стороны объектива, всегда закрывайте объектив перед установкой или извлечением диска.

<span id="page-22-2"></span>![](_page_22_Figure_16.jpeg)

## <span id="page-23-1"></span><span id="page-23-0"></span>Регулировка параметров изображения и уровня

<span id="page-23-2"></span>Отрегулируйте параметры проецируемого изображения и громкость звука.

<span id="page-23-4"></span>![](_page_23_Figure_2.jpeg)

совмещении отметок.

<span id="page-23-5"></span><span id="page-23-3"></span>достигается при центральном положении колец регулировки положения объектива.

#### <span id="page-24-0"></span>Корректировка трапецеидального искажения изображения (Трапецеидальное искажение)

Если проецируемое изображение выходит за пределы диапазона регулировки с помощью кольца регулировки положения объектива и требуется проецировать изображение за пределами диапазона, поднимите устройство, выдвигая регулируемую ножку с лицевой стороны.

\* После корректировки трапецеидального искажения изображения качество проецируемого изображения ухудшается по сравнению с изображением, откорректированным с помощью механизма регулировки положения объектива. Обычно регулировка положения изображения выполняется с помощью смещения объектива.

![](_page_24_Figure_4.jpeg)

Если поднят со стороны дискового лотка.

![](_page_24_Figure_6.jpeg)

Если выдвинуть ножку и наклонить устройство, в проецируемом изображении появится трапецеидальное искажение.

Скорректируйте трапецеидальное искажение следующим образом:

Если верхняя часть изображения шире нижней части Если нижняя часть изображения шире верхней части

![](_page_24_Figure_10.jpeg)

![](_page_24_Picture_11.jpeg)

![](_page_24_Picture_12.jpeg)

Форму изображения можно скорректировать, если наклон устройства составляет не более +/-15 относительно горизонтальной оси.

Однако при больших углах фокусировка изображения затруднительна.

Если устройство наклонено, то путем регулировки положения объектива будет невозможно полностью устранить трапецеидальное искажение изображения.

![](_page_25_Picture_0.jpeg)

## <span id="page-25-4"></span><span id="page-25-0"></span>Остановка воспроизведения

#### DVD<br>Video **JPEG**  $\n *max*\n$  $CD$

Нажмите кнопку

#### DVD Video Video CD Audio CD DIVX

Если нажать кнопку  $\boxed{\blacktriangleright}$  после остановки, воспроизведение продолжится с прерванной сцены (продолжение воспроизведения).

#### Замечания по продолжению воспроизведения

- Вы можете продолжить воспроизведение до 10 недавно проигрываемых дисков даже после смены дисков.
- Если нажать кнопку  $\left( \rightarrow \right)$  во время отображения индикации "Загружается", загорится индикатор "Проигр Рез", и диск начнет воспроизводиться с момента последней остановки.
- Помните, что функция "Проигр Рез" будет отменена, если нажать кнопку для отключения питания или два раза нажать  $KHOIIKV$   $\Box$ .
- Вы не можете продолжить воспроизведение диска с меткой MP3/WMA JPEG в списке файлов (File List) и диска, записанного в формате VR .
- Если диск не поддерживает функцию продолжения воспроизведения, на экране отобразится пиктограмм  $\oslash$ , если нажата

кнопка  $\left( \blacktriangleright \right)$ .

- Продолжение воспроизведения в режиме воспроизведения по программе невозможно.
- Момент, с которого продолжится воспроизведение, может незначительно отличаться от того, в котором воспроизведение было остановлено.
- Настройки язык дубляжа и субтитров и ракурса сохраняются при остановке воспроизведения.
- Если остановить воспроизведение при отображении меню диска, продолжение воспроизведения может не сработать.

#### <span id="page-25-2"></span><span id="page-25-1"></span>Отключение электропитания

По завершении воспроизведения диска нажмите кнопку  $(\triangle)$  для извлечения диска из лотка.

![](_page_25_Picture_19.jpeg)

<span id="page-25-3"></span>Нажмите кнопку  $(\theta)$ 

<span id="page-25-5"></span>Если лампа работала, произойдёт её отключение и индикатор Image Off (Изображение откл.) на проекторе начнёт мигать оранжевым светом (в течение режима охлаждения).

На дисплее появится надпись "GOODBYE".

**ZÓ** По окончании дважды прозвучит звуковой сигнал подтверждения. Обесточьте устройство, отключив кабель электропитания из электрической розетки.

При отключении устройства кнопкой энергопотребление продолжается.

![](_page_25_Picture_25.jpeg)

#### Вакройте крышку объектива.

Во избежание повреждения и загрязнения объектива, после эксплуатации проектора устанавливайте крышку объектива на место.

![](_page_25_Picture_28.jpeg)

Во время охлаждения лампы индикатор Image Off (Изображение откл.) мигает оранжевым светом, а кнопки пульта дистанционного управления и панели управления проектора не работают (около 5 с).

#### Внимание!

Не отключайте кабель электропитания проектора во время охлаждения лампы. Это может привести к сокращению срока службы лампы.

# <span id="page-26-0"></span>Основные операции, выполняемые во время **ВОСПРОИЗВЕДЕНИЯ**

Далее выполнение операций будет, как правило, описано для пульта дистанционного управления. При работе с панелью управления устройства используйте кнопки с аналогичным обозначением.

<span id="page-26-3"></span><span id="page-26-1"></span>![](_page_26_Picture_2.jpeg)

<span id="page-26-4"></span><span id="page-26-2"></span>ускоренной перемотке вперед/назад может

быть не слышен.

Совет

Перед выполнением операций переключите пульт в режим [Function] (Функции)

![](_page_27_Figure_1.jpeg)

## <span id="page-27-5"></span><span id="page-27-2"></span>когда приостановлено воспроизведение  $Co<sub>RE</sub>$ диска DVD Video **DIVX** , начнется воспроизведение предыдущего или следующего эпизода (файла). Покадровый просмотр Video **DIVX** Нажмите кнопку  $\begin{bmatrix} 1 \\ 1 \end{bmatrix}$  во время паузы. • Каждое нажатие кнопки  $\boxed{II}$  приводит к переходу к следующему кадру. В данном устройстве функция перехода к предыдущему кадру не предусмотрена. • Для возобновления воспроизведения звука нажмите кнопку  $\boxed{\blacktriangleright}$ . Замедленное воспроизведение Video<br>CD **DVD** Video Нажмите кнопку  $\begin{bmatrix} 1 \\ 1 \end{bmatrix}$  в том месте, с которого Вы хотите начать замедленное воспроизведение. Нажмите кнопку  $\blacktriangleright$ •Доступно 4 уровня скорости воспроизведения, переключение между которыми происходит при каждом нажатии кнопки  $\left(\rightarrow\right)$ .  $Divx$ • При воспроизведении DVD Video замедленное обратное воспроизведение может быть включено кнопкой [  $\leftrightarrow$  ]. Доступно 4 уровня изменения скорости перемотки при каждом нажатии кнопки $\left\lceil \right. \left. \left. \right. \right\rceil$ . •Для возобновления воспроизведения звука нажмите кнопку  $\boxed{\blacktriangleright}$ . •Во время замедленного воспроизведения звук не работает.

<span id="page-27-4"></span><span id="page-27-1"></span>• При однократном нажатии  $\lceil \frac{1}{\lceil \cdot \rceil} \rceil$ 

<span id="page-27-3"></span><span id="page-27-0"></span>нажатии кнопки [ $\leftrightarrow$ ] во время воспроизведения эпизода/дорожки

воспроизведение возобновляется с начала проигрываемого эпизода/дорожки. Каждое следующее нажатие кнопки [ к воспроизведению с начала предыдущего эпизода/дорожки. Каждое следующее нажатие кнопки приводит к воспроизведению

# <span id="page-28-3"></span><span id="page-28-0"></span>Временное использование лампы проектора для подсветки (Перерыв)

![](_page_28_Picture_2.jpeg)

Функция перерыв полезна в тех случаях, когда во время просмотра фильма Вы хотите приостановить воспроизведение, чтобы принести еды, напитков и т.п. При нажатии кнопки  $\boxed{\bullet}$  воспроизведение диска переходит в режим паузы.

**Break** Нажмите кнопку  $\boxed{\bullet}$  во время воспроизведения.

- Лампа проектора продолжает светиться, но изображение не проецируется. В нижнем правом углу экрана при этом мигает символ **.**.
- Если в режиме "Перерыв" в течение около 5 минут не была выполнена ни одна функция, лампа проектора гаснет. По прошествии около 30 минут электропитание проектора автоматически отключается.
- Для возврата в тот режим, в котором работал проектор до перехода в режим перерыв,

нажмите кнопку  $\boxed{\blacksquare}$ . Если проектор отключился, для включения электропитания

нажмите кнопку  $(\odot)$ .

![](_page_28_Picture_10.jpeg)

• Данная процедура не может быть выполнена при отображении меню диска. • При нажатии любой из приведённых ниже кнопок режим перерыва отключается

и выполняется процедура, соответствующая данной кнопке.

 $\begin{pmatrix} \blacktriangleright \end{pmatrix}$ ,  $\begin{pmatrix} \odot \end{pmatrix}$ ,  $\begin{pmatrix} \blacksquare \end{pmatrix}$ ,  $\begin{pmatrix} \triangle \end{pmatrix}$ ,  $\begin{pmatrix} \triangle \end{pmatrix}$ 

# <span id="page-28-5"></span><span id="page-28-1"></span>Color Mode (Цветовой режим)

![](_page_28_Picture_15.jpeg)

Вы можете настроить качество изображения

в соответствии с уровнем освещённости и другими условиями в помещении.

Color Mode<br>**Нажмите кнопку** ( Па

![](_page_28_Picture_19.jpeg)

На экране отобразится название режима цвета, заданного в настоящий момент.

![](_page_28_Picture_21.jpeg)

название текущего режима не будет

#### выведено на экран.

Если по прошествии нескольких секунд не будет нажата ни одна кнопка, название режима цвета исчезнет и настройка качества изображения вступит в силу.

![](_page_28_Picture_741.jpeg)

 $\bullet$  При выборе режима "Theater" (Театр) или "Theater black" (Затемнённый театр) автоматически включается кинофильтр EPSON, и кожа людей приобретает более натуральный оттенок.

светлых помещениях.

## <span id="page-28-4"></span><span id="page-28-2"></span>Отключение звука

Mute Нажмите кнопку  $\left[\begin{array}{cc} \mathbb{R}^n \\ \mathbb{R}^n \end{array}\right]$  во время воспроизведения.

- Прекратится воспроизведение звука из динамиков, наушников и сабвуфера.
- Для возобновления воспроизведения звука

нажмите кнопку  $\begin{bmatrix} \text{Mute} \\ \text{M} \end{bmatrix}$ . При отключении электропитания настройка уровня громкости сохраняется.

# <span id="page-29-0"></span>Дополнительные **операции**

# <span id="page-29-1"></span>Использование дополнительных функций воспроизведения

## <span id="page-29-4"></span><span id="page-29-2"></span>Управление воспроизведением из меню DVD диска

![](_page_29_Picture_3.jpeg)

На дисках DVD Video может быть записано меню следующих типов.

• Основное меню: Если на диске записано несколько фрагментов (видео или аудио), в данном меню отображается информация об этих частях.

DVD<br>Video

- Меню: В данном меню отображаются определённые настройки воспроизведения (меню эпизодов, ракурсов, аудио, выбора языка дублирования и субтитров).
- Нажмите кнопку <sup>Тормели</sup> или ( во время воспроизведения.
- 

<span id="page-29-5"></span>Нажмите ) •) (• (  $\text{Q}(\text{Q})$ , чтобы выбрать фрагмент или эпизод для просмотра.

Также, используя цифровую клавиатуру, Вы можете выбрать фрагмент или эпизод по номеру.

<span id="page-29-6"></span><span id="page-29-3"></span>При использовании цифровой клавиатуры Переведите переключатель функции/цифры в положение [123] и нажмите соответствующие кнопки цифровой клавиатуры.

#### **Пример:**

![](_page_29_Picture_13.jpeg)

По окончании ввода требуемого номера, поместите переключатель функции/цифры обратно в положение [Function] (Функции).

![](_page_30_Picture_0.jpeg)

## <span id="page-30-1"></span>**Нажмите кнопку** (Enter

• На некоторых дисках меню может быть не записано. Если на диске не записано меню, данные процедуры не могут быть выполнены. Совет • В зависимости от диска воспроизведение может начать автоматически даже если кнопка  $\left(\begin{smallmatrix} \text{Enter} \end{smallmatrix}\right)$  не была нажата.

# <span id="page-30-2"></span><span id="page-30-0"></span>Воспроизведение Video CD из меню

![](_page_30_Figure_4.jpeg)

![](_page_30_Picture_5.jpeg)

При воспроизведении диска Video CD выберите требуемый эпизод в любом из следующих двух меню.

• Функция РВС (Playback control) (управление

воспроизведением): При использовании Video CD с меткой "PBC (playback control) enabled" (Диск с функцией PBC) на диске или коробке диска на экране отображается меню, приведённое ниже. Из этого меню Вы можете выбрать сцену или информацию. которую необходимо отобразить на экране.

• Функция "Пр Прос" (Preview): Вы можете выбрать дорожку или сцену и воспроизвести ее в одном из следующих трех форматов.

**Track Digest (Конспект Канала):** Последовательное воспроизведение каждого фрагмента музыкального воспроизведения в течение от 3 до 4 секунд. На каждой странице экрана проецируется шесть фрагментов музыкальных произведений.

**Disc Interval (Интервал Диска):** Общее время воспроизведения диска делится на 6, и каждый фрагмент проигрывается в течение от 3 до 4 секунд. На одной странице экрана проецируется шесть изображений.

**Track Interval (Интервал Канала):** При проигрывании фрагмента музыкального воспроизведения общее время воспроизведения диска делится на 6, а каждый фрагмент проигрывается в течение от 3 до 4 секунд. На одной странице экрана проецируется шесть изображений.

#### Управление воспроизведением через **меню (PBC)**

При воспроизведении Video CD с PBC, управление выполняется из меню, сходное с приведённым ниже.

![](_page_31_Figure_2.jpeg)

**2** Выберите необходимый объект для отображения, используя  $\left\langle \bigcirc \right\rangle$  или цифровую клавиатуру.  $\mathcal{B}$ CTp. 28

Начнётся воспроизведение выбранного объекта.

<span id="page-31-0"></span>Для перехода к предыдущей/следующей странице меню Во время нахождения в меню нажмите кнопку  $\boxed{\rightarrow}$  или  $\boxed{\rightarrow}$  соответственно. Для вызова меню во время воспроизведения Каждый раз при нажатии кнопки  $\bigcap$  происходит переход меню на один шаг назад. Нажимайте кнопку  $\bigcap$  до тех пор, пока не отобразится необходимое меню. Для вызова меню управления воспроизведением (РВС) При просмотре информации о проигрываемом объекте или окна предварительного просмотра режим PBC (управление воспроизведением) отключается. Для вызова меню PBC во время воспроизведения остановите

воспроизведение объекта, дважды нажимая на  $\Box$ . Затем нажмите  $\Box$ .

Если в меню настроек выбрать пункт "Другие" и параметру "PBC" задать значение "Выкл", то воспроизведение программ на диске будет выполняться без показа окна меню. Режим PBC включен ("Вкл") по умолчанию.  $\mathcal{L}$  стр[. 59](#page-60-0)

#### Воспроизведение программ с помощью функции Preview (Пр Прос)

<span id="page-32-0"></span>Если во время проигрывания диска video CD нажать отобразится следующее меню предварительного просмотра (Preview).

![](_page_32_Picture_224.jpeg)

• Можно также воспользоваться функцией Конспект Канала или

Интервал Диска, нажав на кнопку  $\bigcap_{\alpha}$  в режиме остановки воспроизведения.

<span id="page-32-1"></span>![](_page_32_Picture_5.jpeg)

![](_page_32_Picture_6.jpeg)

- Если на диске записано шесть или более фрагментов, то для просмотра следующей или предыдущей страницы в режиме Конспект Канала нажмите .
- Для возврата в исходное меню выберите пункт "Меню" и нажмите  $\left(\widehat{\text{Enter}}\right)$ .
- Чтобы закрыть меню Пр Прос, выберите пункт "Вых"

и нажмите  $(\epsilon_{\text{inter}})$ .

![](_page_32_Picture_11.jpeg)

Выберите объект для просмотра с помощью

 $\bigotimes$ и нажмите (Enter

Начнется воспроизведение выбранного объекта.

# <span id="page-33-3"></span><span id="page-33-0"></span> $\overline{\mathsf{Boc}}$ произведение JPEG, MP3/WMA и DivX®

#### $\begin{array}{|c|c|c|}\n\hline\n\text{MP3/}\n\hline\n\text{WMA}\n\end{array}$ **JPEG**

Перед выполнением операций переключите пульт в режим [Function] (Функции)

![](_page_33_Picture_3.jpeg)

Чтобы воспроизвести файлы JPEG, MP3/WMA или DIVX записанные на диске или устройстве хранения USB, выберите соответствующий файл из списка (File List). При этом данная функция имеет следующие особенности, зависящие от файла.

- Если выбрана папка  $\blacksquare$  РЕС , то начнется показ файлов \*.JPEG. хранящихся в этой папке, в режиме слайд-программы. Если выбран какой-либо файл в этой папке, то показ файлов \*.JPEG, записанных в этой папке, в режиме слайд-программы начнется с выбранного файла.
- Файлы МРЗАММА будут воспроизводиться автоматически, начиная с первого. Чтобы воспроизвести другой файл, выберите его из показанного списка (File List).

Показ содержимого дисков формата Kodak Picture CD или FUJICOLOR CD в режиме слайд-программы начнется автоматически после загрузки диска в лоток.

При проигрывании диска с записанными файлами  $\Box$ PEG, MP3/WMA или  $\square$ IV $\times$ , или файлов, записанных на устройство хранения USB, будет показан следующий список файлов.

![](_page_33_Figure_9.jpeg)

#### <span id="page-33-2"></span>Выберите папку или файл с помощью  $\left\langle \triangledown\right\rangle \left\langle \triangledown\right\rangle$ .

<span id="page-33-1"></span>• В открытом списке файлов (File List) можно перейти к следующей или предыдущей странице с помощью  $\boxed{\rightarrow}$   $\boxed{\rightarrow}$ . При показе первой страницы кнопка заблокирована и наоборот.

Для начала воспроизведения нажмите кнопку  $\begin{bmatrix} \rightarrow \end{bmatrix}$ или (Enter

Если во время воспроизведения JPEG, MP3/WMA, Kodak Picture CD или FUJICOLOR CD нажать кнопку  $\bigcap_{M \in \mathbb{N}}^{\mathsf{M} \in \mathbb{N}}$ , отобразится список файлов (File List).

• Если отобразится  $\Box$   $\rightarrow$  , то после повторного нажатия  $\Box$  вы вернетесь в список файлов (File List).

![](_page_34_Picture_1.jpeg)

- Если в меню настроек выбрать пункт "Другие" и параметру "Нав MP3/Jpeg" задать значение "Без Меню", то отобразится список всех файлов MP3, WMA, JPEG и DivX®. По умолчанию выбрано значение "С меню".  $\mathscr{L}$  $\mathscr{L}$  $\mathscr{L}$  стр. 59
- Поддерживаются ID3-тэги для файлов MP3/WMA. Если заданы название альбома, имя исполнителя, название дорожки, они показываются на дисплее или в правой части списка файлов (File List) (поддерживаются только буквенно-цифровые символы).

#### Режим показа слайд-программ

- Интервал показа изображений зависит от размера выбранного изображения.
- <span id="page-34-2"></span>• Слайд-программа завершается после проецирования всех файлов JPEG из выбранной папки.
- Для изменения угла поворота изображения нажмите  $\{\cdot\}$
- Чтобы поменять местами верхнюю и нижнюю стороны изображения, нажмите  $\mathbb{Q}$ .
- Чтобы поменять местами правую и левую стороны изображения, нажмите  $\mathbb{C}$ .
- Если во время просмотра слайд-программы нажать  $\Box$ , показ слайд-программы будет отменен, а файлы изображений будут показаны в виде эскизов.
- <span id="page-34-0"></span>• Если во время просмотра слайд-программы нажать  $\overline{\bigcirc}$ , отобразится список файлов (File List). В списке файлов выделите требуемый файл JPEG или папку и нажмите  $\blacktriangleright$ , чтобы начать просмотр слайд-программы.
- Для запуска файла JPEG прогрессивного формата требуется больше времени, чем файла JPEG оптимизированного формата.
- В слайд-программе будут также показаны файлы JPEG, записанные на устройстве хранения USB.

#### Операции с файлами, представленными **в виде пиктограмм**

![](_page_34_Figure_15.jpeg)

- Если на диске записано 12 и более файлов JPEG, можно отобразить предыдущую или следующую страницу с помощью  $F_{\text{H}}(k)$
- <span id="page-34-1"></span>• Если выбрать пиктограмму требуемого файла и нажать (Enter), показ слайд-программы начнется с выбранной позиции.
- Нажмите , чтобы отобразить список файлов (File List).
	- В списке файлов выберите требуемый файл JPEG или папку

с файлами JPEG и нажмите  $\blacktriangleright$ , чтобы начать просмотр слайдпрограммы.

#### <span id="page-35-0"></span>При воспроизведении аудиофайлов МРЗ/ **WMA (изображения отключены)**

mage on off После начала воспроизведения музыки нажмите кнопку  $\boxed{\bullet}$ . Прозвучит звуковой сигнал и лампа проектора выключится. Вы сможете наслаждаться проигрываемой музыкой.

Image on or Нажмите  $\left( \Box \right)$ , чтобы включить лампу. После отключения лампы индикатор Image Off (Изображение откл.) будет некоторое время мигать оранжевым цветом, и лампа может не включаться даже при нажатии

![](_page_35_Picture_6.jpeg)

#### <span id="page-35-1"></span>Одновременное воспроизведение файлов формата MP3/WMA и JPEG

Если на диске записаны файлы форматов MP3/WMA и JPEG, вы сможете просматривать слайд-программы со звуковым сопровождением.

Если в дисковый лоток загружен диск с файлами форматов MP3/WMA и JPEG, начнется автоматическое воспроизведение файлов MP3/WMA. Если в списке файлов выбрать отдельный файл или папку с файлами JPEG, начнется просмотр слайд-программы.

- Слайд-программа завершается после проецирования всех файлов JPEG из выбранной папки.
- Если во время одновременного воспроизведения файлов этих форматов нажать , показ слайд-программы будет отменен, а файлы изображений будут показаны в виде эскизов. Если в списке пиктограмм файлов выбрать пиктограмму требуемого

файла и нажать (Enter), показ слайд-программы начнется с выбранного файла.

• Чтобы вернуться в окно списка файлов (File List) во время одновременного воспроизведения файлов разного формата,

нажмите  $\bigcirc$ . Выберите требуемый файл MP3/WMA и нажмите  $\Box$ . Далее, выбрав отдельный файл или папку с файлами JPEG для просмотра слайд-программы, нажмите  $\Box$ . Начнется одновременное воспроизведение выбранных файлов.

• Если на устройстве хранения USB записаны файлы форматов MP3/WMA и JPEG, вы сможете просматривать слайд-программы со звуковым сопровождением.
#### Примечания по воспроизведению

- В зависимости от записи и характеристик диск может читаться с перерывами или не читаться совсем.
- Время чтения диска зависит от количества папок или файлов, записанных на диске.
- Порядок отображения списка файлов (File List) на экране может отличаться от порядка, в котором он отображается на компьютерном мониторе.
- Порядок воспроизведения файлов, записанных на коммерческих MP3 дисках, может отличаться от порядка их записи на диске.
- Для воспроизведения файлов MP3 с диска, содержащего в том числе и фотографии, требуется некоторое время. Продолжительность воспроизведения отображается на дисплее только после его начала. В некоторых случаях продолжительность воспроизведения может не отображаться, в том числе после начала воспроизведения.
- Данные, которые были созданы, отредактированы или сохранены при помощи графического программного обеспечения, могут не воспроизводиться.

## Воспроизведение по выбранному номеру эпизода или дорожки

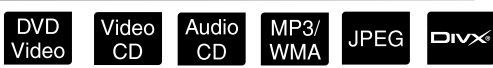

Во время воспроизведения или в режиме паузы наберите номер эпизода или трека, который Вы хотите воспроизвести, используя цифровую клавиатуру.

 $\mathscr{L}$  "При [использовании](#page-29-0) цифровой клавиатуры" стр. 28

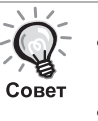

- Audio CD  $\boxed{\text{MP3/WMA}}$  JPEG  $\boxed{\text{Take movement}}$  Take может быть использовано в режиме остановки воспроизведения.
- В зависимости от типа диска некоторые функции могут быть недоступны.

### <span id="page-37-0"></span>Повтор и воспроизведение в случайном порядке

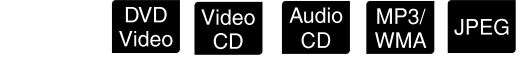

**DIVX®** 

Перед выполнением операций переключите пульт в режим [Function] (Функции)

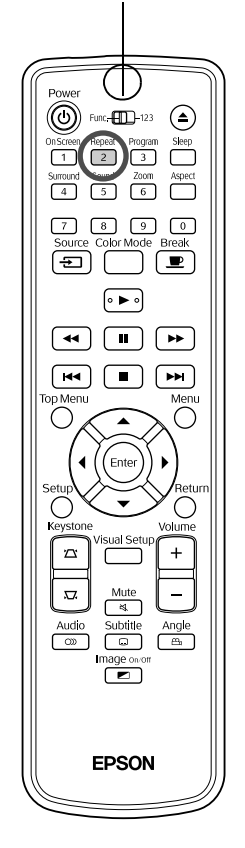

В зависимости от типа диска Вы можете включить режим повторного воспроизведения фрагментов, эпизодов или треков, как это показано в таблице ниже.

Repeat Нажмите кнопку  $\boxed{2}$  во время воспроизведения.

Режим повторного воспроизведения меняется каждый раз при нажатии кнопки  $\begin{pmatrix} \frac{1}{2} \\ 2 \end{pmatrix}$ . При этом на экране и дисплее проектора меняется пиктограмма с названием режима.

ூ Раздел

• При воспроизведении с использованием РВС функция Video CD недоступна.

#### **DVD** Video

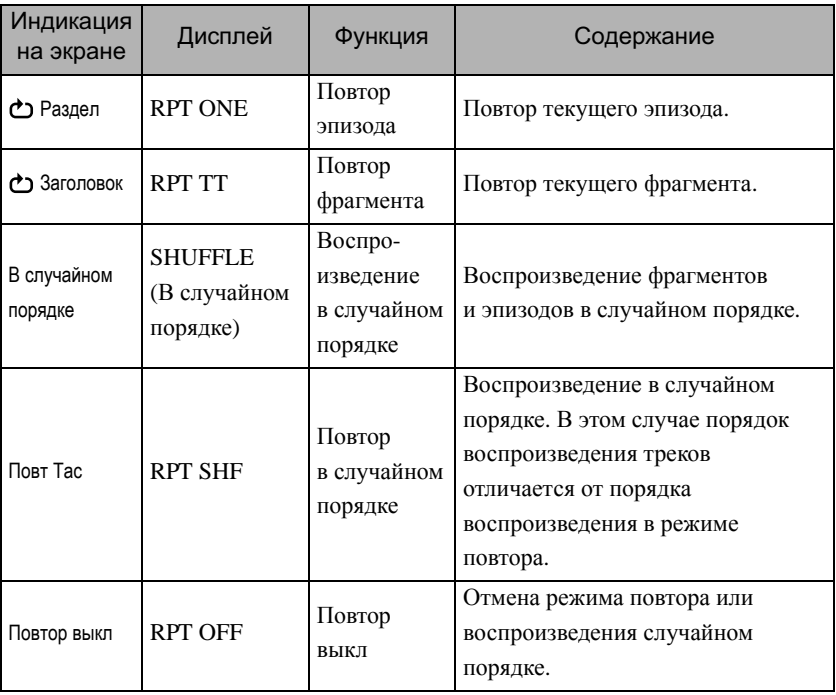

#### Video CD Audio CD

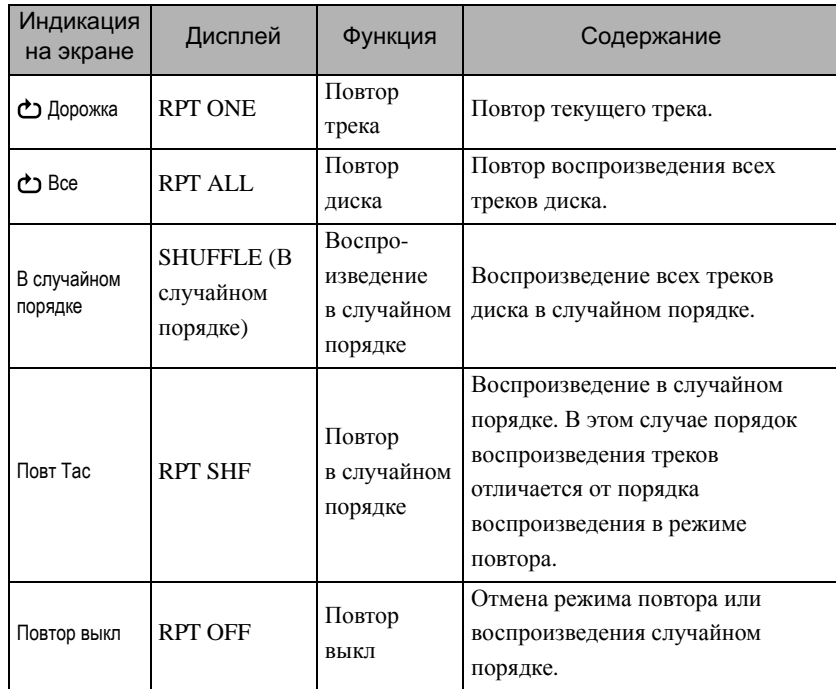

(Если в меню настроек выбран пункт "Другие" и если параметру "Нав MP3/Jpeg" задано значение "С меню")

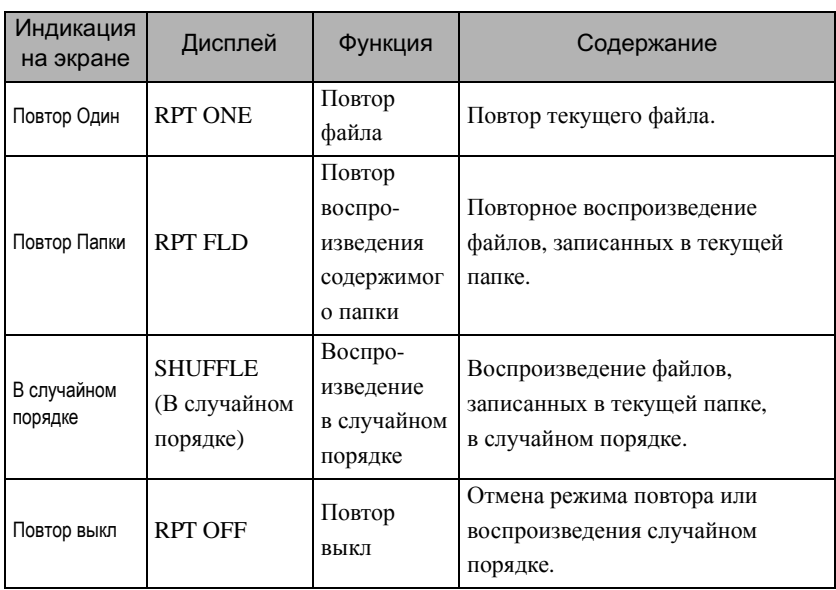

#### MP3/WMA JPEG DIVX

(Если в меню настроек выбран пункт "Другие" и если параметру "Нав MP3/Jpeg" задано значение "Без меню")

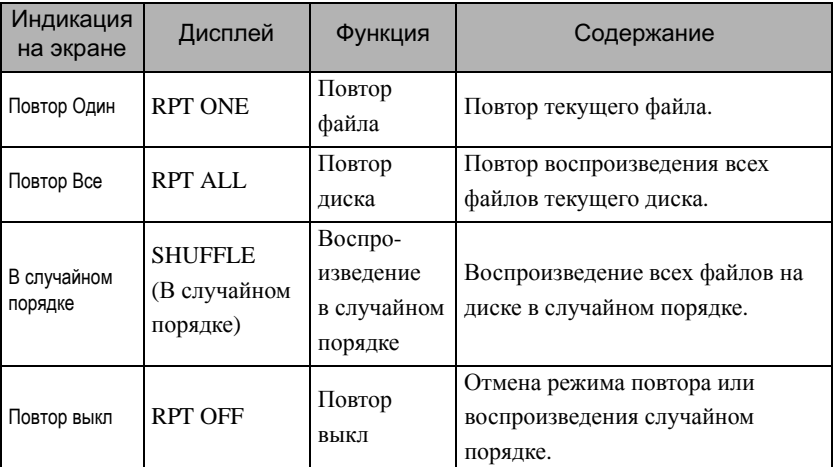

#### Отключение режима повтора

Нажимайте кнопку  $\left(\frac{1}{2}\right)$  до тех пора, пока на дисплее не отобразится пиктограмма "Повтор выкл" .

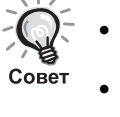

- При воспроизведении некоторых DVD-дисков DVD Video функция "Повтор фрагмента" может быть недоступна.
- Воспроизведение возможно также из экрана информации об объекте воспроизведения.  $\mathscr{L}$  $\mathscr{L}$  $\mathscr{L}$  стр. 42
- Во время воспроизведения по программе кнопка  $\left(\frac{P_{\text{Repeat}}}{2}\right)$ заблокирована.

#### Воспроизведение по программе

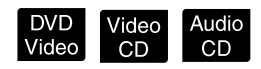

Перед выполнением операций переключите пульт в режим [Function] (Функции)

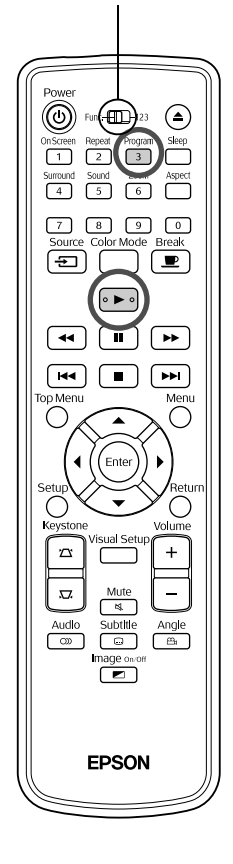

Вы можете задать порядок воспроизведения фрагментов, эпизодов и треков.

Program Нажмите кнопку ку  $\lceil 3 \rceil$  во время воспроизведения или в режиме паузы.

Откроется окно программы воспроизведения, в котором можно задать последовательность воспроизведения объектов.

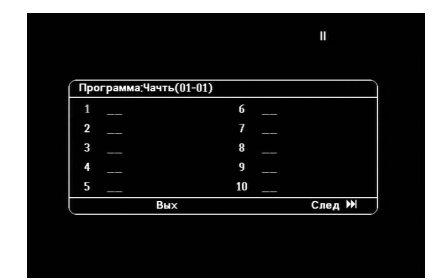

2 С помощью цифровой клавиатуры последовательно введите номера фрагментов и эпизодов/треков.

 $\mathscr{F}$  "При [использовании](#page-29-0) цифровой клавиатуры" стр. 28

- С помощью клавиши  $\bigcap$  ( $\bigcap$   $\bigotimes$   $\bigotimes$  переместите курсор в нужном направлении.
- Если на диске записано 10 или более треков/эпизодов, нажмите

 $\boxed{\rightarrow}$  или выберите "След" на экране и нажмите (Enter), чтобы отобразить следующую страницу.

Чтобы отобразить предыдущую страницу, нажмите на или

выберите "Предыд." на экране и нажмите  $(\text{Enc})$ .

- Чтобы удалить введенный номер трека или эпизода, установите указатель на этот номер и нажмите (Enter).
- Чтобы закрыть окно программы воспроизведения, выберите пункт "Вых" в этом окне и нажмите  $($ <sup>Enter</sup> $).$

 $3$  После того как задана последовательность воспроизведения, выберите пункт "Старт" в этом **ОКНЕ И НАЖМИТЕ** (Enter

• Воспроизведение начнется в заданной последовательности.

• Воспроизведение остановится по завершении программы.

#### Удаление всех пунктов программы воспроизведения

- Нажмите кнопку  $\Box$ .
- Отключите питание проектора.

Переключение на обычный режим воспроизведения

Остановите воспроизведение и нажмите  $\boxed{\blacktriangleright}$ .

- Совет
- Можно запрограммировать воспроизведение до 10 дисков. Кроме того, для каждого диска можно запрограммировать воспроизведение до 20 треков или эпизодов. Настройки воспроизведения по программе сохраняются в памяти даже при смене дисков. Загрузите диск, для которого задана программа

воспроизведения, в лоток, нажмите  $\begin{bmatrix} P \text{POGI} \\ 3 \end{bmatrix}$  и выберите пункт "Старт" из окна программы воспроизведения. Начнется воспроизведение по заданной программе.

- Если воспроизведение по программе остановлено, продолжение воспроизведения программы будет невозможно.
- Для дисков некоторых типов воспроизведение по программе может быть недоступно.

#### Масштаб

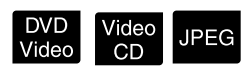

Масштаб проецируемого изображения можно регулировать (увеличивать или уменьшать) на экране проектора. Если увеличенное изображение выходит за пределы экрана, его можно отобразить с помощью панорамирования.

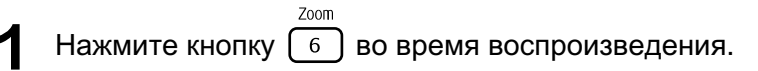

Отобразится значение коэффициента увеличения.

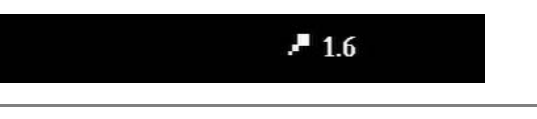

Выберите необходимый коэффициент увеличения,

нажимая несколько раз на кнопку  $\lceil 6 \rceil$ .

изображений невозможно.

• Изображения можно только увеличивать JPEG . Уменьшение

Zoom

- После увеличения изображения нажмите  $\mathcal{L}(\cdot)$  ( $\mathcal{L}(\cdot)$ , чтобы панорамировать его.
- Чтобы восстановить исходный размер, выберите "1" или "100%",

несколько раз нажимая на кнопку  $\lceil 6 \rceil$ .

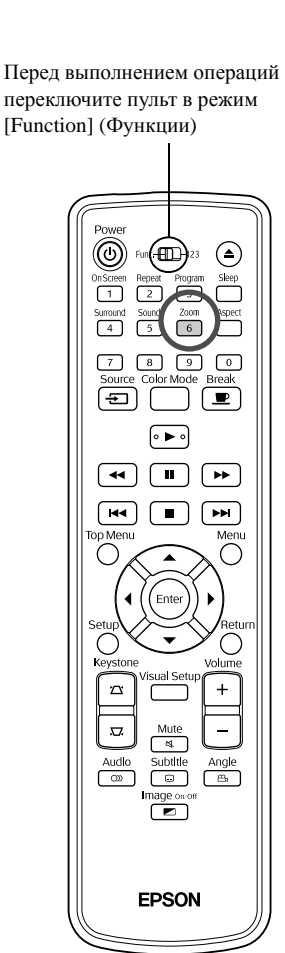

## Изменение языка дубляжа

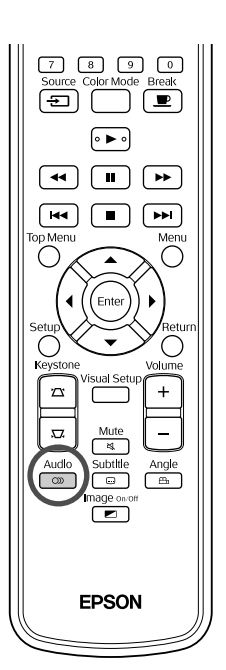

Если на диске записано несколько типов аудиосигнала или вариантов дубляжа, Вы можете выбрать наиболее подходящий для Вас.

DVD<br>Video

**DIVX** 

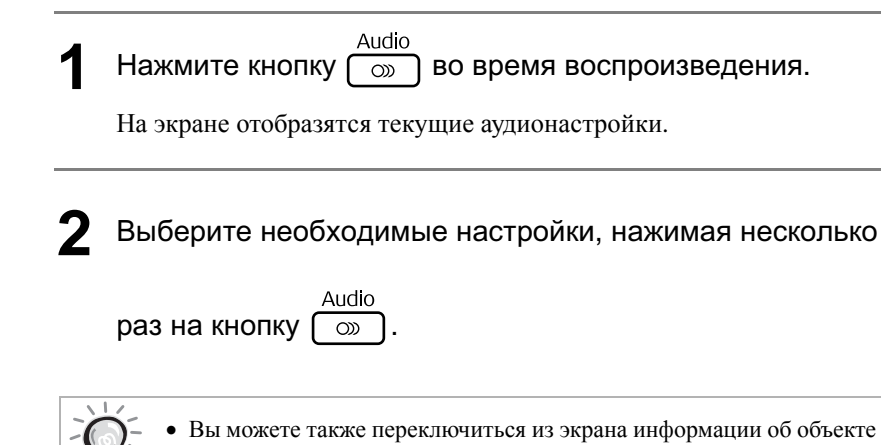

воспроизведения.  $\mathscr{F}$  $\mathscr{F}$  $\mathscr{F}$ стр. 42

• Если отображен код языка (например, 6978)  $\mathcal{F}$  стр. 60

#### <span id="page-42-0"></span>Изменение языка субтитров

Совет

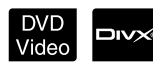

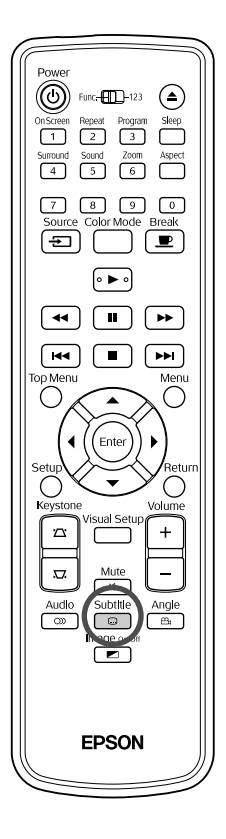

Если на диске записаны субтитры, Вы можете включить или отключить их отображение. Если на диске записано несколько вариантов субтитров на различных языках, вы можете выбрать язык, наиболее подходящий для вас.

**1** Subtitle **10 SUD SUDG**<br>**1** Во время воспроизведения.

На экране отобразятся текущие настройки субтитров.

Выберите необходимые настройки, нажимая несколько

Subtitle раз на кнопку  $\sqrt{\phantom{a}}$ 

• Если субтитр недоступен, отобразится пиктограмма  $\mathcal{D}$ .

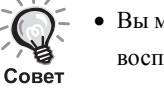

- Вы можете также переключиться из экрана информации об объекте воспроизведения.  $\mathscr{L}$  $\mathscr{L}$  $\mathscr{L}$  стр. 42
- При использовании  $\square$   $\triangleright$  можно переключиться со встроенного субтитра на файл с данными о субтитрах. Они отображаются 45 однобайтовыми символами (27 двухбайтовыми символами) не более чем в двух строках. Лишние символы не показываются. Файл с данными субтитров может иметь любое из следующих расширений: ".srt", ".smi", ".sub", ".ssa" и ".ass";

Имя файла субтитров должно совпадать с именем файла воспроизводимого видеофильма.

## Выбор ракурса съёмки

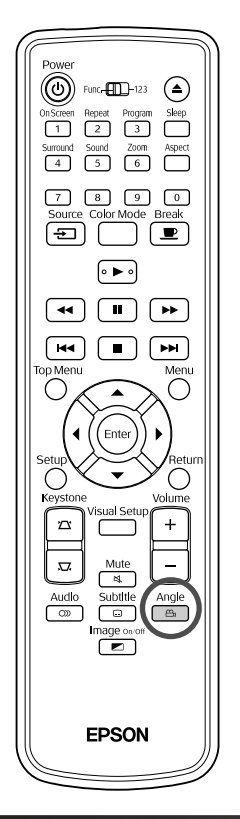

Во время воспроизведения дисков, на которых записано несколько вариантов ракурса съёмки сцены, Вы можете выбрать требуемый ракурс, например, съёмка сверху или справа.

**Нажмите кнопку** <u>e<sub>m</sub></u> во время воспроизведения.

На экране отображается текущий ракурс.

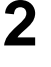

Выберите необходимый ракурс, нажимая несколько раз<br>на кнопку в <sup>Angle</sup> на кнопку  $\overline{f}_{\text{eff}}^{\text{Angl}}$ 

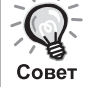

Вы можете также переключиться из экрана информации об объекте воспроизведения.  $\mathscr{F}$  $\mathscr{F}$  $\mathscr{F}$ стр. 42

## <span id="page-43-0"></span>Выполнение операций из экрана информации о воспроизводимом объекте

DVD<br>Video Audio **DIVX**  $CD$  $CD$ 

DVD<br>Video

Перед выполнением операций переключите пульт в режим [Function] (Функции)

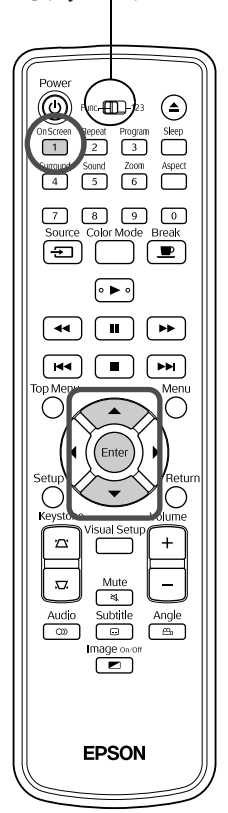

Вы можете проверить текущий статус воспроизведения и изменить настройки, не прерывая воспроизведения.

Нажмите кнопку (1) Во время воспроизведения.

Проецируемое изображение уменьшится, и под ним отобразится следующее информационное окно.

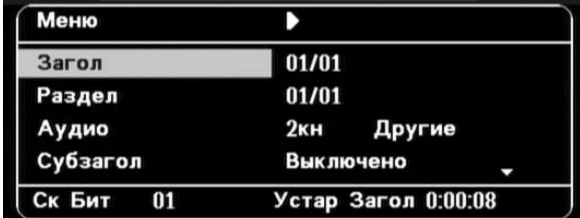

• При использовании Audio CD время воспроизведения

отображается в следующем порядке при каждом нажатии  $\boxed{1}$ : "Монот Проход"  $\rightarrow$  "Общ Проход"  $\rightarrow$  "Монот Отраж"  $\rightarrow$ "Отр Итогов"

• При использовании **DIVX** MP3WMA время воспроизведения

переключается при каждом нажатии  $\lceil \cdot \rceil$ : "Общ Проход"  $\rightarrow$ "Отр Итогов" - "-:--:--" (для WMA функция Вр. Записи не поддерживается)

- **2** Нажимая кнопку  $\iff$   $\iff$  установите указатель на выбранном объекте и нажмите  $($  Enter $)$ 
	- Задайте номер фрагмента/эпизода/трека и время с помощью цифровой клавиатуры, а также введите время начала воспроизведения.  $\mathscr{F}$ стр[. 28](#page-29-0)
	- После того как отобразится выбранный элемент, выберите требуемое значение с помощью  $\iff$  и нажмите  $(\text{Fine})$ .
	- Нажмите один раз кнопку  $\begin{pmatrix} 0 & 0 \\ 1 & 1 \end{pmatrix}$ , экран информации о воспроизводимом объекте исчезнет.
	- Если при использовании  **Еги сотображается индикация** "-:--:--", задайте время начала воспроизведения с помощью цифровой клавиатуры.
	- Если воспроизведение остановлено, эту функцию использовать невозможно.

**Нажмите кнопку (Enter** 

Воспроизведение начнется с выбранного фрагмента/эпизода/трека или с указанного значения времени.

#### Содержимое экрана информации **о воспроизводимом объекте**

#### DVD Video

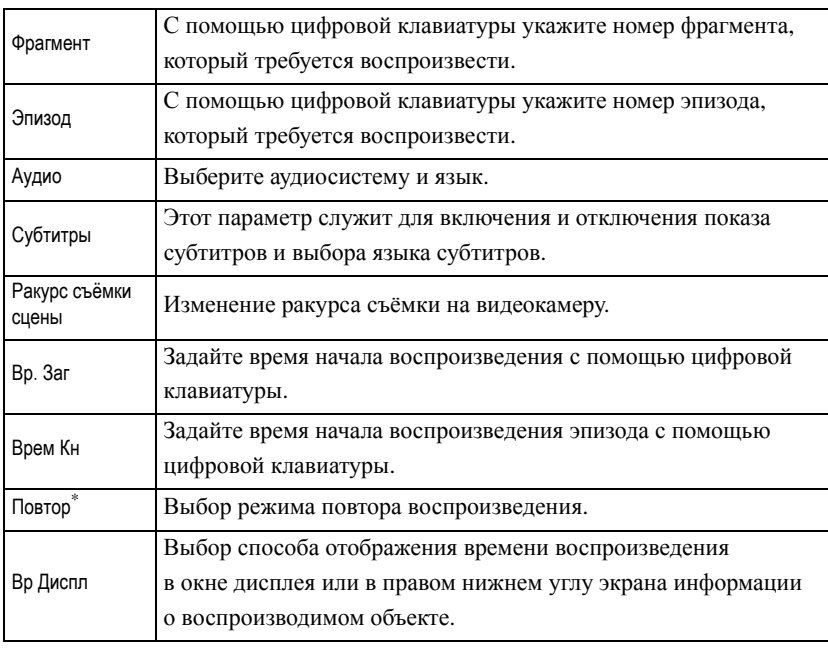

#### Video CD

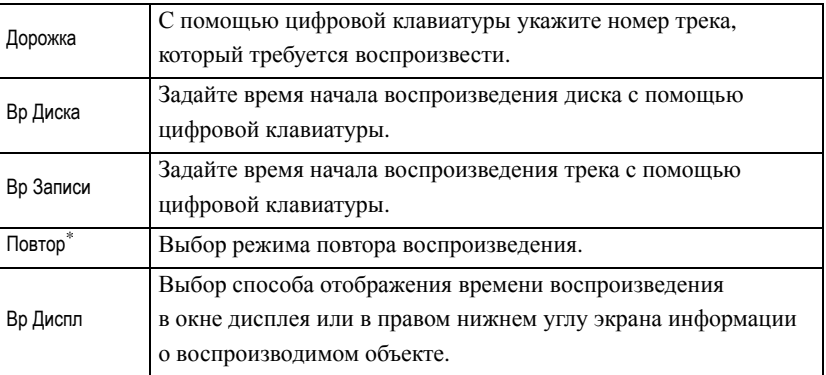

\* Выбор режима воспроизведения в случайном порядке или повтора в случайном порядке в настройках повтора в экране информации о воспроизводимом объекте невозможен. Выполните его настройку,

используя  $\boxed{2}$ .  $\mathcal{L}$  стр. 36

#### Настройка таймера автоматического отключения

Перед выполнением операций переключите пульт в режим [Function] (Функции)

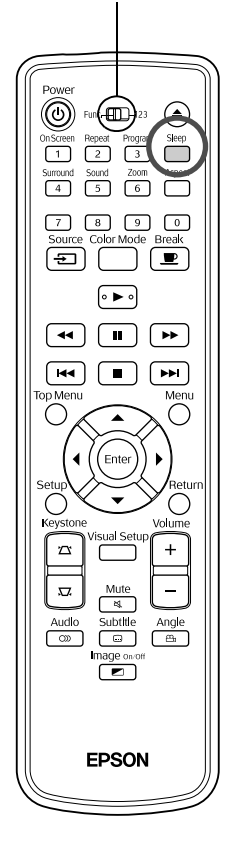

При превышении значения времени, заданного для таймера автоматического отключения, выключатель питания автоматически отключит устройство. Это позволяет избежать нежелательного энергопотребления, если Вы заснёте во время просмотра. Если таймер автоматического отключения выключен ("Sleep Off"), воспроизведение программы остановлено или завершено и не повторяется в течение около 30 минут, то выключатель питания автоматически отключит устройство.

Нажмите кнопку

• После нажатия кнопки  $\bigcap^{\text{sleep}}$  отобразится текущая настройка таймера автоматического отключения. Если отображается индикация таймера автоматического отключения, выберите

требуемые настройки с помощью .

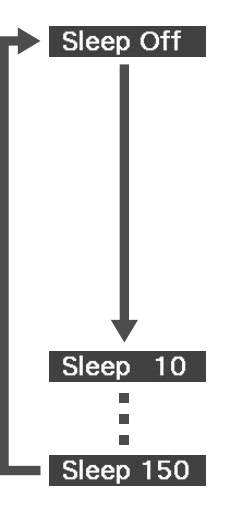

: Если проектор проецирует экранную заставку и не используется в течение приблизительно 30 минут, выключатель питания автоматически отключит устройство. Если сигналы изображения не подаются в режиме **ШЛЕКИ и если** устройство не используется примерно в течение 30 минут, то выключатель питания автоматически отключит устройство (настройка по умолчанию).

**DIVX** 

**JPEG** 

MP3/<br>WMA

 $CD$ 

- : Электропитание проектора автоматически отключится по прошествии 10 минут.
- : Электропитание проектора автоматически отключится по прошествии 150 минут.

Настройка таймера автоматического отключения Приблизительно за 20 секунд до автоматического отключения на экран выдается сообщение "Sleep" (Сон).

#### Настройка таймера автоматического отключения

Кнопкой задайте требуемое время.

#### Проверка настройки таймера автоматического отключения

После включения таймера автоматического отключения вы можете узнать заданное время на дисплее проектора и на экране, нажав кнопку (

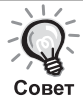

- Настройка таймера автоматического отключения не сохраняется. После отключения электропитания таймер сбрасывается.
- При использовании дисков, по завершении воспроизведения которых возврат в меню происходит автоматически, питание устройства не отключается даже если задан режим "Sleep Off" (Режим автоматического отключения выключен).

## <span id="page-47-0"></span>Изменение соотношения сторон экрана

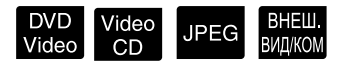

Перед выполнением операций переключите пульт в режим [Function] (Функции)

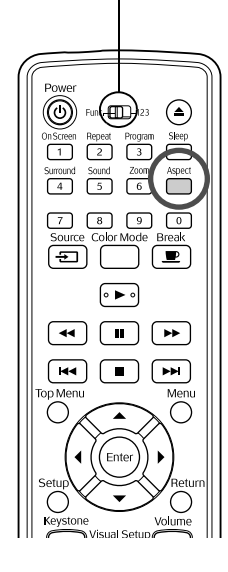

Проектор автоматически определяет подходящее для входного сигнала соотношение сторон, и изображение проецируется при надлежащем соотношении сторон. Нежелательное или неправильное соотношение сторон можно изменить, как это показано ниже.

#### Hажмите кнопку <sup>Aspect</sup>

- При каждом нажатии кнопки  $\bigcap_{A \in \mathcal{A}} A$  на экране отображается название соотношения сторон и соотношение сторон меняется.
- Соотношение сторон для параметров диска и сигналов изображения изменяется, как это показано ниже.

#### Проецирование с помощью встроенного DVD-проигрывателя

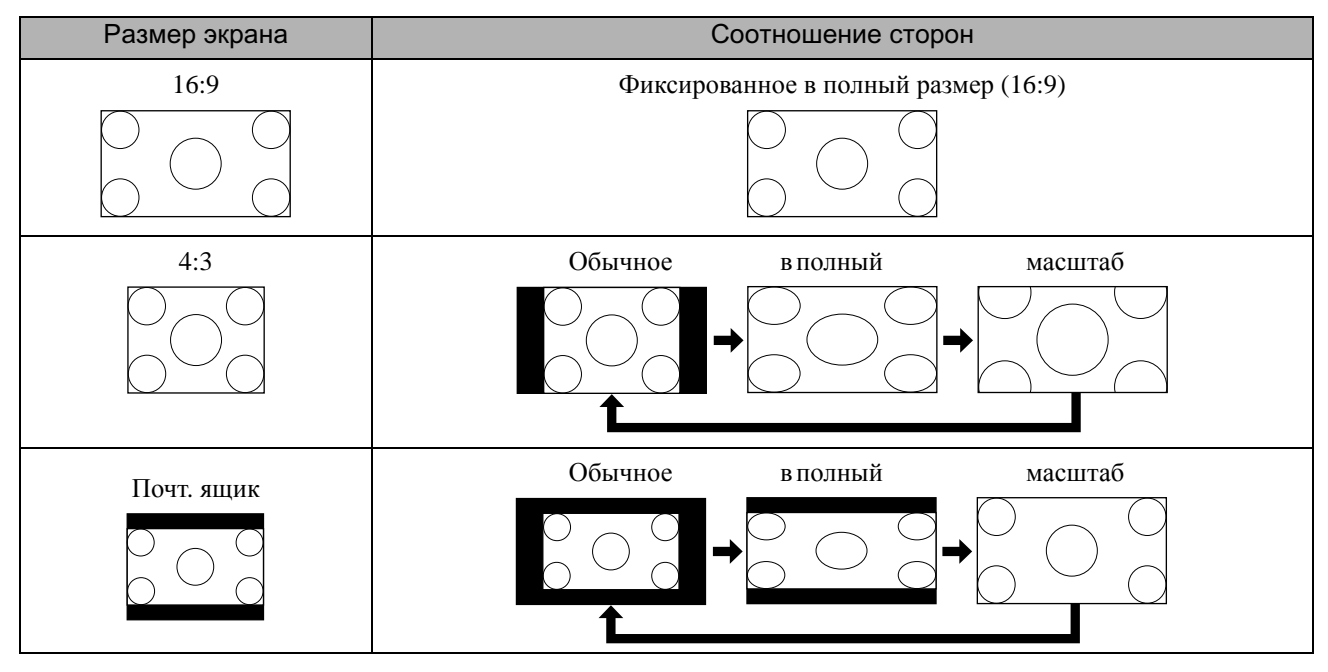

\* При показе слайд-программы изменяется до обычного размера.

#### Проецирование компонентного видеосигнала (SDTV), S-video или композитного видеосигнала

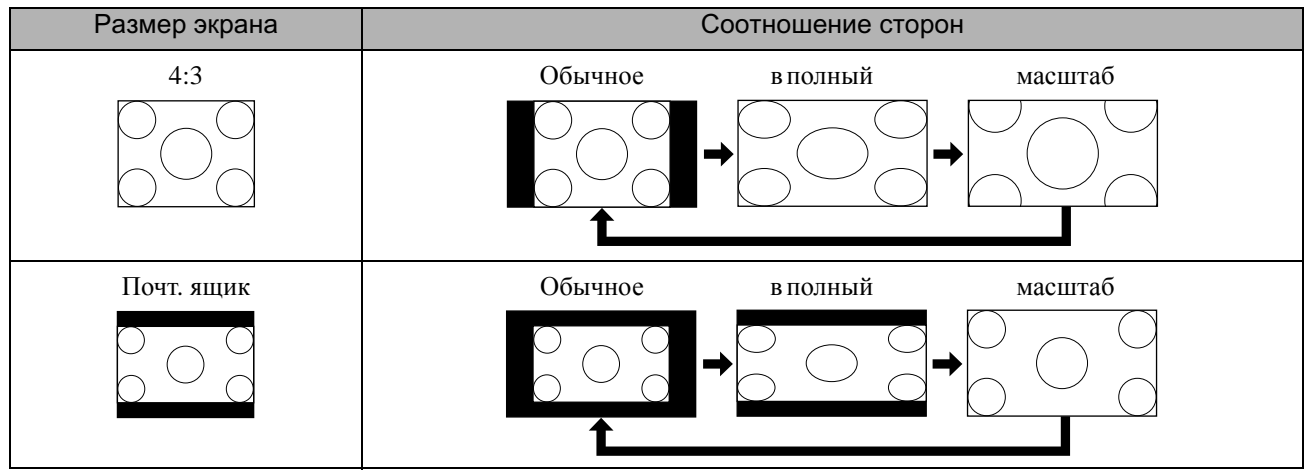

#### Проецирование компонентного видеосигнала (HDTV)

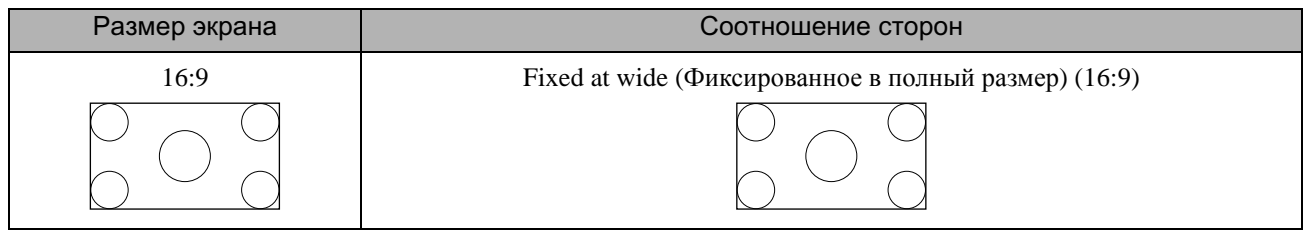

#### Проецирование компьютерных изображений

Широкоформатные компьютерные изображения всегда проецируются с обычным соотношением сторон (широкий экран).

Если широкоформатные компьютерные изображения проецируются с неправильным соотношением сторон,

нажмите кнопку для изменения его на подходящее соотношение сторон.

# Воспроизведение с подключенным периферийным устройством

## Подключение устройства хранения USB

К проектору можно подключить USB-память или многофункциональное устройство считывания карт, соответствующие спецификации USB 1.1, и воспроизвести файлы следующих форматов.

- MP3/WMA
- JPEG
- DivX®

Воспроизведение файлов и выполняемые при этом операции аналогичны тем, что и для файлов,

воспроизводимых **Data CD** с помощью стандартного DVD-проигрывателя.

Перед подключением устройства хранения USB снимите резиновую заглушку. Закройте неиспользуемый порт резиновой заглушкой.

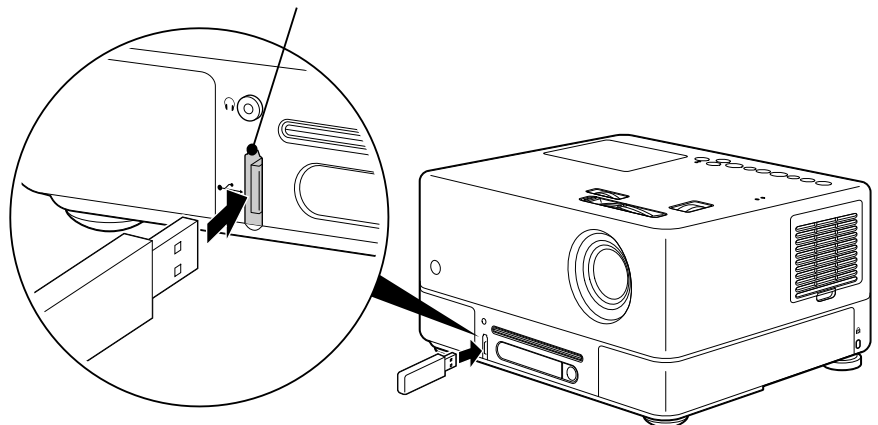

• При подключении устройства хранения USB к проектору, а тип источника изменится на USB

и воспроизведение начинается автоматически, если:

- диск воспроизводится или останавливается на стандартном DVD-проигрывателе.

- к проектору подключено внешнее видеоустройство, телевизор или компьютер, а диск воспроизводится или остановлен.

• Проектор может работать некорректно, если используется концентратор USB. Устройство хранения USB должно подключаться к проектору напрямую.

#### Внимание!

Совет

Не извлекайте устройство хранения USB из разъема во время показа слайд-программы. Остановите показ слайдпрограммы нажатием кнопки  $\Box$  и извлеките USB-устройство.

## <span id="page-50-0"></span>Подключение проектора к внешнему видеоустройству, телевизору или компьютеру

Кроме проецирования со встроенного DVD-проигрывателя, проектор может проецировать изображения

с компьютера или со следующего видеооборудования, имеющего видеовыход.

- Видеомагнитофон Игровая приставка Видеоустройство со встроенным ТВ-тюнером
- Видеокамера и прочие

#### Формат сигнала видеооборудования

Тип передаваемого видеосигнала зависит от видеооборудования. Качество изображения изменяется в зависимости от формата видеосигнала. В целом, порядок убывания качества изображения выглядит следующим образом. 1. Компонентный видеосигнал  $\rightarrow$  2. S-video  $\rightarrow$  3. Композитный видеосигнал

Сведения об использовании надлежащей сигнальной системы см. в "Документации", которая входит в комплект поставки используемого видеооборудования. Композитный видеосигнал может также называться "Image output" (Сигнал вывода изображения).

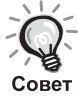

Если видеооборудование оснащено нестандартным разъёмом, используйте для подключения кабель, входящий в комплект поставки устройства, или дополнительно приобретаемый кабель.

#### Внимание!

- Выключите подключенное оборудование. Подключение включенного оборудования может привести к его повреждению.
- Перед подключением устройства к проектору закройте крышку объектива. Если на линзе остаются следы, это может значительно снизить чёткость проецируемого изображения.
- Не пытайтесь вставить кабельную вилку в разъём, если ответная часть не совпадает. Это может привести к повреждению оборудования.
- Если внешнее видеооборудование или компьютер не используются, закройте крышку панели разъемов.

#### Подключение с помощью видеокабеля

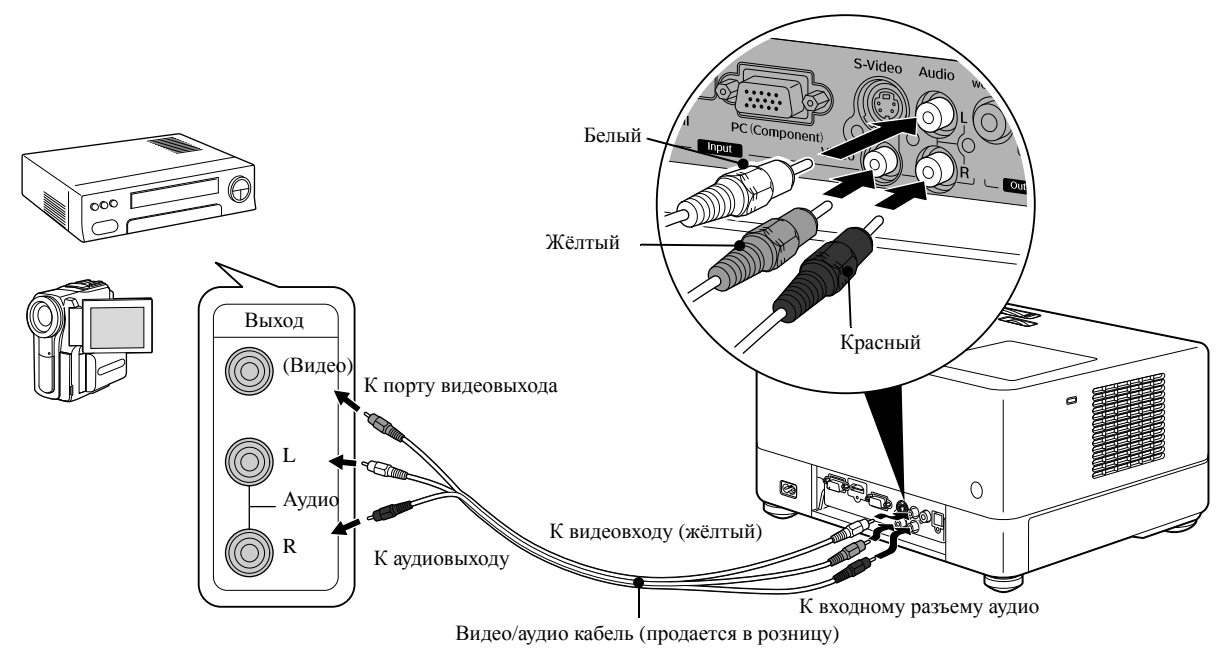

#### Подключение с помощью кабеля S-video

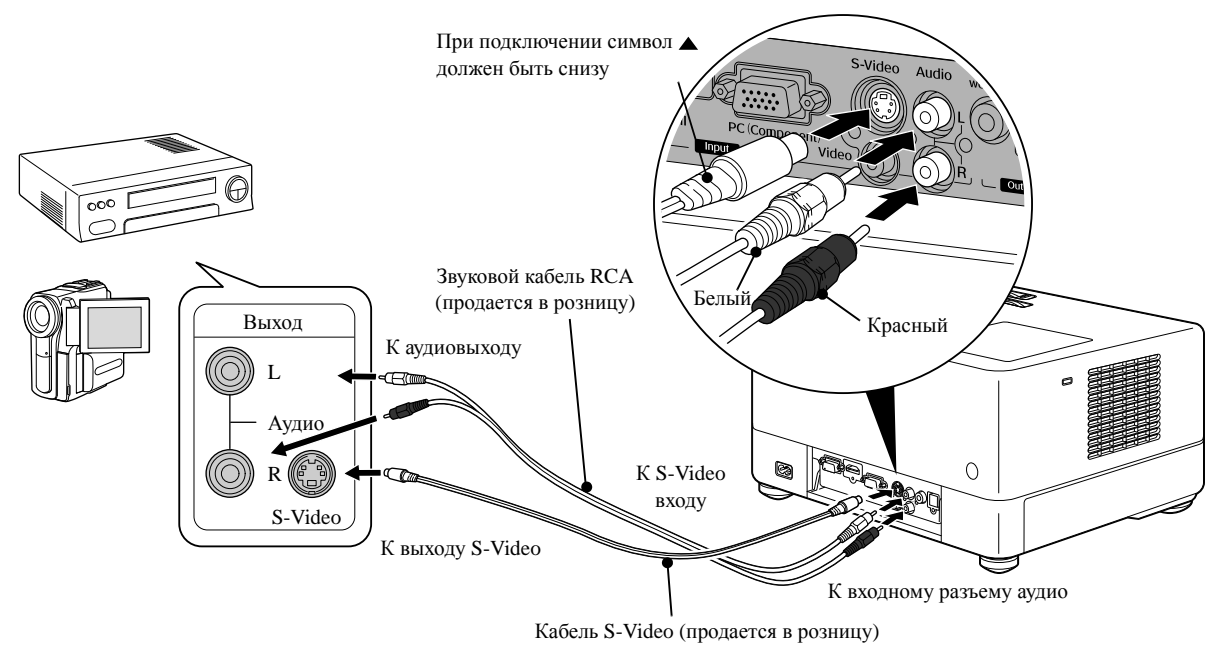

Подключение с помощью кабеля компонентного видеосигнала

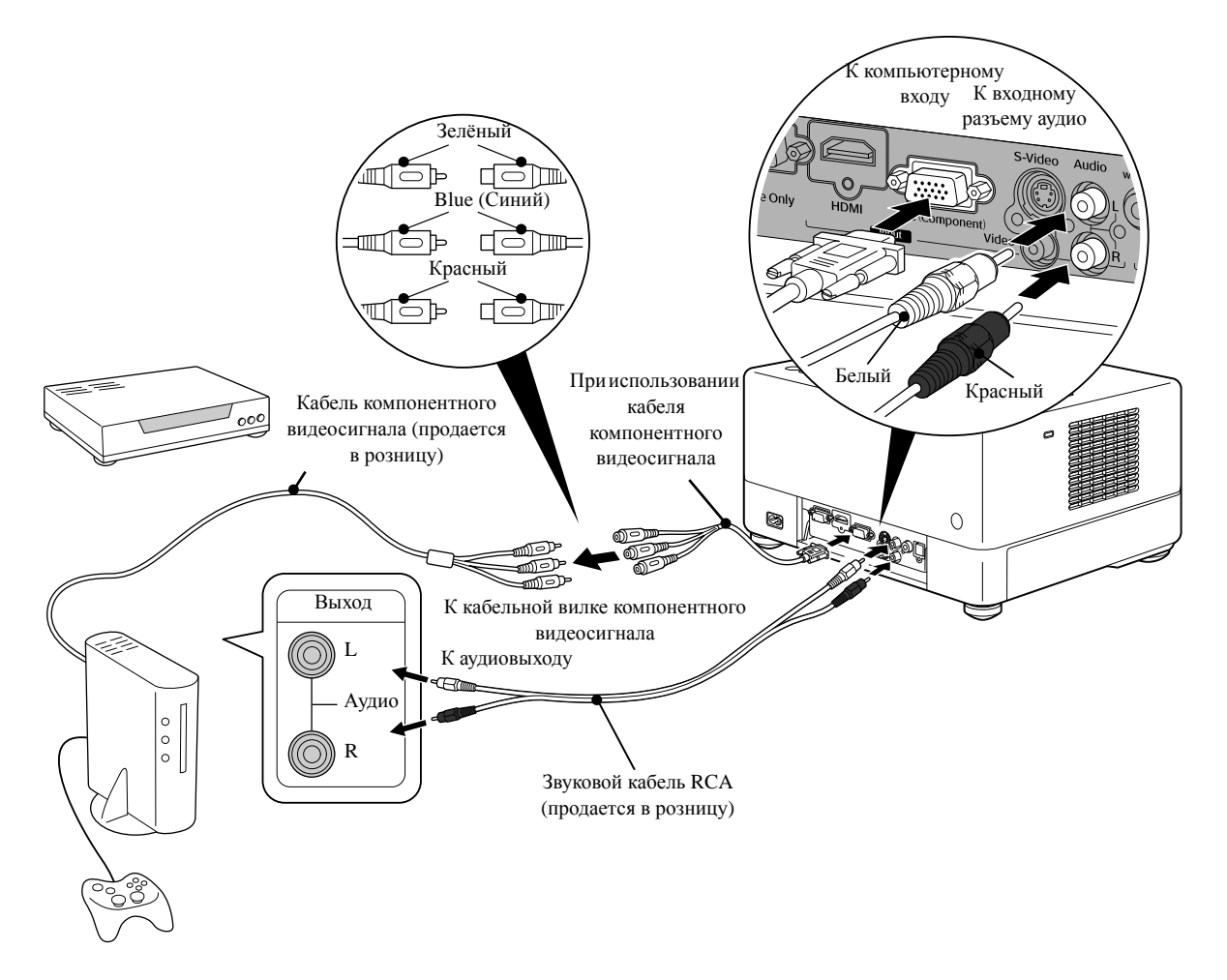

#### Подключение с помощью кабеля HDMI

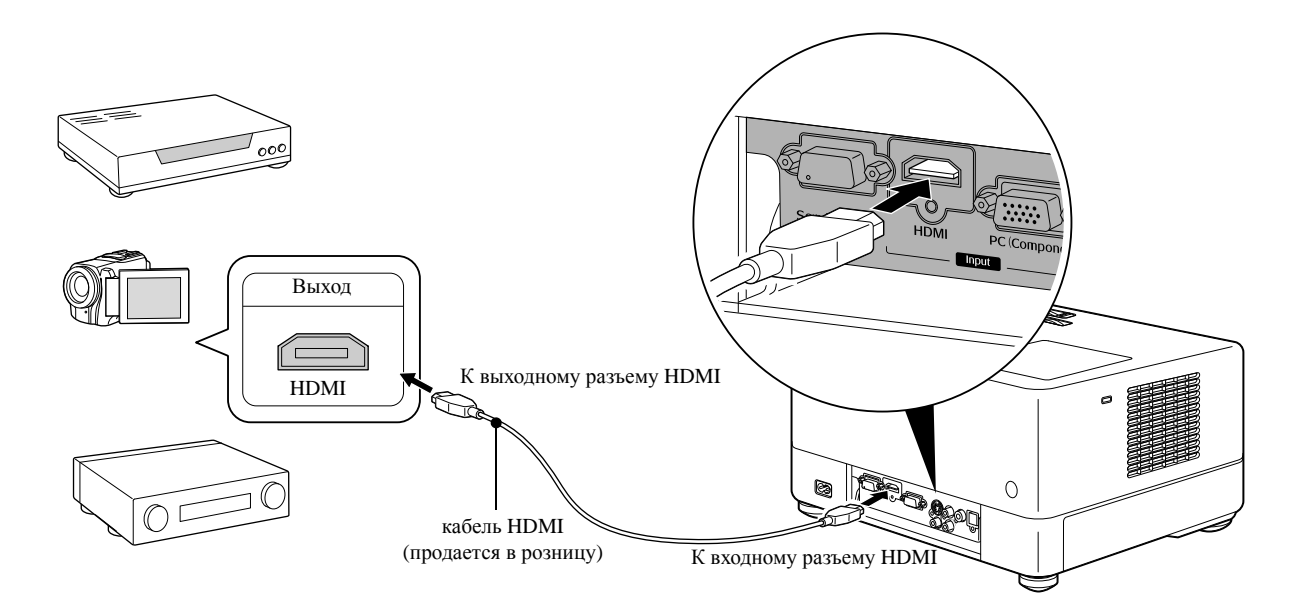

Используйте кабель HDMI, соответствующий стандарту HDMI. В противном случае изображение может искажаться или пропадать.

Поддерживается стандарт PCM Audio. Если звуковой сигнал не выводится, настройте целевое устройство в режим вывода PCM. Совет

#### <span id="page-52-0"></span>Подключение с помощью компьютера

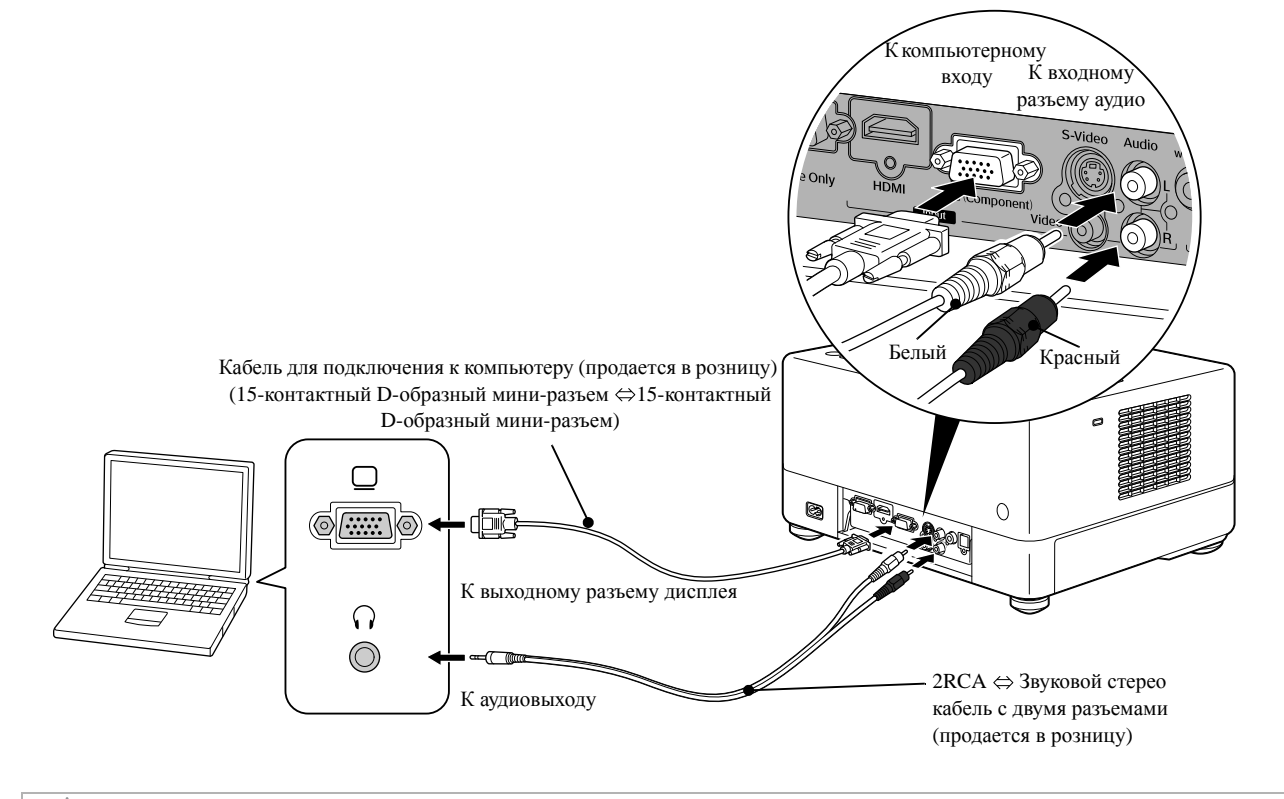

Дополнительные<br>операции

Дополнительные onepaции

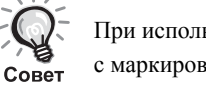

При использовании звукового кабеля с двумя разъемами 2RCA  $\Leftrightarrow$  или стерео мини-штекером применяйте кабель с маркировкой "No resistance" (Без сопротивления).

## <span id="page-53-1"></span>Проецирование изображений от подключенного внешнего видеооборудования или компьютера

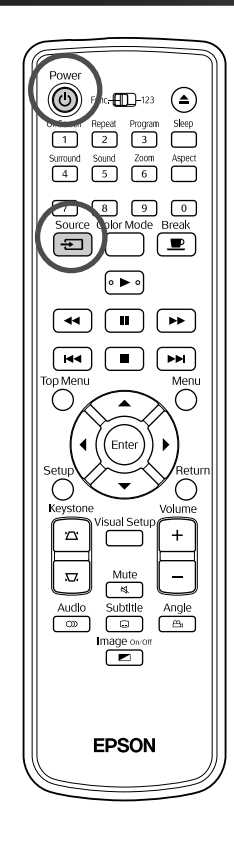

<span id="page-53-0"></span>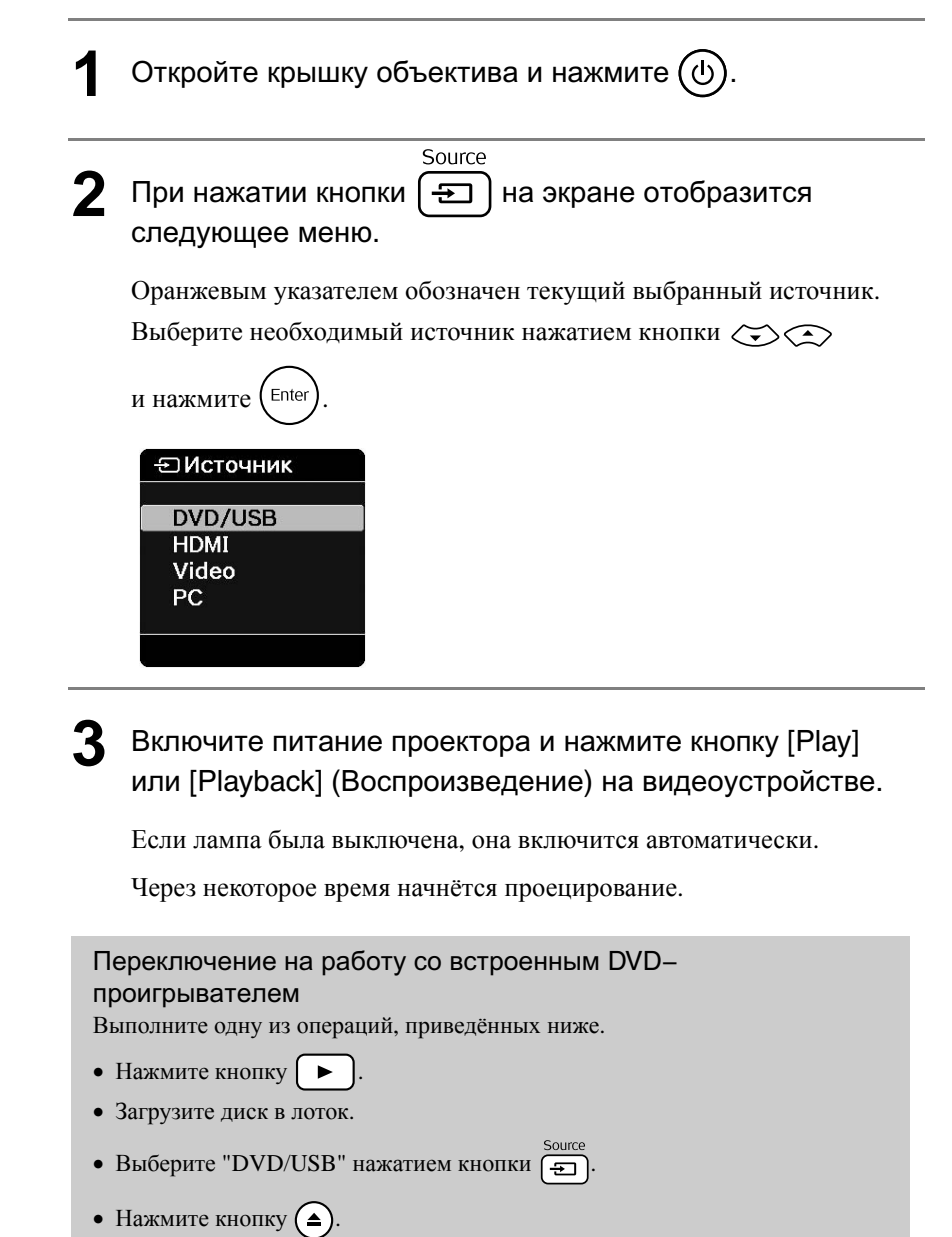

#### <span id="page-54-0"></span>Если компьютерное изображение не проецируется

Изменить на компьютере устройство вывода видеосигнала можно,

удерживая  $\sqrt{FD}$  и нажав  $\sqrt{FD}$  (клавиша обычно имеет метку  $\Box$  или  $\Box$ ). sДокументация "к компьютеру"

После переключения подождите несколько секунд, прежде чем начать проецирование.

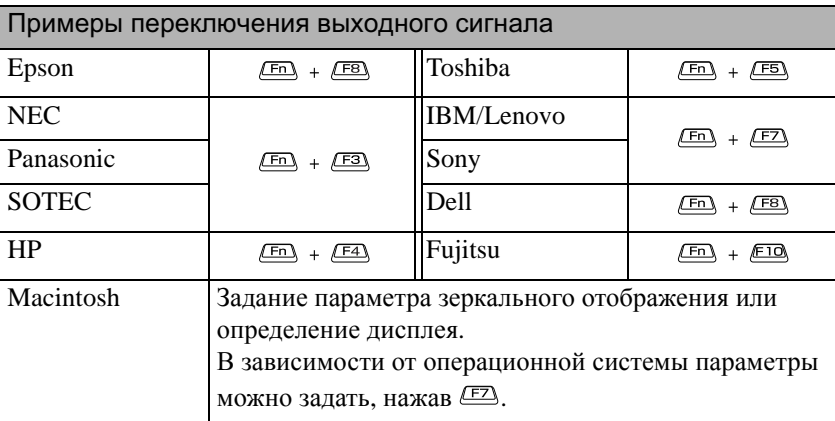

В зависимости от компьютера при каждом нажатии клавиши для изменения выходного сигнала состояние дисплея может изменяться следующим образом.

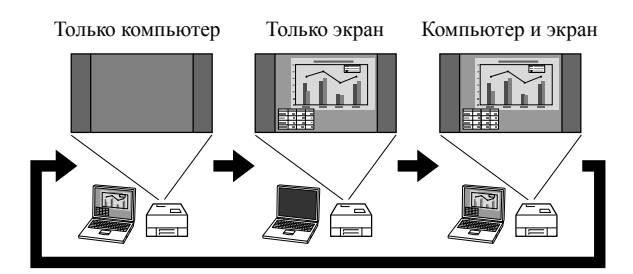

# Настройки аудио

## Подключение наушников

#### $\hat{A}$ Внимание

- При использовании наушников не устанавливайте слишком большую громкость. Прослушивание музыки на большой громкости на протяжении длительного времени может стать причиной ухудшения слуха.
- Не устанавливайте высокую громкость звука. Резкий громкий звук при включении проектора может привести к ухудшению слуха, а также повреждению наушников. Поэтому перед отключением проектора уменьшите громкость звука и увеличьте её до необходимого уровня после включения устройства.

Подключение наушников, реализуемых в розницу.

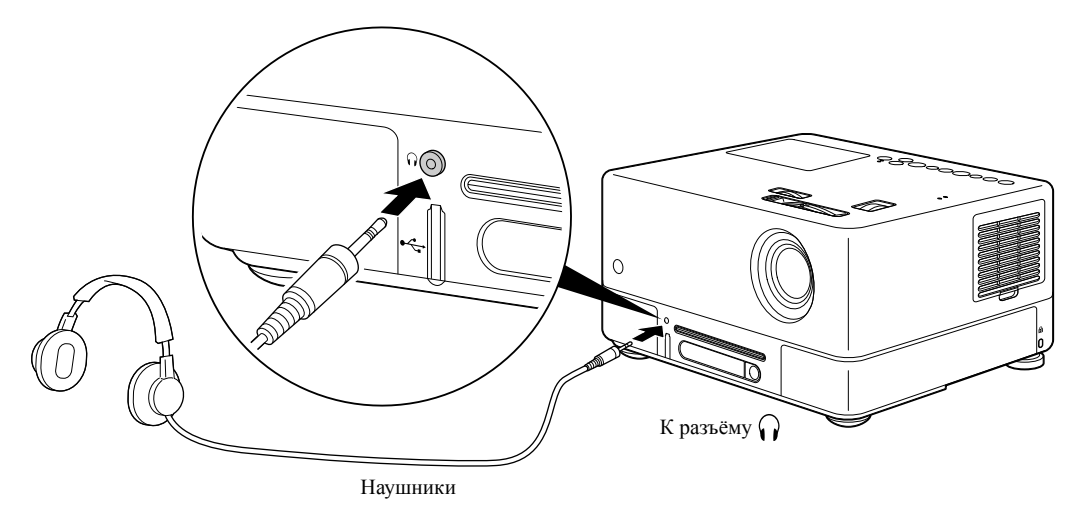

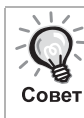

После подключения наушников звук из динамиков не воспроизводится. При этом не воспроизводится звук из сабвуфера.

## Подключение аудиооборудования через оптический цифровой вход

Вы можете подключать AV-усилители и оборудование, предназначенное для цифровой записи (MDмагнитофоны и т.п.), оснащённое цифровым аудиовходом. Для подключения используйте оптические цифровые аудиокабели, реализуемые в розницу.

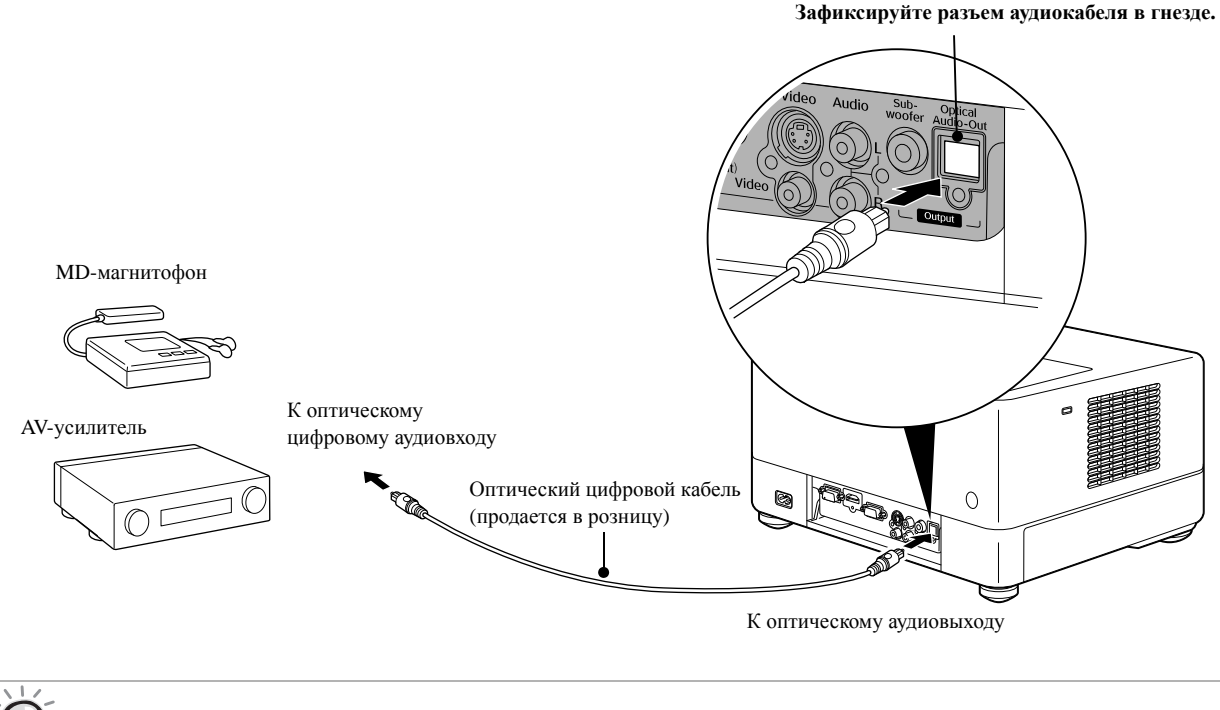

Тип сигнала, передаваемого от оптического аудиовыхода задаётся в меню настройки параметров "Digital Output" (Цифровой выход). Подробную информацию о типах выходного сигнала см. на стр.  $2\overline{r}$ стр. 61

## Подключение сабвуфера (низкочастотного динамика)

Подключив дополнительный сабвуфер, Вы сможете насладиться более богатым воспроизведением низкочастотного звука.

Совет

Инструкции по подключению и эксплуатации см. в "Документации", входящей в комплект поставки сабвуфера. Доступность сабвуфера в продаже зависит от страны или области приобретения.

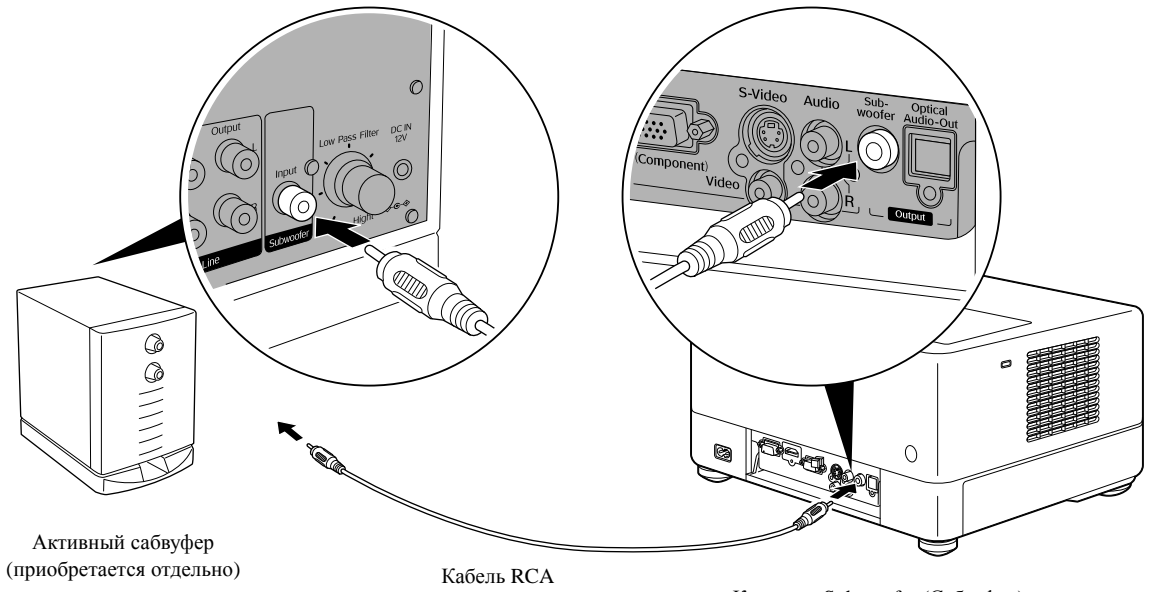

К выходу Subwoofer (Сабвуфер) (входит в комплект поставки сабвуфера)

## Выбор режима объемного стереозвука

Перед выполнением операций переключите пульт в режим [Function] (Функции)

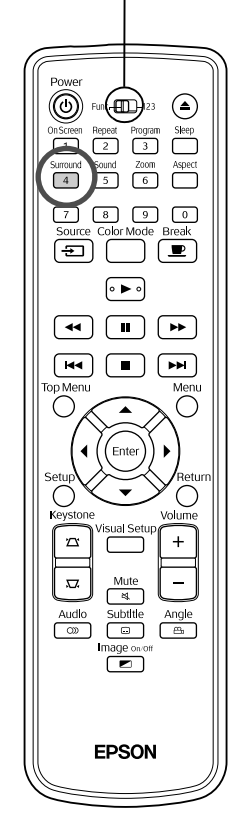

Функция Dolby Virtual Speaker позволяет прослушивать настоящий объемный стереозвук через левый и правый динамики, даже если звук выводится через несколько динамиков.

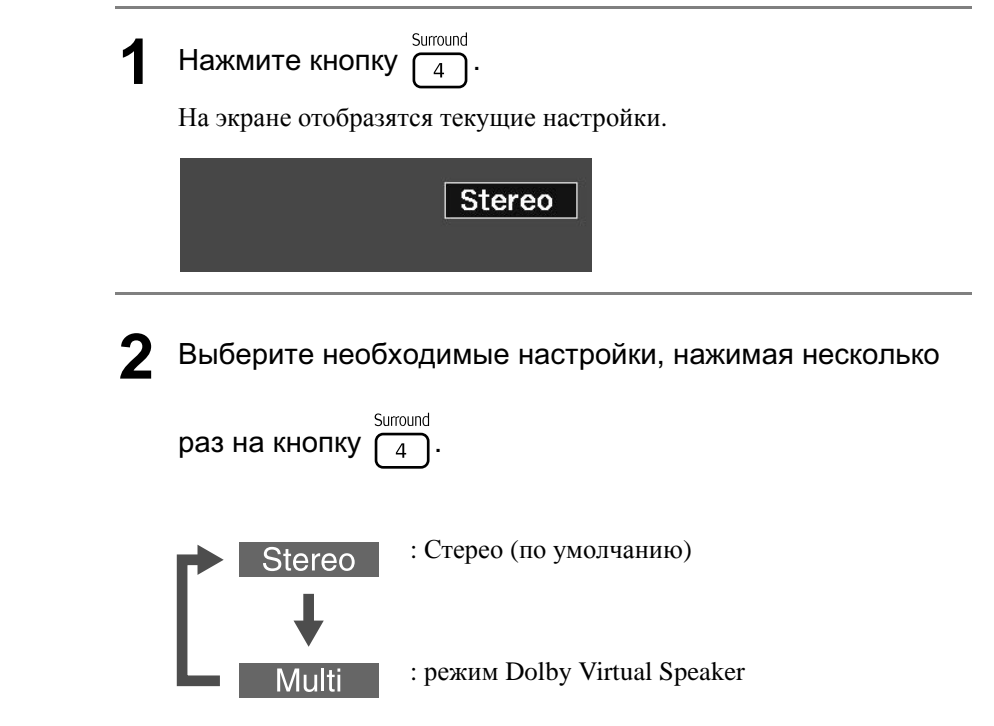

#### Выбор цифровых звуковых эффектов

Перед выполнением операций переключите пульт в режим [Function] (Функции)

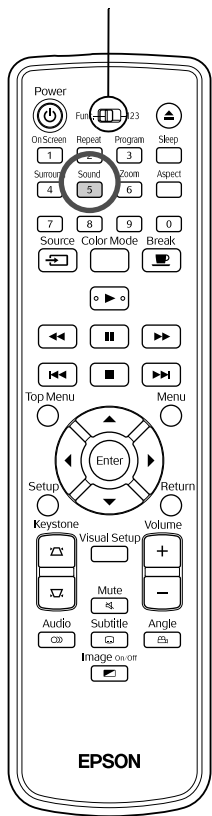

Вы можете выбирать звуковые эффекты, соответствующие музыкальному жанру текущего диска.

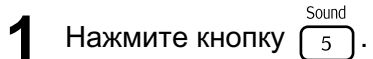

На экране отобразятся текущие настройки.

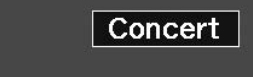

Выберите необходимые настройки, нажимая несколько<br>раз на кнопку (5). раз на кнопку

Доступны следующие звуковые эффекты, выбираемые в соответствии с параметрами установленного диска:

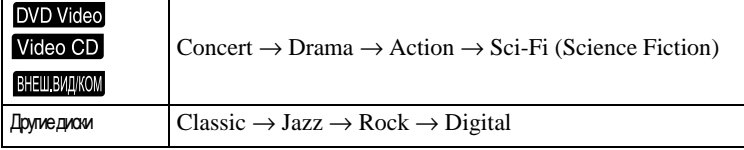

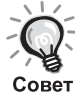

Для получения равномерного звука выберите эффекты "Concert" или "Classic".

# TTE Настройка параметров

# Функции и работа с меню **установки**

Параметры проектора могут быть настроены в соответствии с условиями эксплуатации.

### Использование меню установки

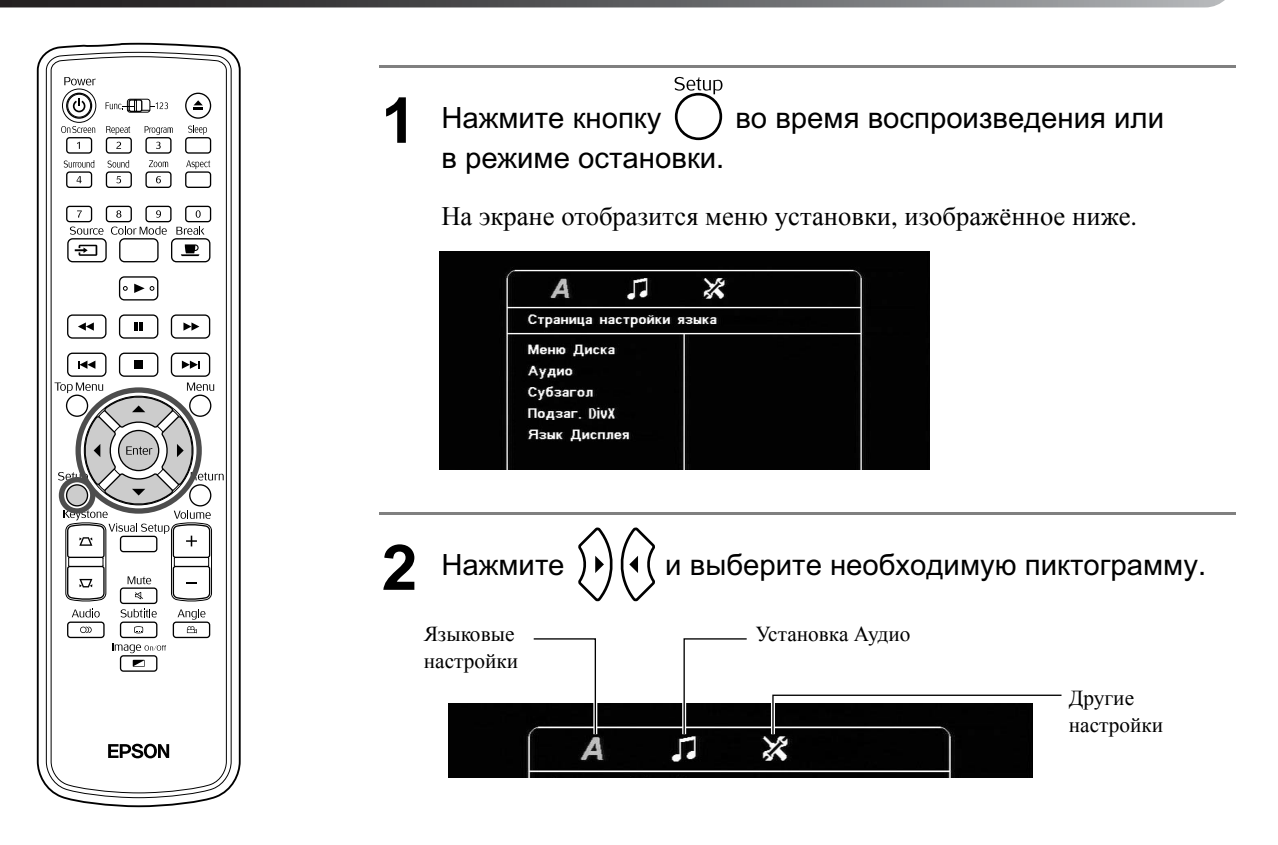

 $\overline{\mathbf{u}}$ 

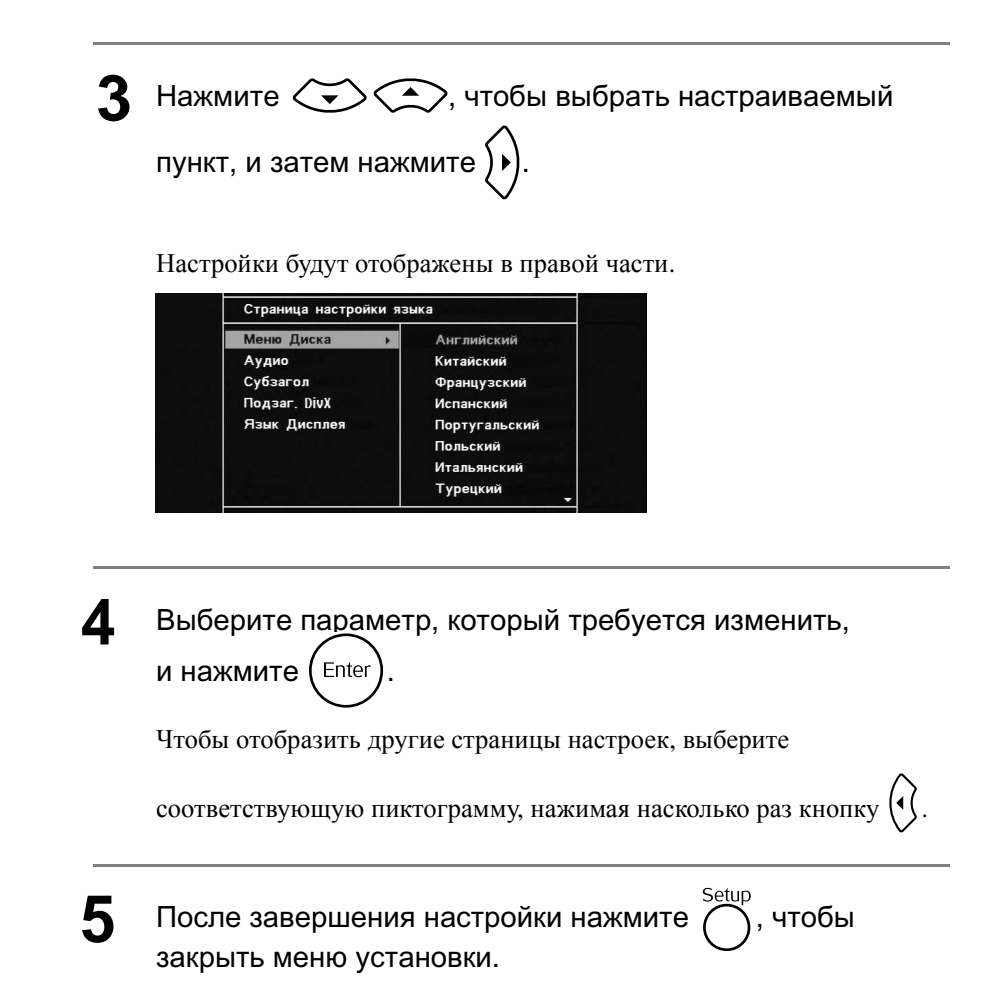

## Список меню Установки

Значения по умолчанию выделены **жирным шрифтом**.

#### Страница языковых настроек

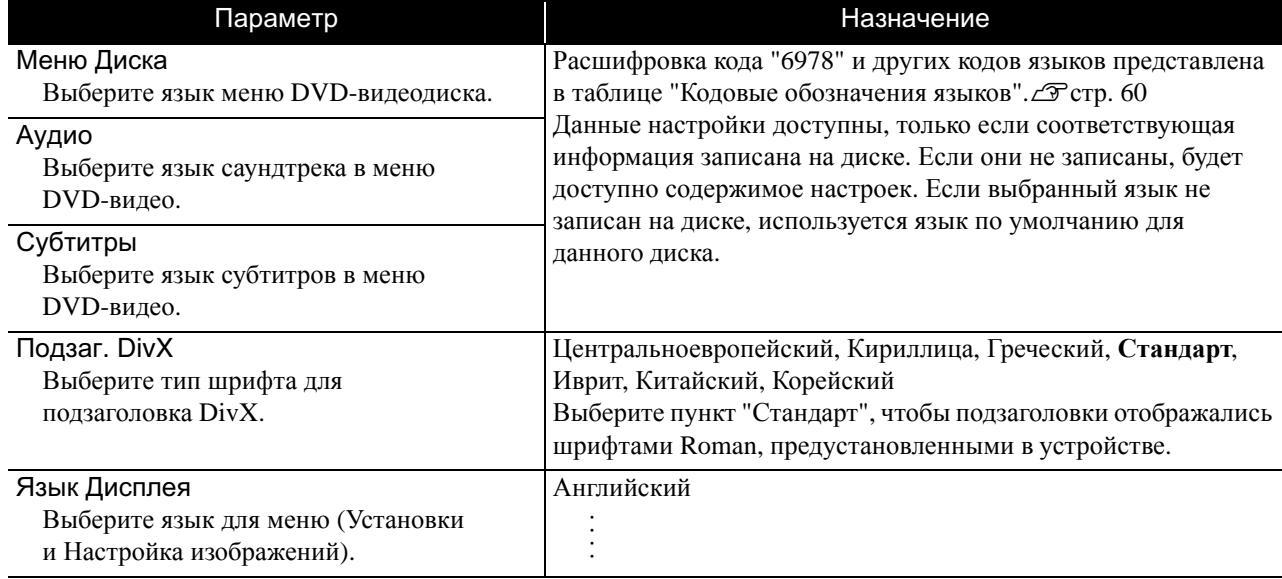

## Страница Аудио

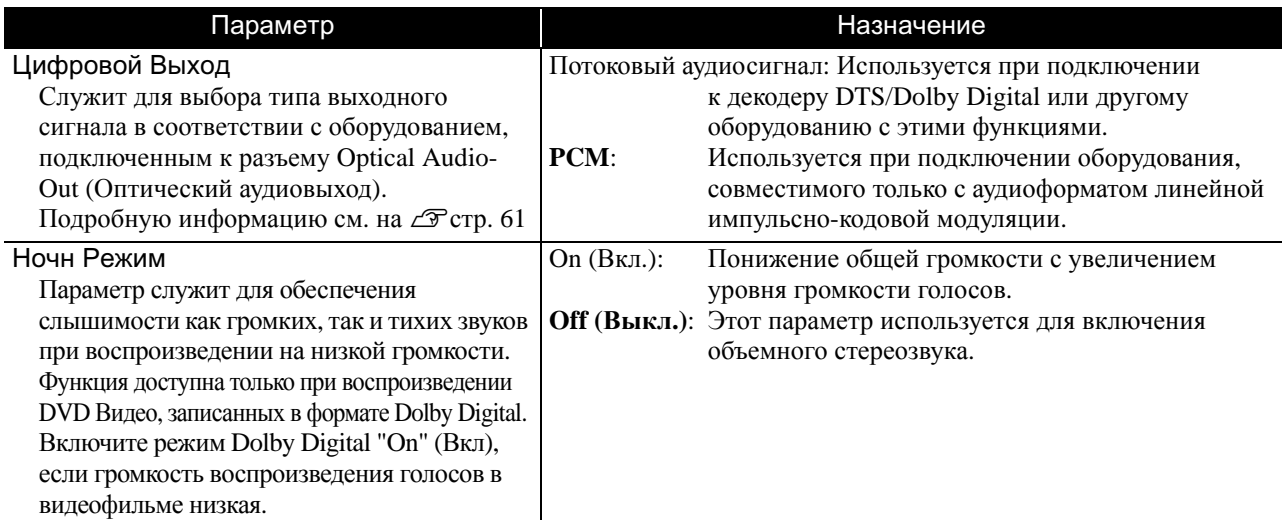

## Страница Другие настройки

<span id="page-60-0"></span>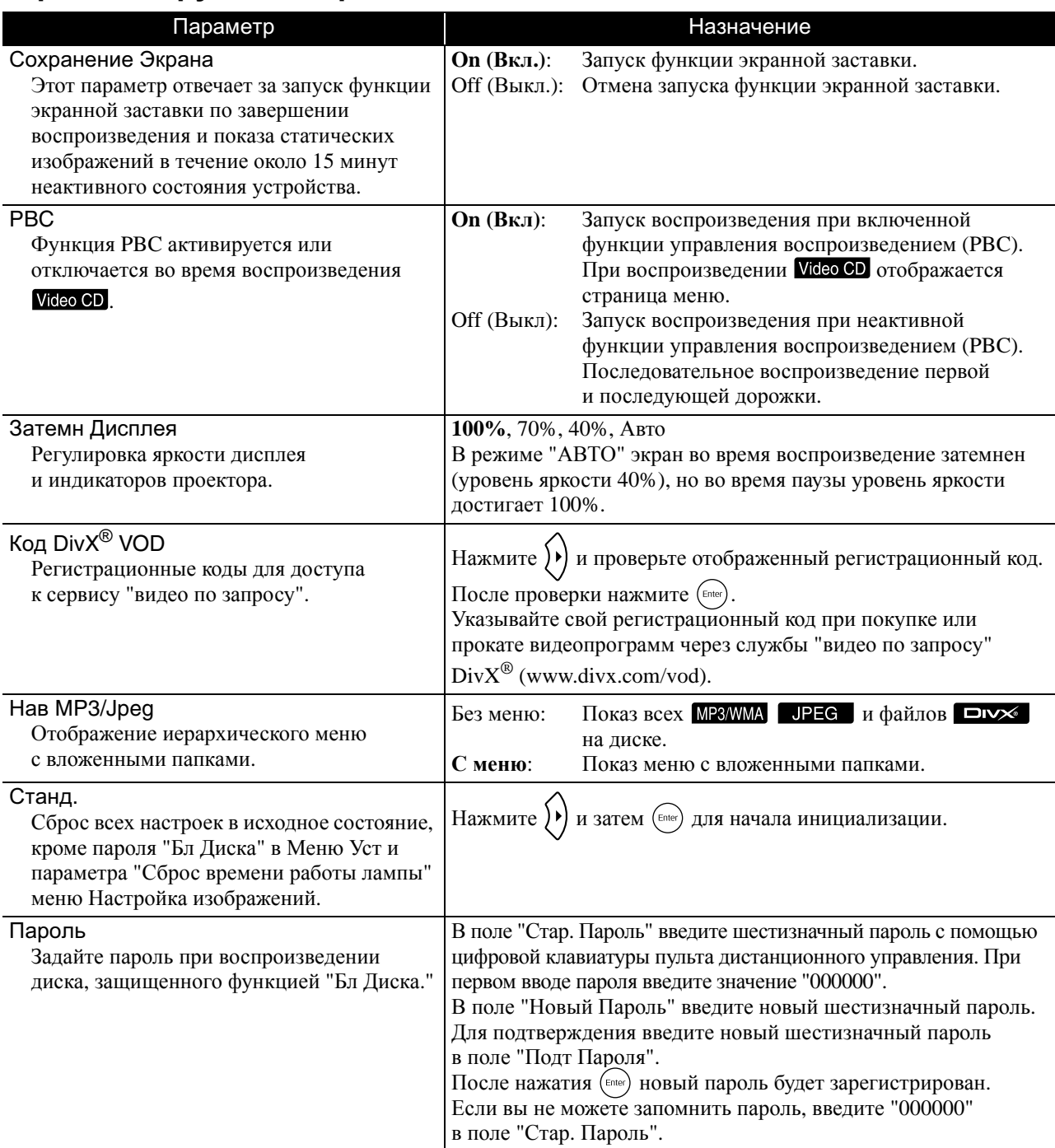

#### Бл Диска

Если диск заблокирован с помощью функции Бл Диска, то для воспроизведения диска требуется ввод пароля. Это позволит защитить диск от несанкционированного воспроизведения.

Блок: Блокирование воспроизведения диска, установленного в лоток. Для его воспроизведения потребуется ввод 6-значного пароля. **Разбл**: Разрешение на воспроизведение всех дисков.

Вы можете заблокировать не более 40 дисков.

## <span id="page-61-1"></span><span id="page-61-0"></span>Кодовые обозначения языков

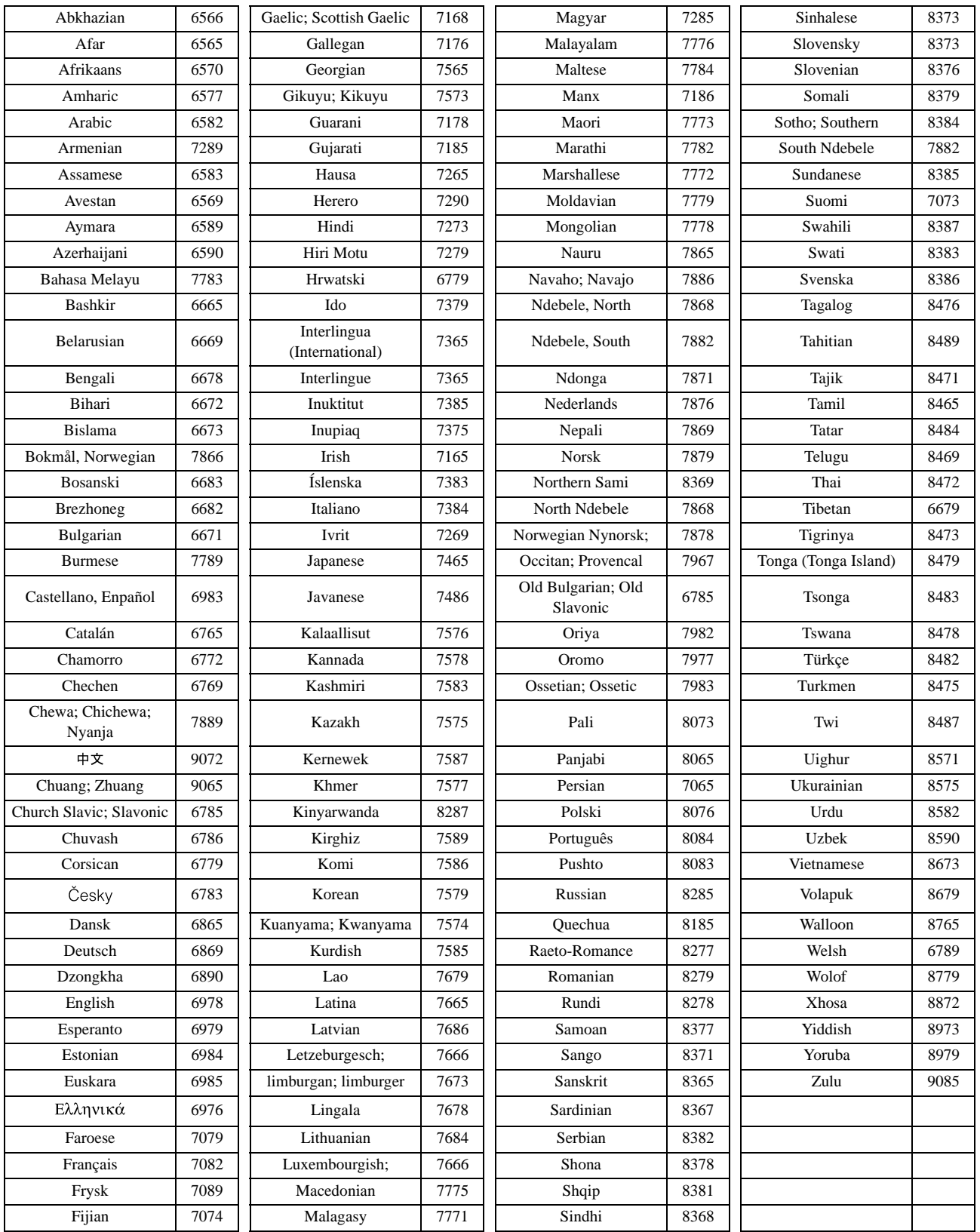

## <span id="page-62-1"></span><span id="page-62-0"></span>Настройки параметра "Цифровой Выход" и выходные сигналы

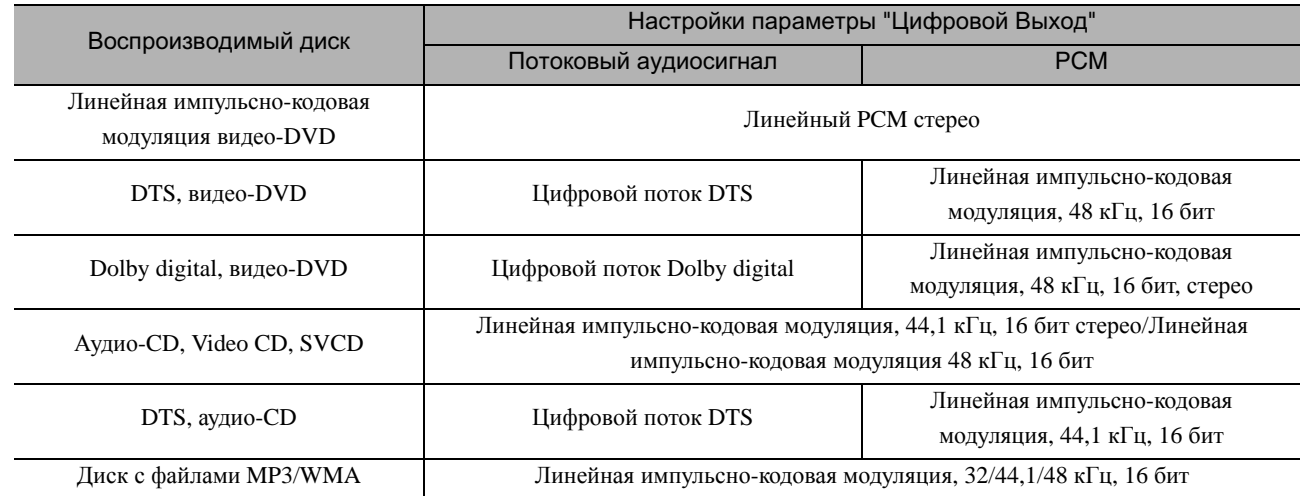

# Операции и функции меню Настройка изображ.

Вы можете выполнить настройки яркости, контраста и других параметров проецируемого изображения.

## Операции в меню Настройка изображ.

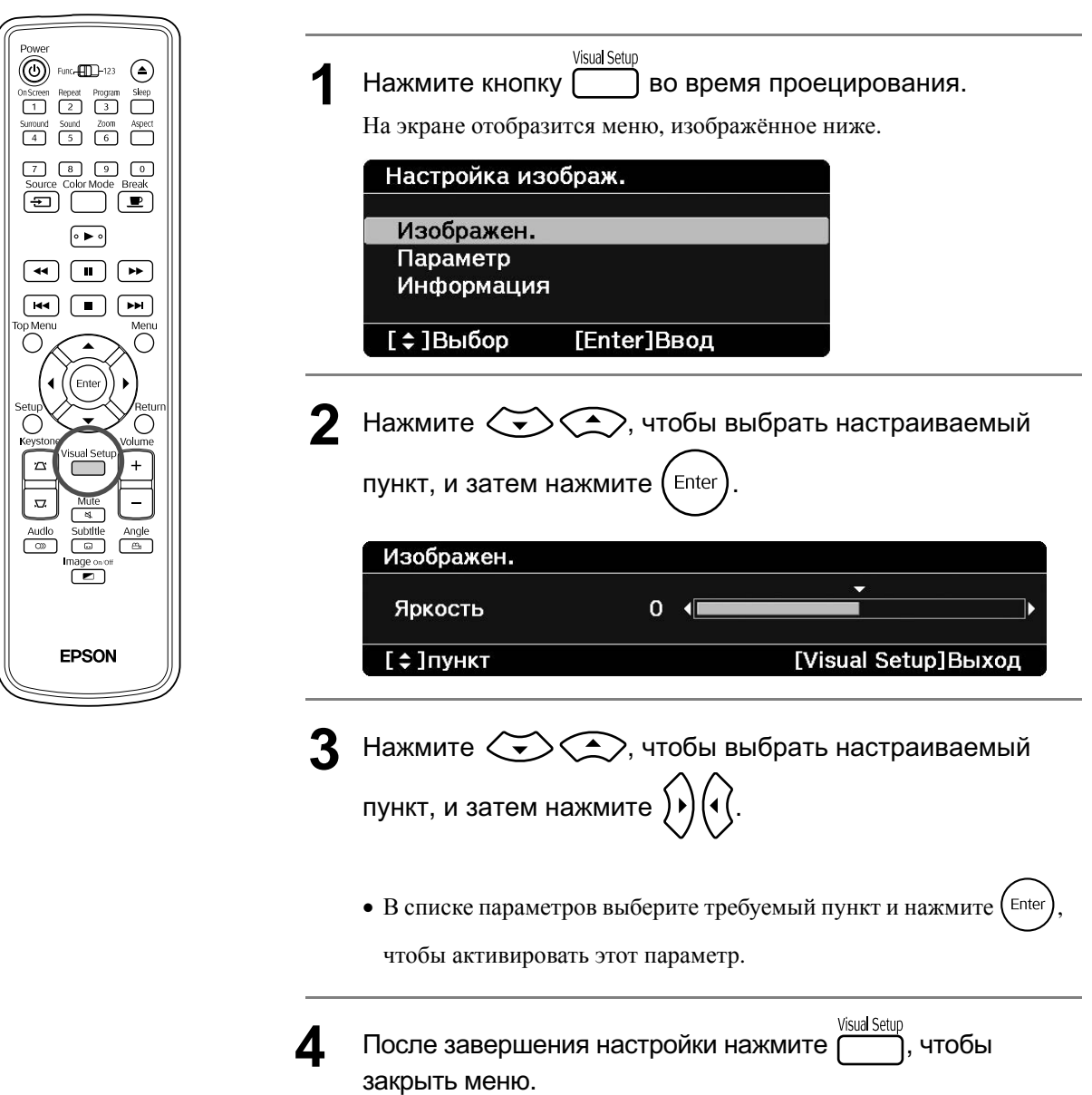

## Страница Изображения

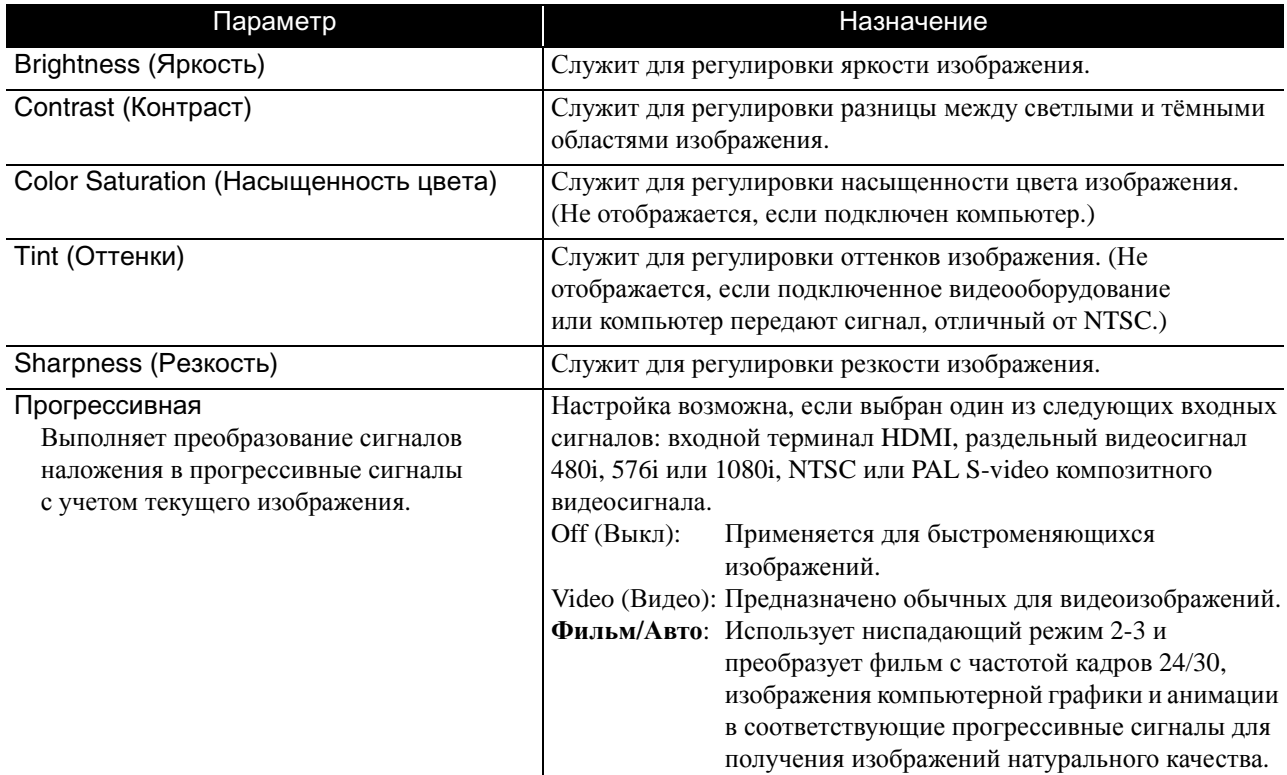

## Страница "Параметр"

<span id="page-64-2"></span><span id="page-64-1"></span><span id="page-64-0"></span>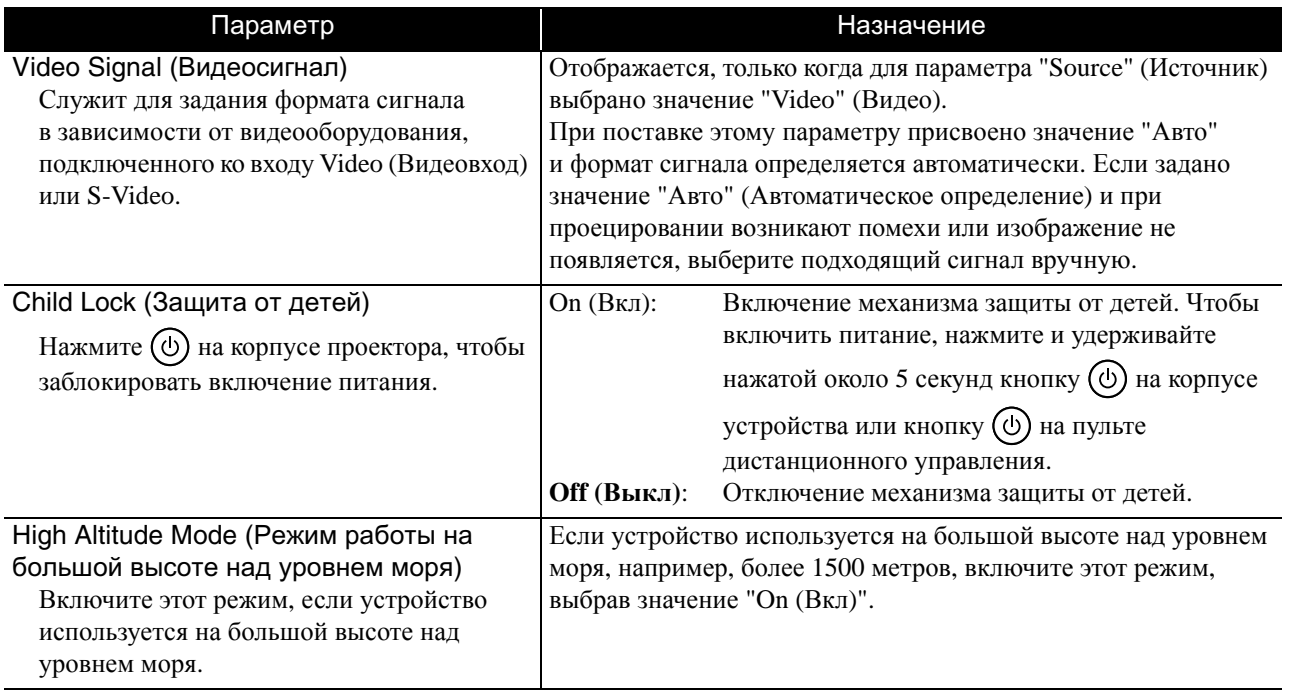

## Страница "Информация"

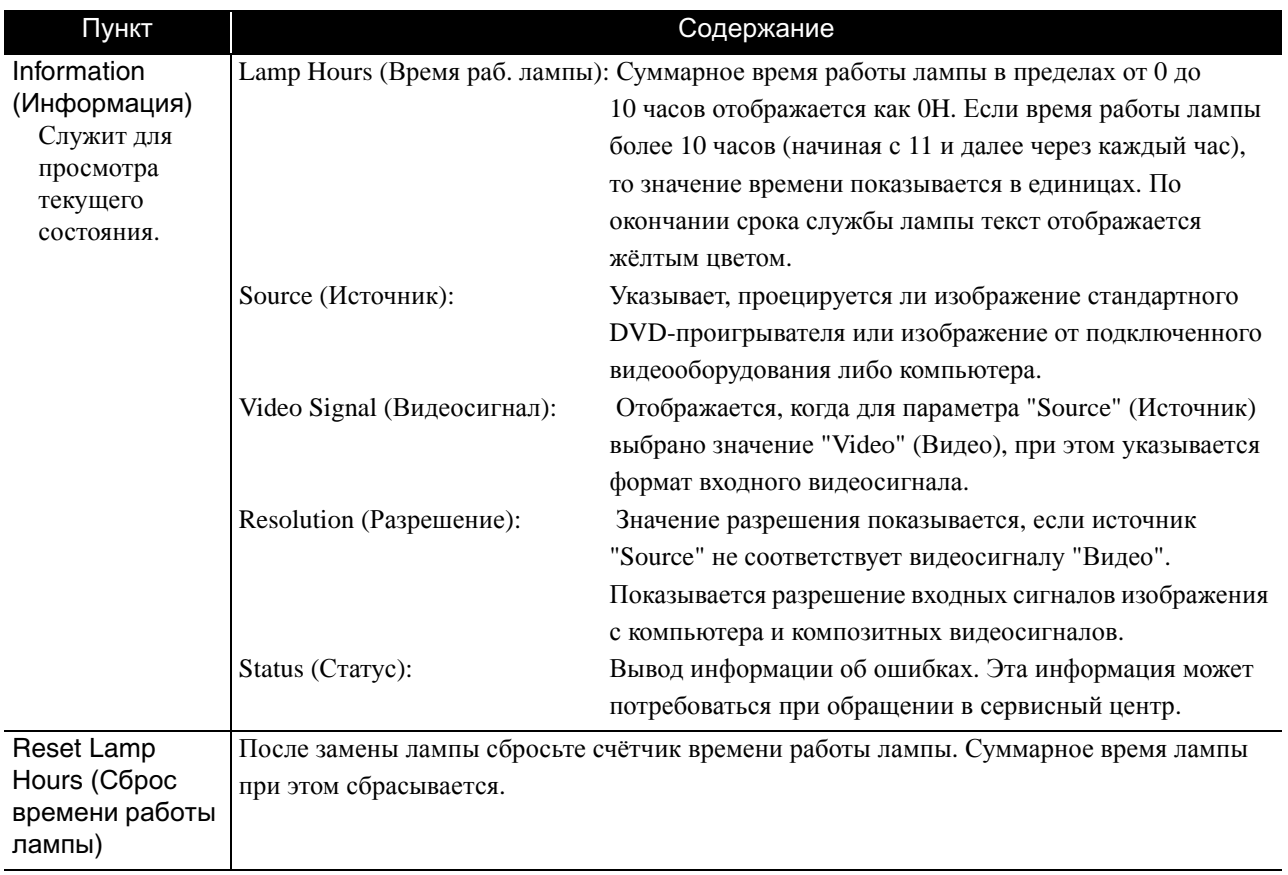

# Приложение

## Поиск и устранение неполадок

## Значения показаний индикаторов

Вы можете узнать состояние проектора с помощью индикаторов на верхней панели устройства. В таблице, приведённой ниже, указаны различные варианты индикации и методы устранения соответствующих неполадок.

\* Если ни один индикатор не горит, кабель электропитания подключен неправильно или проектора не подключен к электрической сети.

#### <span id="page-66-0"></span>Если <sup>(6)</sup> мигает попеременно **сели се мигает попеременно** при ошибка

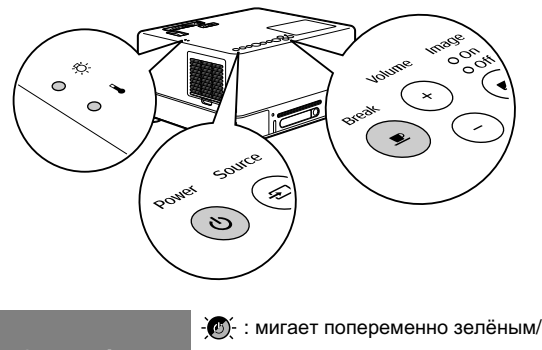

оранжевым цветом

: горит  $\overrightarrow{O}$  $\overrightarrow{O}$  : мигает  $\overrightarrow{O}$  : не горит

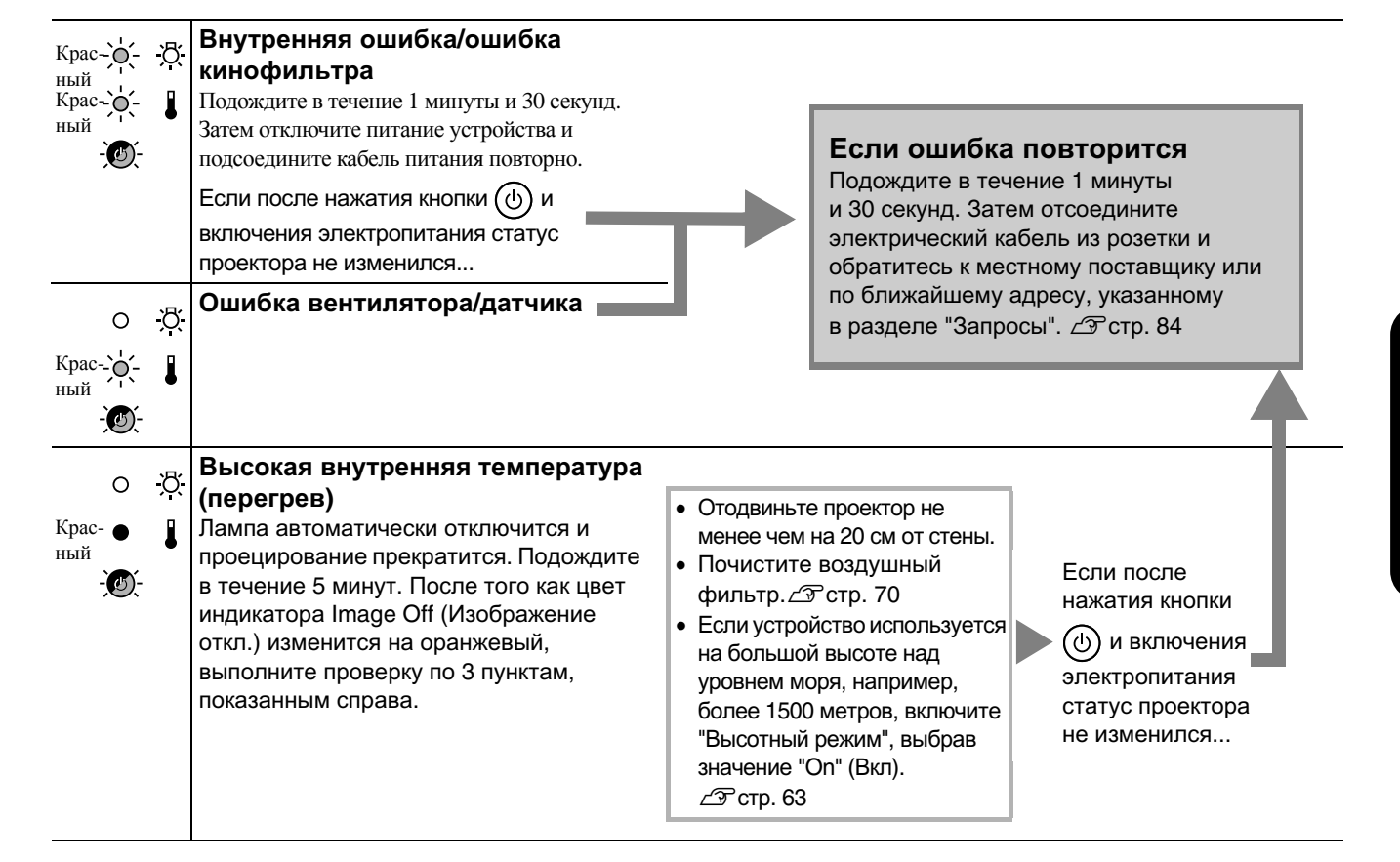

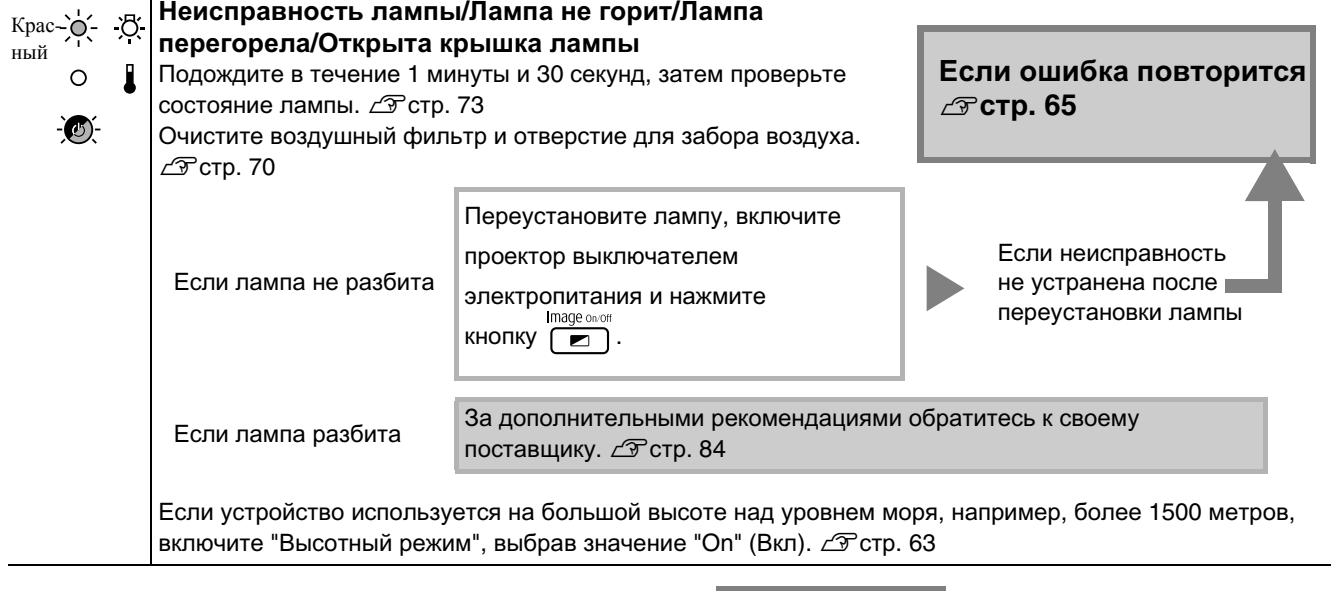

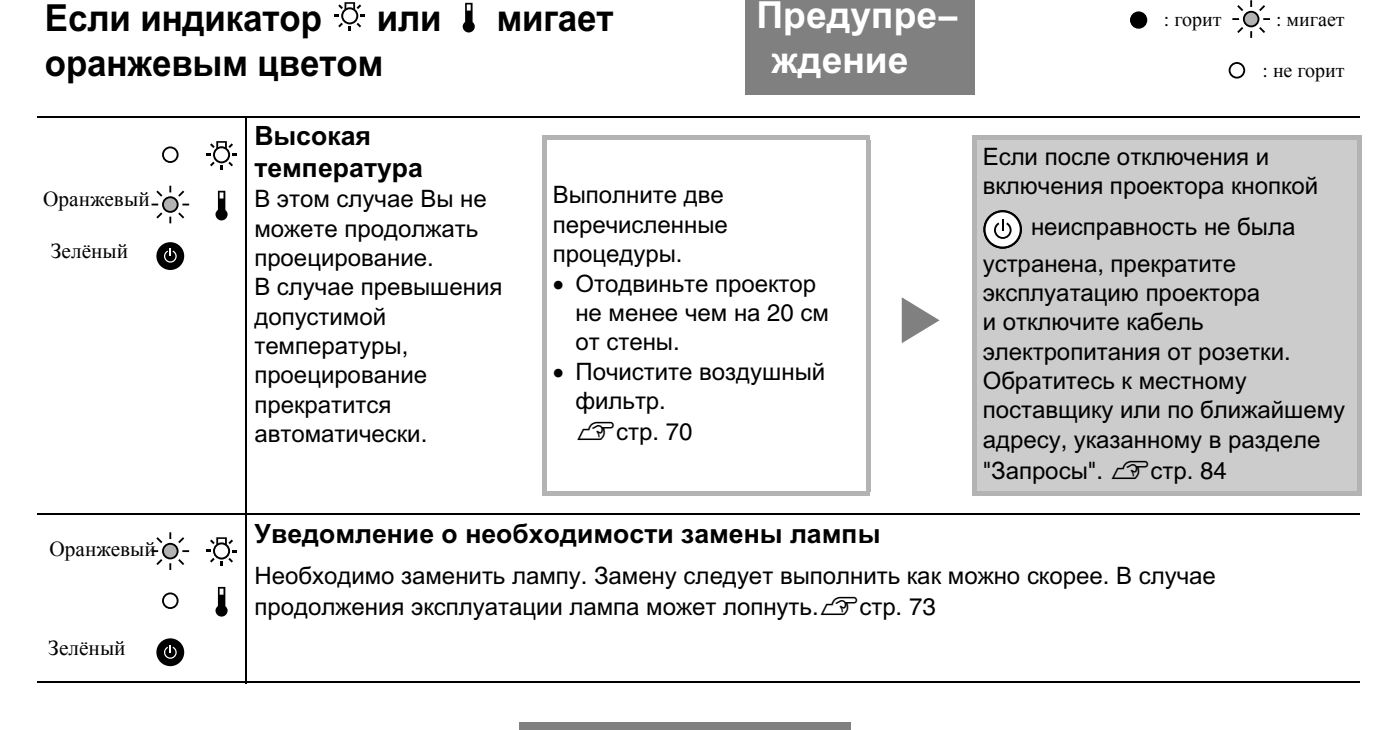

#### <span id="page-67-1"></span><span id="page-67-0"></span>Если индикатор  $\beta$  или **ј** не горит

**Стандартное** изображение  $\bullet$ : горит  $\overrightarrow{O}$ : мигает  $\circ$ : не горит

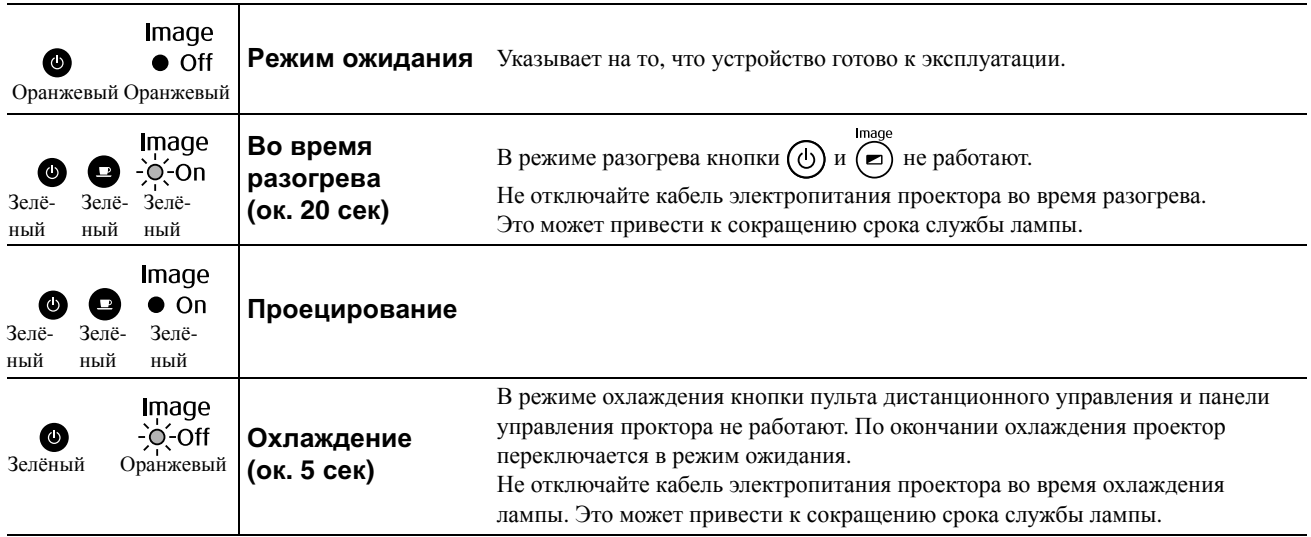

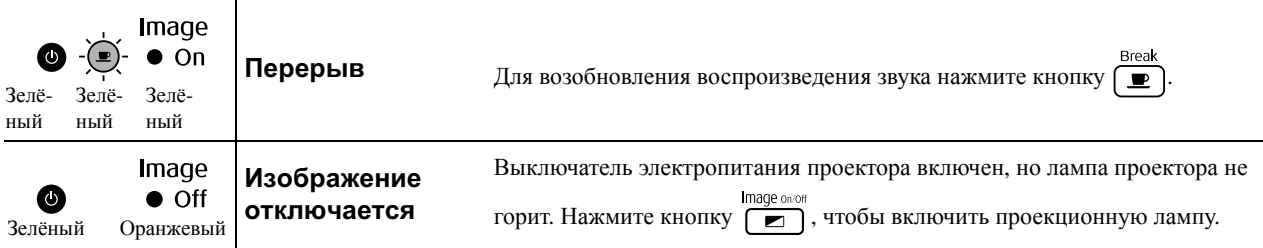

## Если показания индикаторов не помогают устранить неисправность

Если проектор не работает исправно, перед тем как заказывать запасные части, проверьте следующее. Если устранить причину неисправности не удалось, обратитесь к Вашему поставщику.

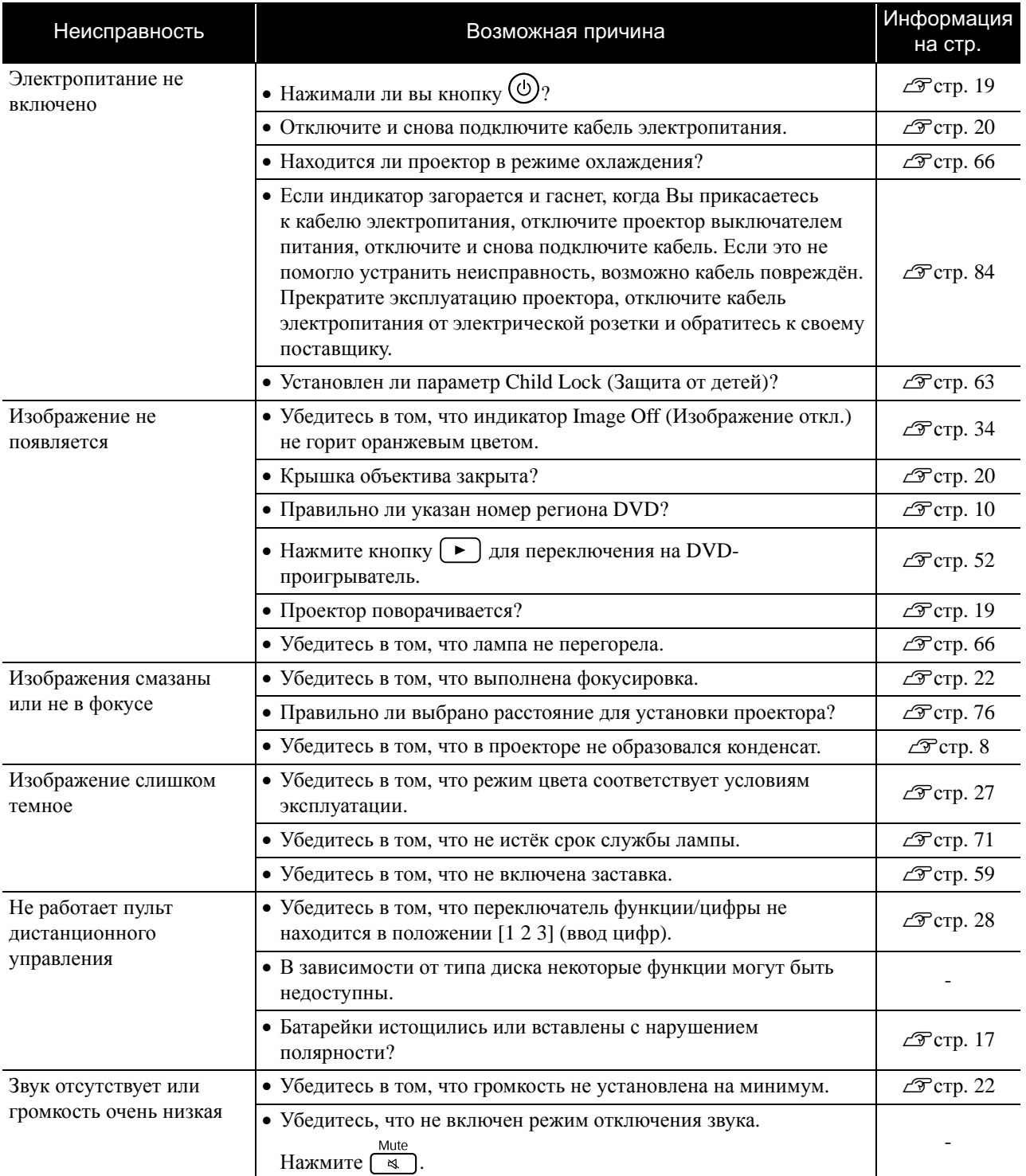

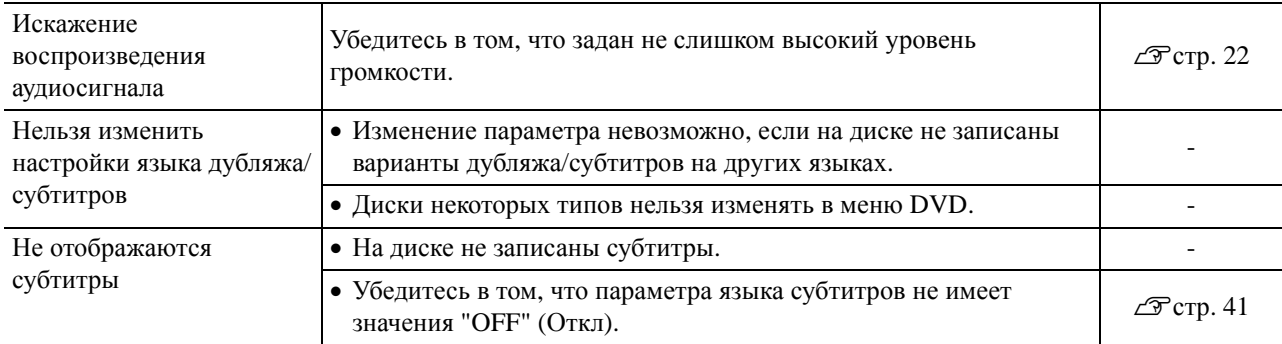

## При работе с внешним видеооборудованием или компьютером

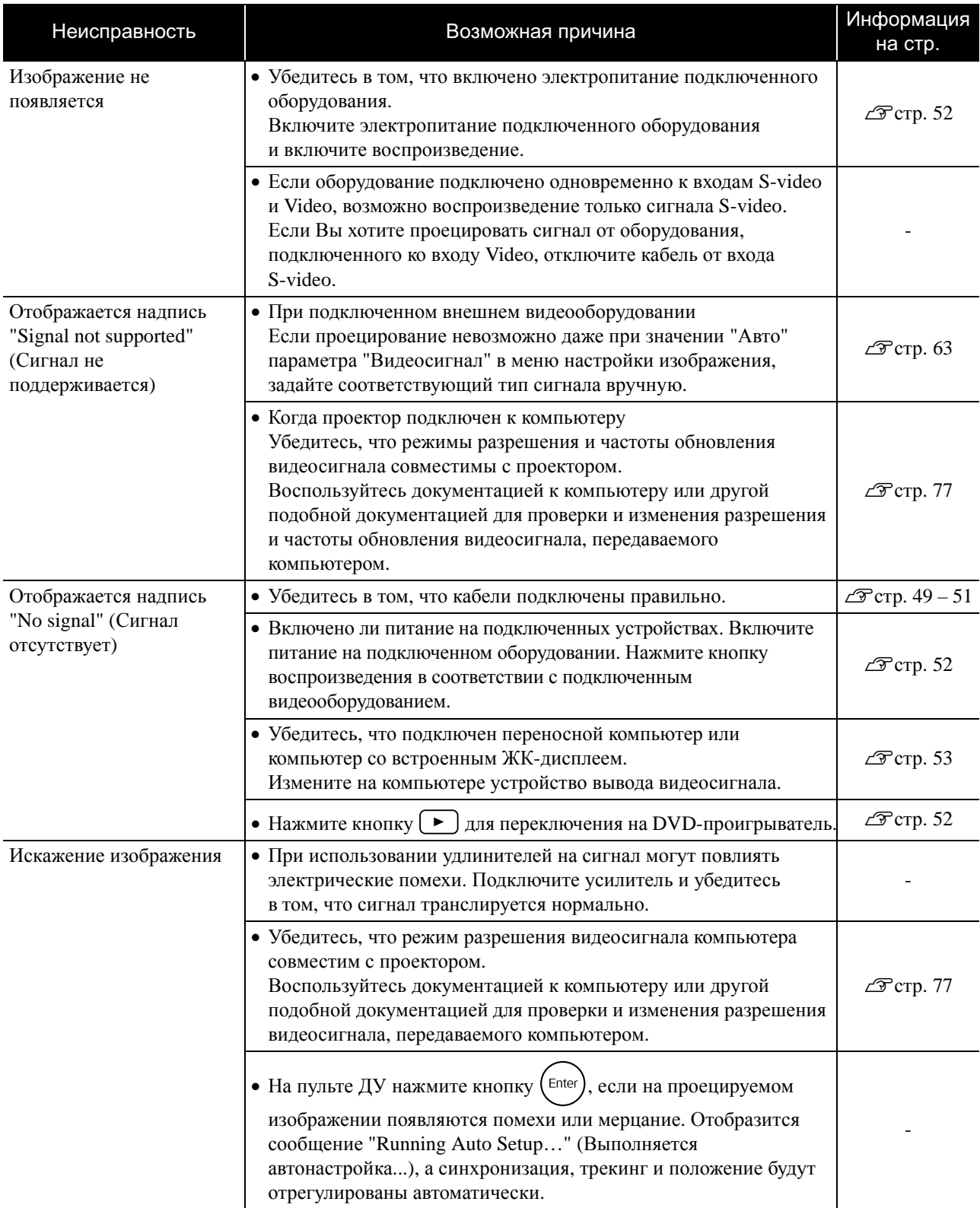

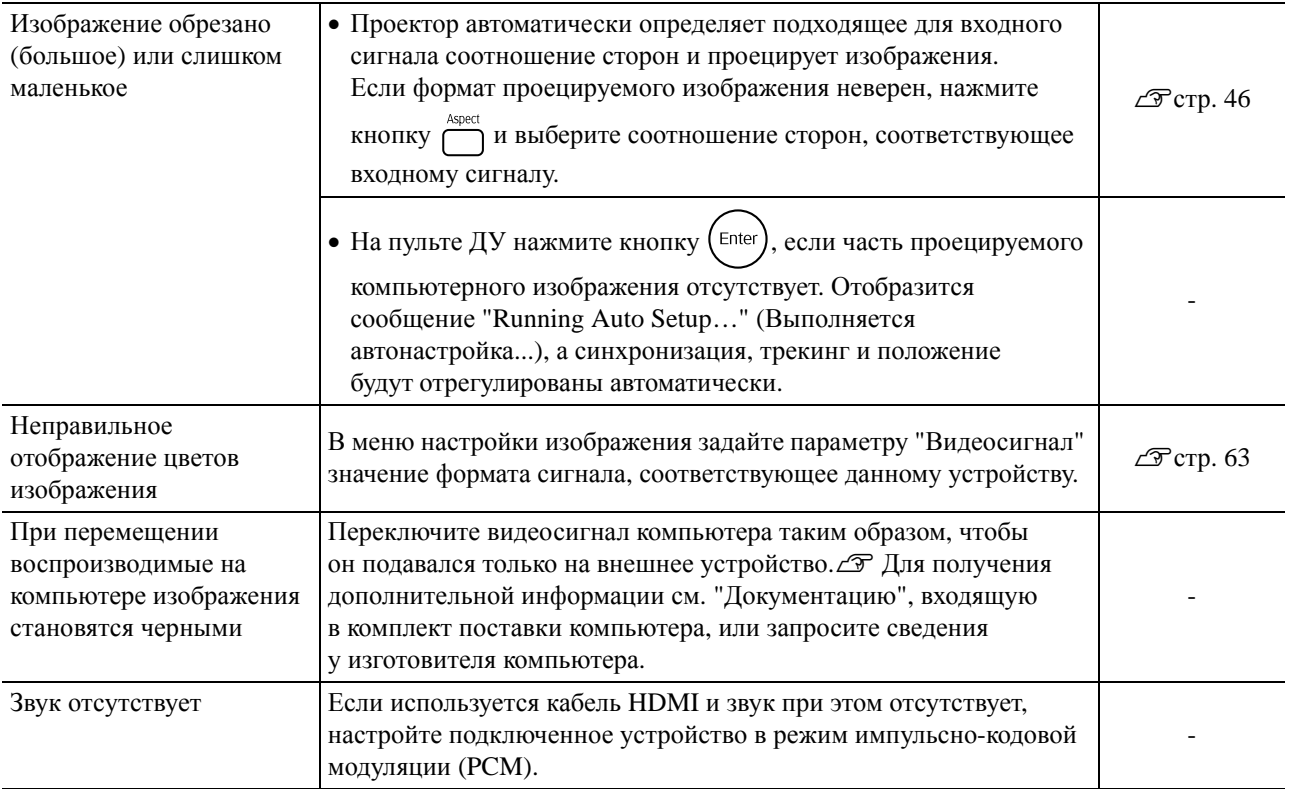

## Техническое обслуживание

В этом разделе описаны процедуры по техническому обслуживанию проектора, например, чистка проектора и замена деталей.

#### **/ Внимание**

Перед началом обслуживания отключите кабель электропитания из электрической розетки.

#### Чистка

#### <span id="page-71-0"></span>**Чистка воздушного фильтра и отверстия для забора воздуха**

При засорении фильтра пылью или появлении сообщения "The projector is overheating. Make sure nothing is blocking the air vents, and clean or replace the air filter" ("Проектор перегрелся. Убедитесь в том, что все вентиляционные отверстия открыты, почистите или замените воздушный фильтр") почистите воздушный фильтр и отверстие для забора воздуха с помощью пылесоса.

#### Внимание!

По мере скопления пыли в фильтре или в отверстии для забора воздуха температура проектора повышается, что может привести к проблемам в работе и сократить срок службы оптической системы. Эти элементы рекомендуется чистить не реже одного раза в три месяца. При эксплуатации проектора в пыльном помещении, чистку следует выполнять чаще.

#### Чистка проектора

Аккуратно протрите корпус проектора мягкой тканью.

Если проектор сильно загрязнен, перед тем как протирать поверхность проектора смочите ткань водой с небольшим количеством нейтрального моющего средства и тщательно отожмите. Очистите поверхность устройства от пятен и протрите насухо мягкой сухой тканью.

#### Чистка объектива проектора

Для чистки объектива используйте продающуюся в розницу специальную ткань для чистки линз. Не протирайте линзы объектива жестким материалом, не

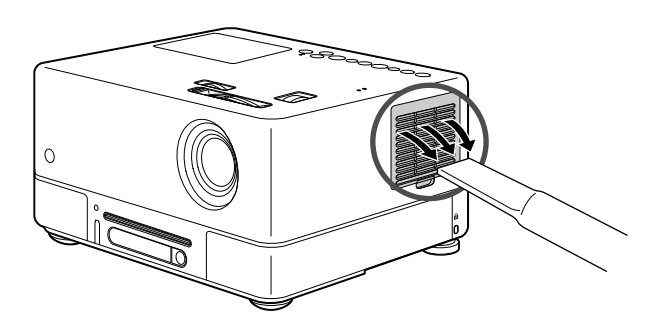

#### Внимание!

Не используйте для чистки поверхности проектора такие летучие вещества, как воск, спирт и растворители. Это может повредить поверхность и покрытие проектора.

#### Внимание!

трясите и не нажимайте на хрупкую поверхность линзы.
## Периодичность замены воздушного фильтра

При загрязнении или повреждении воздушного фильтра

## <span id="page-72-1"></span>Периодичность замены лампы

- На экране во время начала проецирования появляется сообщение "Replace the lamp" (Замените лампу).
- Проецируемое изображение становится темным или ухудшается его качество.

• Для обеспечения высокой яркости и качества изображения, сообщение о необходимости замены лампы отображается по прошествии 1900 часов эксплуатации. Время, через которое появится сообщение

- о необходимости замены лампы, зависит от настроек режима цвета и условий эксплуатации проектора.
- Если использовать лампу по истечении срока ее замены, повышается вероятность того, что она лопнет. После появления сообщения о необходимости замены лампы как можно скорее замените её новой, даже если старая ещё работает.
- В зависимости от характеристик лампы и условий её эксплуатации, лампа может потускнеть или перестать работать до появления предупреждающего сообщения. Всегда храните запасную лампу для подобных случаев.

## Дополнительные принадлежности и расходные материалы

При необходимости можно приобрести следующие дополнительные принадлежности и расходные материалы. Этот список принадлежностей действителен начиная с сентября 2007 года. Перечень дополнительных принадлежностей может быть изменён без предварительного уведомления. Наличие принадлежностей в продаже может изменяться в зависимости от страны или области приобретения.

## <span id="page-72-2"></span>Расходные материалы

Совет

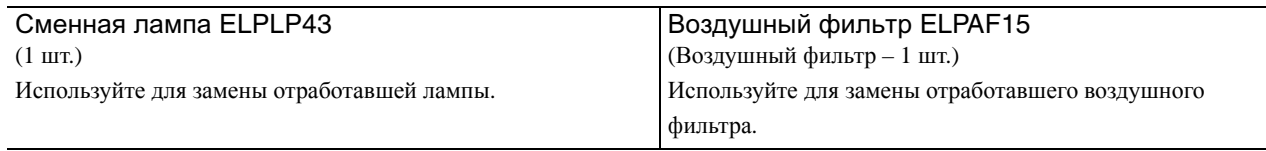

## <span id="page-72-0"></span>**Дополнительные принадлежности**

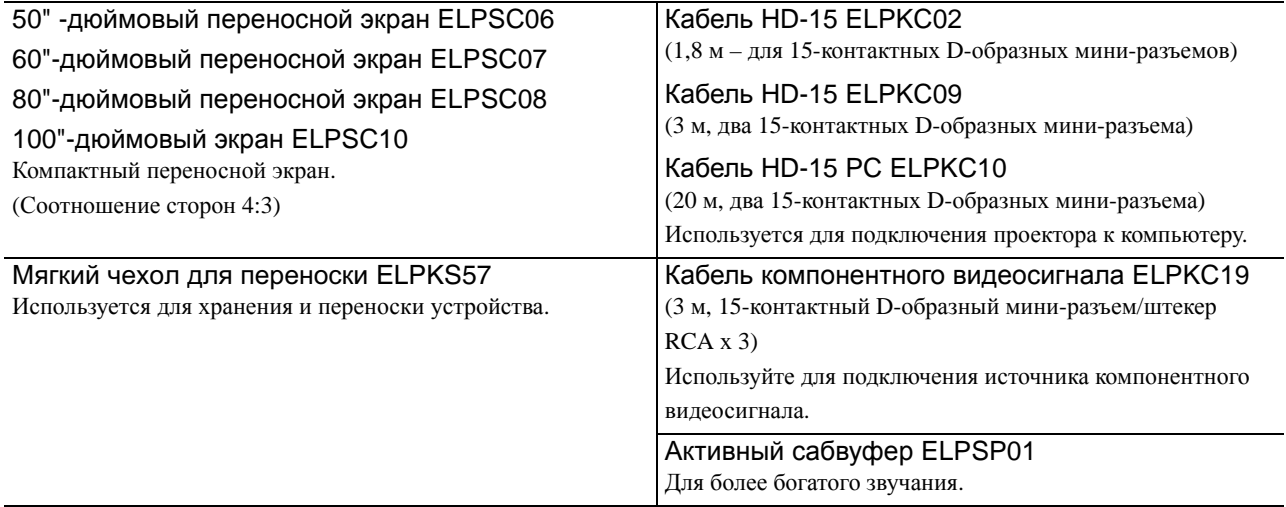

## Замена расходных материалов

## <span id="page-73-0"></span>Замена воздушного фильтра

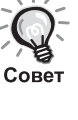

Использованные фильтры следует утилизировать в соответствии с действующими нормами и правилами. Фильтр: полипропилен

Рамки: смола ABS

1 Отключите выключатель питания и после коротких звуковых сигналов отсоедините кабель питания от электрической сети.

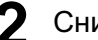

**2** Снимите крышку воздушного фильтра.

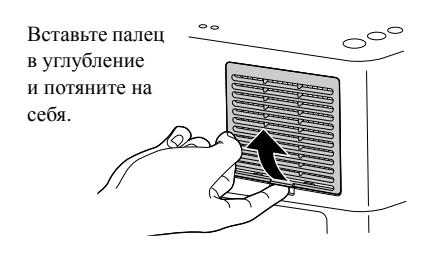

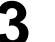

 $\boldsymbol{3}$  Снимите старый воздушный фильтр.

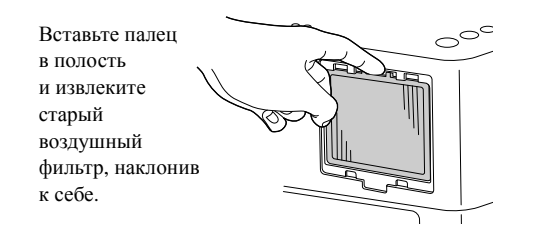

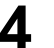

**4** Установите новый воздушный фильтр.

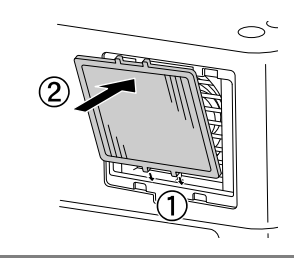

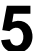

 $\overline{\mathbf{5}}$  Установите на место крышку воздушного фильтра.

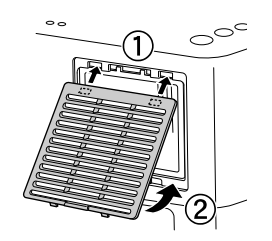

## <span id="page-74-0"></span>Замена лампы

## $\hat{A}$ Внимание

После эксплуатации лампа некоторое время остаётся горячей. Для полного охлаждения лампы перед заменой подождите около одного часа после отключения электропитания проектора.

1 Отключите выключатель питания и после коротких звуковых сигналов отсоедините кабель питания от электрической сети.

**2** Вставьте отвёртку, входящую в комплект поставки, в защёлку крышки лампы и снимите крышку.

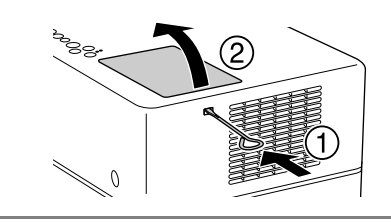

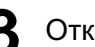

 $\boldsymbol{3}$  Открутите крепёжные винты лампы.

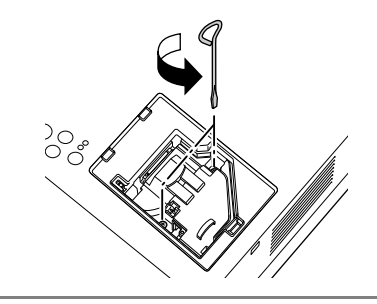

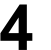

**4** Выньте старую лампу.

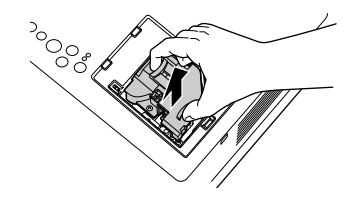

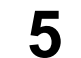

 $\boldsymbol{5}$  Установите новую лампу.

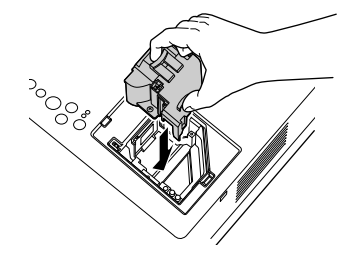

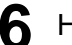

Надёжно затяните крепёжные винты лампы.

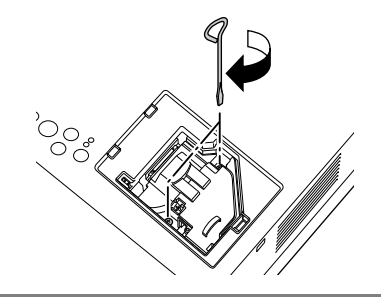

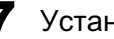

7 Установите на место крышку лампы.

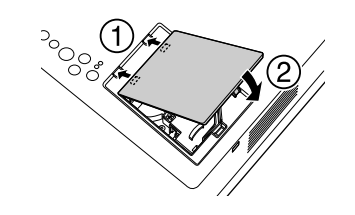

#### Внимание!

- Надежно закрепите лампу и ее крышку. В целях обеспечения безопасности, лампа не включится, если сама лампа или крышка отсека установлены неправильно.
- Проектор оснащён лампой, содержащей ртуть (Hg). Утилизацию ламп следует выполнять в соответствии с местными нормами. Не утилизируйте их с бытовыми отходами.

## <span id="page-75-0"></span>Сброс счётчика времени работы лампы

Убедитесь в том, что после замены лампы Вы сбросили счётчик времени работы лампы.

Проектор имеет функцию счётчика времени работы лампы, которая используется для вывода сообщения о необходимости замены лампы.

1 Подключите кабель электропитания и нажмите  $\circledcirc$ ). Если лампа не горит, нажмите кнопку  $\overline{r}$ .

**2** Íŕćěčňĺ ęíîęó č ðč î˙âëĺíčč îęíŕ ěĺíţ задайте параметру "Информация" значение "Сброс врем. раб. лампы".

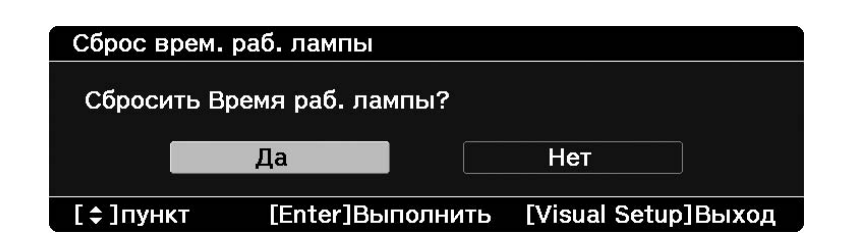

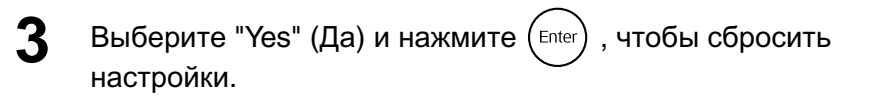

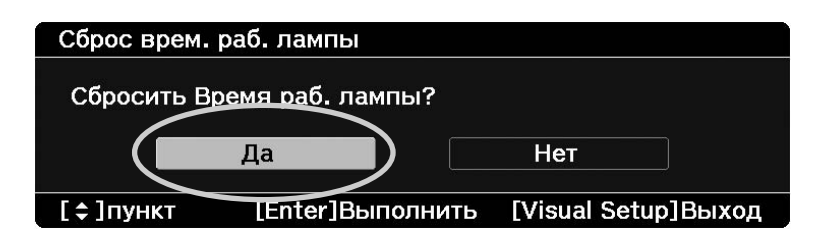

## Проекционное расстояние **и размер экрана**

В таблице, приведённой ниже, указано расстояние, на котором стоит устанавливать проектор от экрана в зависимости от его размера, для получения изображения наилучшего качества.

Единицы: см

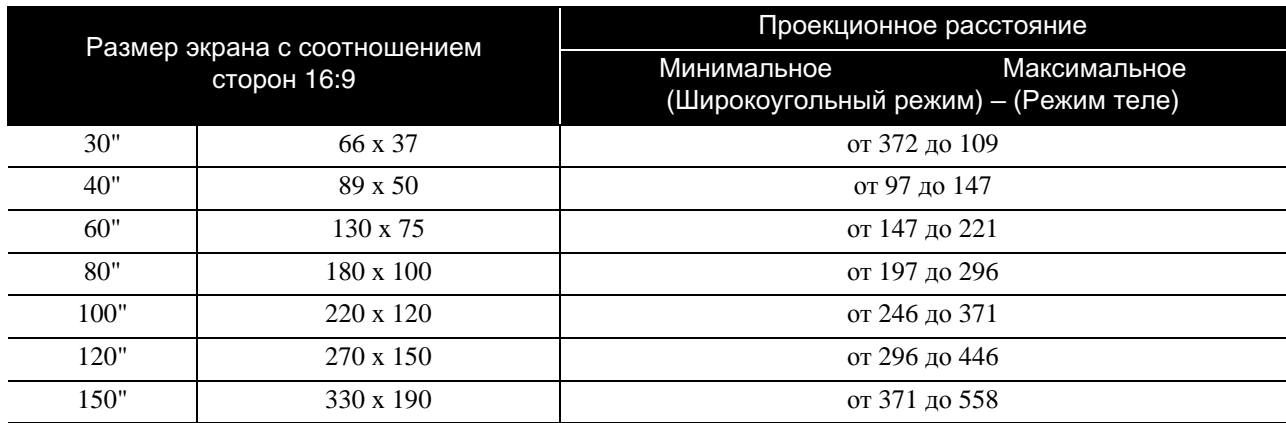

Единицы: см (футы)

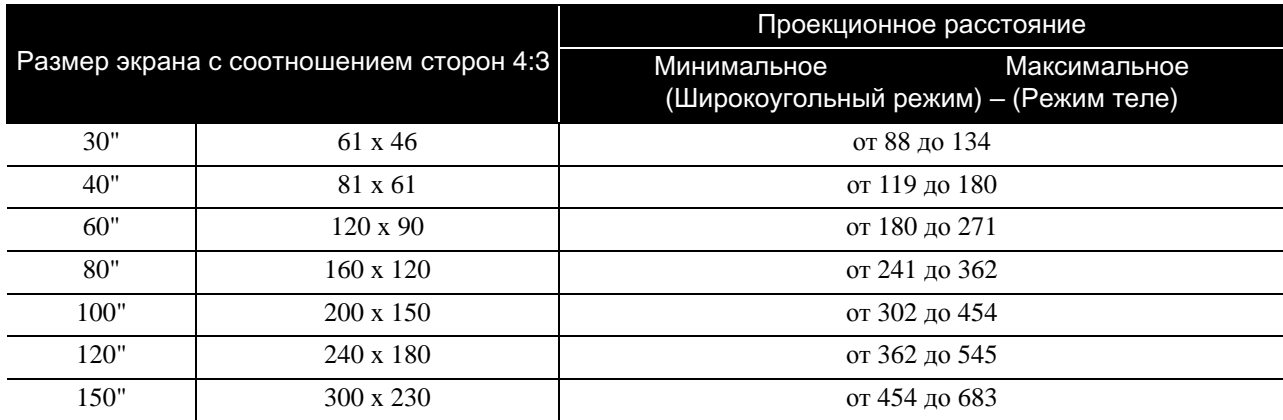

## Список совместимых разрешений

## **Композитный видеосигнал/S-Video 
Шетранное Композитный видеосигнал/S-Video** Самонное Самницы: точки

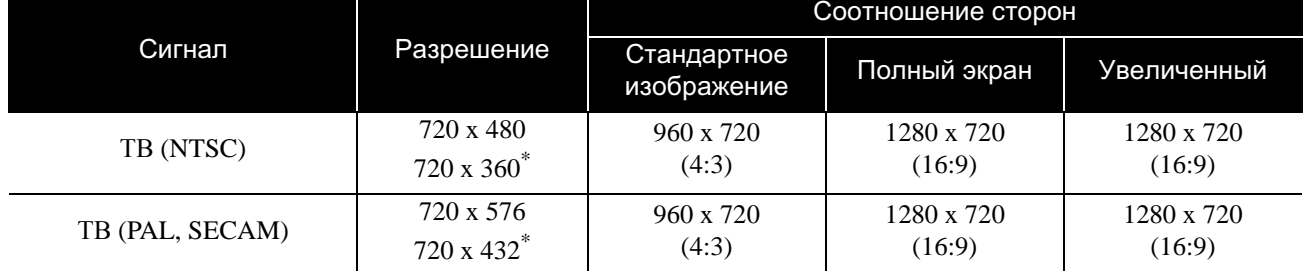

\* Изображения Letterbox

## **Композитный видеосигнал Сайбайгай Сайтан Сайт** Единицы: точки

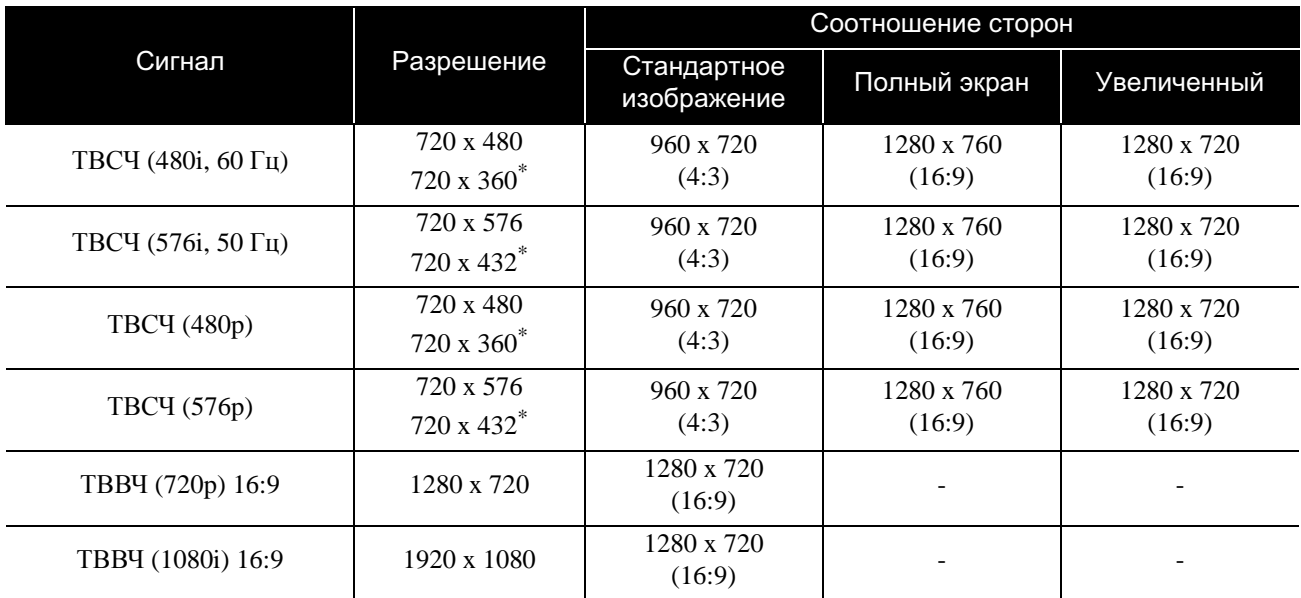

\* Изображения Letterbox

## **Компьютерное изображение Самира Самира Самира Самира Самира Самира Самира Самира Самира Самира Самира Самира Самира Самира Самира Самира Самира Самира Самира Самира Самира Самира Самира Самира Самира Самира Самира Сами**

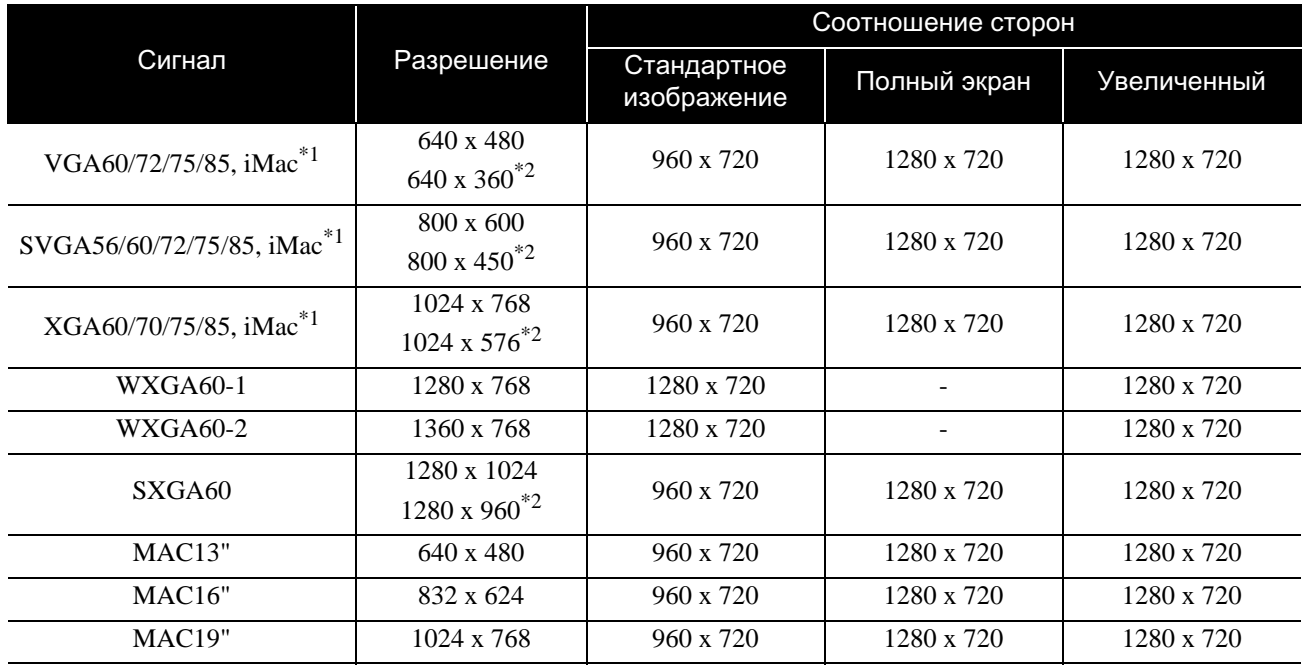

\*1 Нельзя подключиться к моделям, на которых не установлен выходной разъем VGA.

\*2 Изображения Letterbox

Даже при подаче сигналов, обозначенных выше, изображение может быть спроецировано. Однако при этом могут поддерживаться не все функции.

## **Входные сигналы с портов HDMI** *C**LEAGE CONFERENT CONTROL E EXPLAMENT DURIN* **EXPRESSION CONTROL EXPRESSION CONTROL EXPRESSION CONTROL EXPRESSION CONTROL EXPRESSION CONTROL EXPRESSION CONTROL EXPRESSION CONTROL EXPRESS**

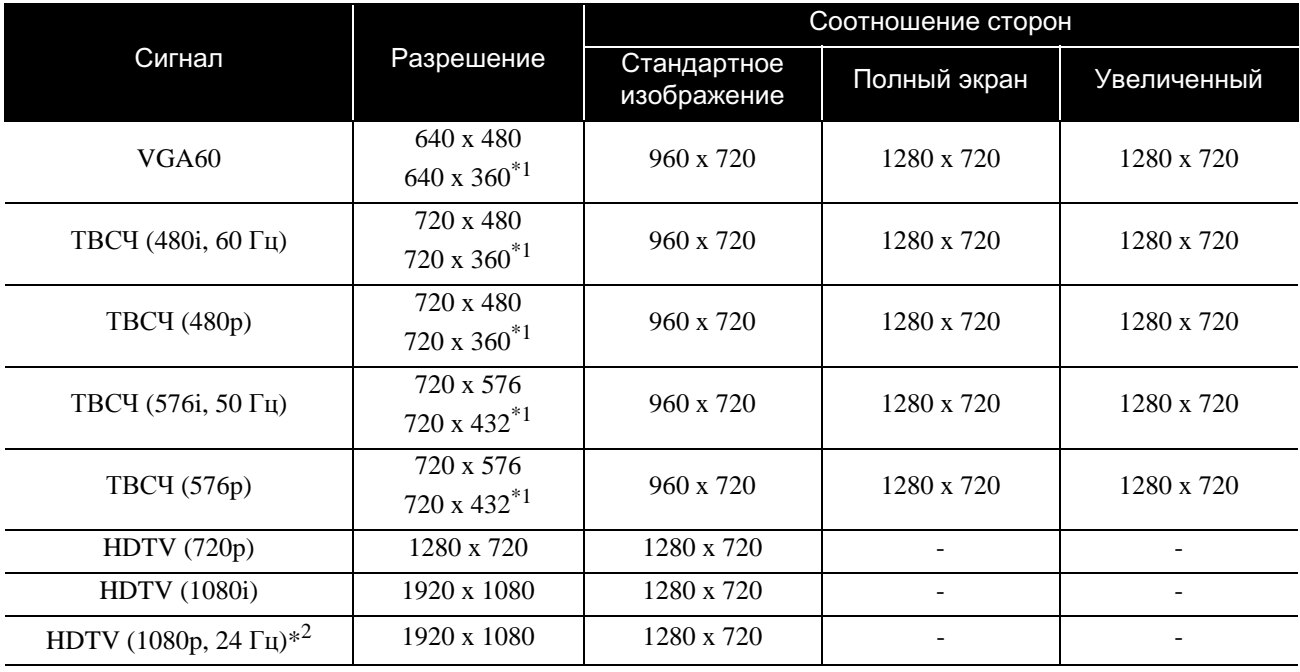

\*1 Изображения Letterbox

\*2 Если задан игровой режим цветности, изображение может искажаться.

Даже при подаче сигналов, обозначенных выше, изображение может быть спроецировано. Однако при этом могут поддерживаться не все функции.

# **Характеристики**

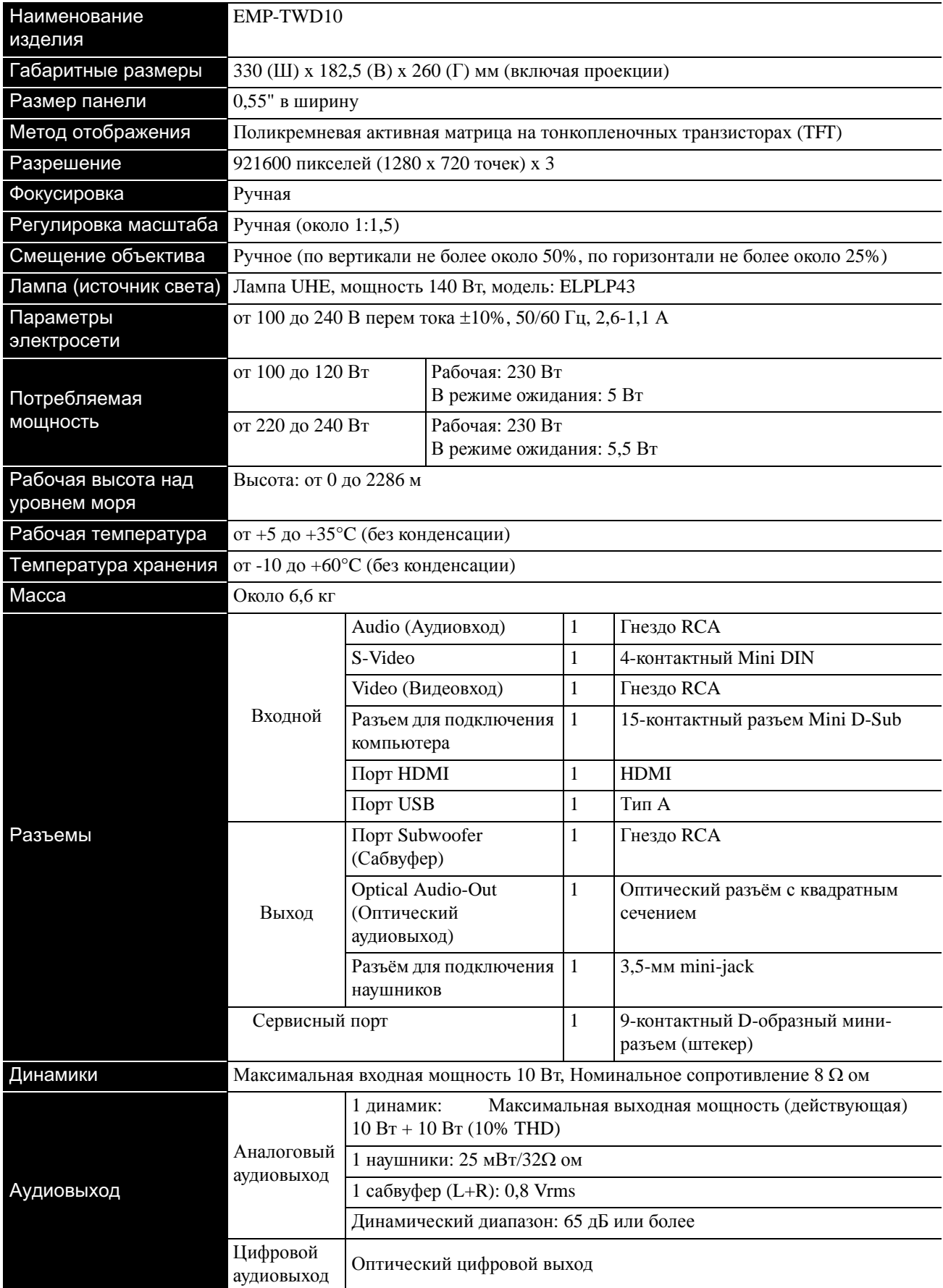

\* Порты USB совместимы не со всеми USB-устройствами.

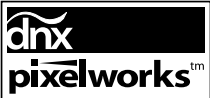

Данное устройство оснащено Pixelworks DNX<sup>TM</sup> IC.

## Угол наклона

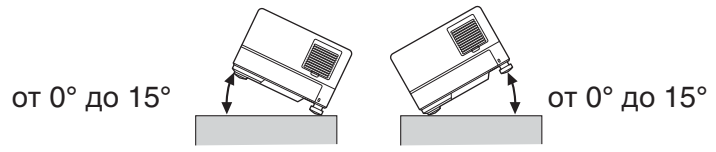

При наклоне более 15 градусов устройство может перестать работать или привести к несчастным случаям.

#### **DECLARATION of CONFORMITY**

According to 47CFR, Part 2 and 15 Class B Personal Computers and Peripherals; and/or CPU Boards and Power Supplies used with Class B Personal Computers

We : Epson America, INC. Located at : 3840 Kilroy Airport Way MS:3-13 Long Beach, CA 90806 Tel : 562-290-5254

Declare under sole responsibility that the product identified herein, complies with 47CFR Part 2 and 15 of the FCC rules as a Class B digital device. Each product marketed, is identical to the representative unit tested and found to be compliant with the standards. Records maintained continue to reflect the equipment being produced can be expected to be within the variation accepted, due to quantity production and testing on a statistical basis as required by 47CFR 2.909. Operation is subject to the following two conditions: (1) this device may not cause harmful interference, and (2) this device must accept any interference received, including interference that may cause undesired operation.

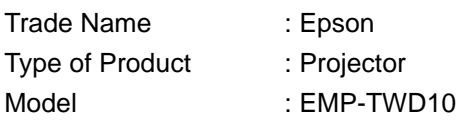

### **FCC Compliance Statement For United States Users**

This equipment has been tested and found to comply with the limits for a Class B digital device, pursuant to Part 15 of the FCC Rules. These limits are designed to provide reasonable protection against harmful interference in a residential installation. This equipment generates, uses, and can radiate radio frequency energy and, if not installed and used in accordance with the instructions, may cause harmful interference to radio or television reception. However, there is no guarantee that interference will not occur in a particular installation. If this equipment does cause interference to radio and television reception, which can be determined by turning the equipment off and on, the user is encouraged to try to correct the interference by one or more of the following measures.

- Reorient or relocate the receiving antenna.
- Increase the separation between the equipment and receiver.
- Connect the equipment into an outlet on a circuit different from that to which the receiver is connected.
- Consult the dealer or an experienced radio/TV technician for help.

#### **WARNING**

The connection of a non-shielded equipment interface cable to this equipment will invalidate the FCC Certification or Declaration of this device and may cause interference levels which exceed the limits established by the FCC for this equipment. It is the responsibility of the user to obtain and use a shielded equipment interface cable with this device. If this equipment has more than one interface connector, do not leave cables connected to unused interfaces. Changes or modifications not expressly approved by the manufacturer could void the user's authority to operate the equipment.

## **Глоссарий**

#### **HDMI**

Сокращение от "High-Definition Multimedia Interface" – стандарт передачи цифровых изображений и звука по одному кабелю. Стандарт HDMI разработан в основном для цифровых домашних устройств и персональных компьютеров, обеспечивает передачу сигналов высококачественного изображения без сжатия. Предусматривает также функцию шифрования цифрового сигнала.

#### **HDTV**

Сокращение от "High-Definition Television system" (система телевещания высокой четкости) – новый стандарт телевещания высокой четкости, удовлетворяющий следующим требованиям:

- Разрешение по вертикали 720p или 1080i или выше (где "p" соответствует прогрессивной развертке, а "i" –
- чересстрочной развертке)
- соотношение сторон экрана 16:9

#### **JPEG**

Формат файлов для изображений. Большинство фотокамер сохраняет изображения в формате JPEG.

#### **MP3**

Аббревиатура от "MPEG1 Audio Layer-3". Стандарт сжатия аудиоданных. Позволяет значительно уменьшить объём файла и при сохранении высокого качество звука.

#### **NTSC**

Аббревиатура от "National Television Standards Committee". Один из стандартов цветного телевидения. Используется в Японии, США и Латинской Америке.

#### **PAL**

Аббревиатура от "Phase Alternation by Line". Один из стандартов цветного телевидения. Используется в Китае, Западной Европе за исключением Франции и других странах Азии и Африки.

#### **SDTV**

Аббревиатура от "Standard Definition Television" для обозначения системы стандартного телевещания, не удовлетворяющей требованиям HDTV.

#### **SECAM**

Аббревиатура от "SEquential Couleur A Memoire". Один из стандартов цветного телевидения. Используется во Франции, Восточной Европе, странах бывшего Советского Союза, на Ближнем Востоке и в некоторых странах Африки.

### **WMA**

Аббревиатура от "Windows Media Audio". Стандарт сжатия аудиоданных, разработанный Microsoft Corporation, США. Для кодирования аудиоданных в формат WMA можно использовать Windows Media Player версий 7 и 7.1, Windows Media Player for Windows XP или Windows Media Player 9 Series.

При кодировании файлов формата WMA, пожалуйста, используйте программное обеспечение,

сертифицированное Microsoft Corporation, США. При использовании не сертифицированного программного обеспечения возможна некорректная работа.

#### Соотношение сторон

Соотношение между длиной и высотой изображения. Изображение HDTV (телевидение высокой чёткости) имеет соотношение сторон 16:9 и выглядит удлинённым. Соотношение сторон для стандартного изображения составляет 4:3. Устройство может автоматически определять соотношение сторон в изображении, воспроизводимом с диска.

#### **Охлаждение**

Процесс охлаждения лампы после эксплуатации проектора. Это выполняется автоматически при нажатии кнопки <sub>дав</sub> для остановки проецирования изображения или при нажатии (Ф) для отключения устройства. Не отключайте кабель электропитания проектора во время охлаждения лампы. Перегрев лампы или внутренних компонентов проектора при несоответствующем охлаждении может привести к сокращению срока службы лампы или повреждению устройства. При завершении охлаждения дважды прозвучит звуковой сигнал.

#### Оптический цифровой выход

Конвертирует аудиосигнал в цифровой для передачи по оптоволоконной линии. Преимущество данного метода передачи заключается в отсутствии помех, искажающих сигнал.

#### Управление воспроизведением (РВС)

Метод воспроизведение Video CD. Вы можете выбирать изображения или информацию для отображения из меню.

## **Определения, касающиеся ДИСКОВ**

#### <span id="page-83-2"></span><span id="page-83-1"></span><span id="page-83-0"></span>Фрагмент/эпизод/дорожка

Фильм, записанный на DVD, разделён на фрагменты, состоящие из нескольких эпизодов.

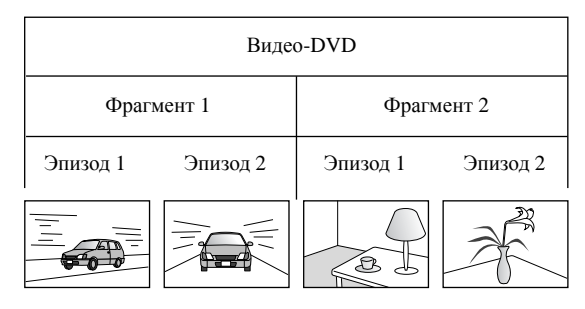

Video CD и аудиодиски разделены на части, называемые "дорожками".

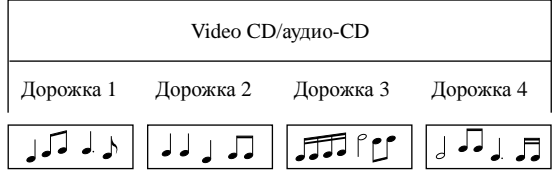

## Предметный указатель

## $A-Z$

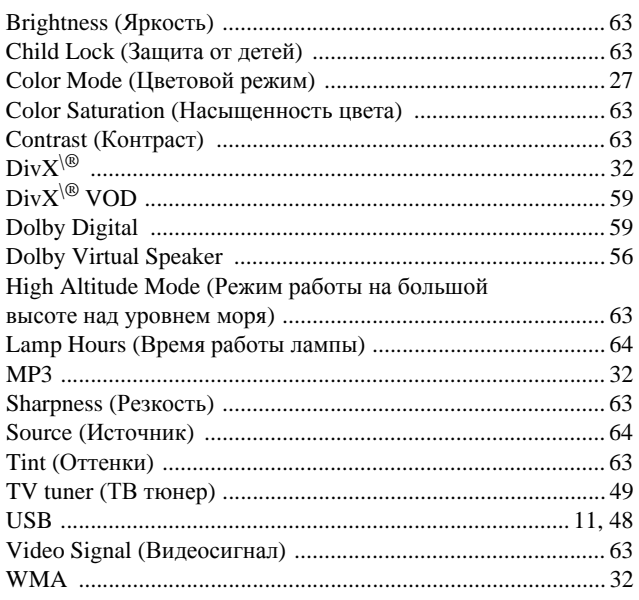

## $\overline{b}$

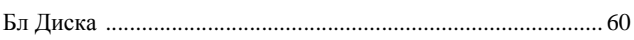

## $\overline{B}$

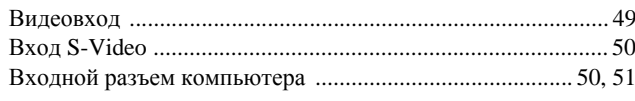

## $\overline{\Gamma}$

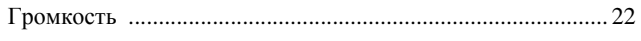

## $\overline{A}$

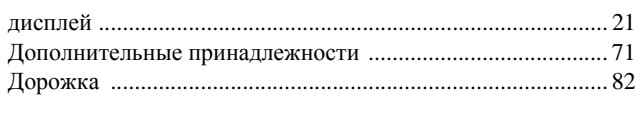

## $\overline{\mathbf{3}}$

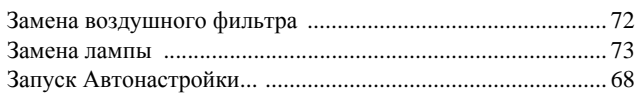

### $\overline{M}$

## $\mathsf K$

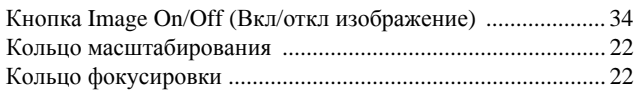

## M

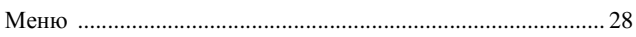

## $\overline{\mathsf{H}}$

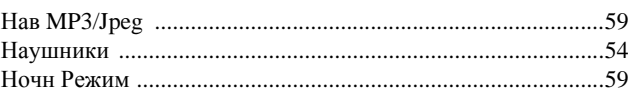

## $\mathbf{o}$

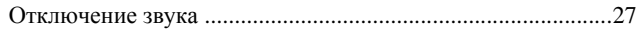

## $\mathsf{\Pi}$

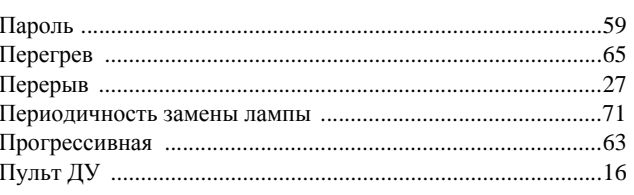

## P

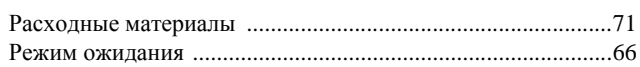

## $\mathbf C$

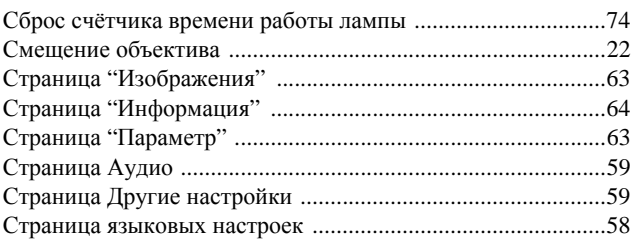

## $\mathbf{y}$

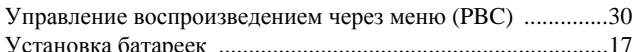

## $\Phi$

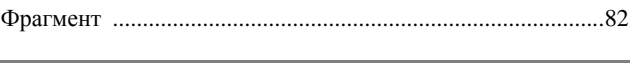

## Ц

## $\overline{q}$

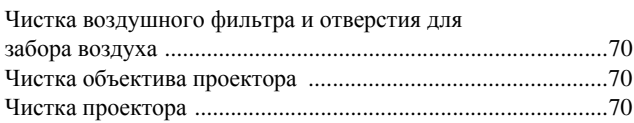

## $\overline{\mathbf{a}}$

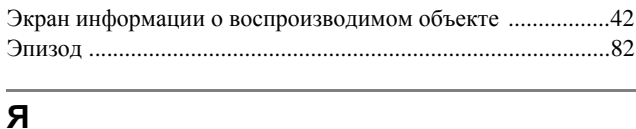

## 

## **Запросы**

#### **< EUROPE, MIDDLE EAST & AFRICA >**

Перечень адресов по состоянию на 5 апреля 2007 года.

Обновлённый перечень адресов можно посмотреть на соответствующих web-сайтах, указанных ниже. Если вам не удалось найти необходимую информацию на этих страницах, посетите веб-сайт компании Epson для стран региона Европы – www.epson.com.

#### **ALBANIA :**

#### **INFOSOFT SYSTEM**

Gjergji Center, Rr Murat Toptani Tirana 04000 - Albania Tel: 00 355 42 511 80/ 81/ 82/ 83 Fax: 00355 42 329 90 Web Address: http://content.epson.it/about/int\_services.htm

#### **AUSTRIA :**

#### **EPSON DEUTSCHLAND**

**GmbH** Buropark Donau Inkustrasse 1-7 / Stg. 8 / 1. OG A-3400 Klosterneuburg Tel: +43 (0) 2243 - 40 181 - 0 Fax: +43 (0) 2243 - 40 181 - 30 Web Address: http://www.epson.at

#### **BELGIUM :**

**EPSON DEUTSCHLAND GmbH Branch office Belgium** Belgicastraat 4 - Keiberg B-1930 Zaventem Tel: +32 2/ 7 12 30 10 Fax: +32 2/ 7 12 30 20 Hotline: 070 350120 Web Address:

## **BOSNIA AND HERZEGOVINA :**

**RECOS d.o.o.**

http://www.epson.be

Tvornicka 3 - 71000 Sarajevo Tel: 00 387 33 767 330 Fax: 00 387 33 454 428 Web Address: http://content.epson.it/about/int\_services.htm

#### **BULGARIA :**

#### **EPSON Service Center Bulgaria**

c/o Reset Computers Ltd. 15-17 Tintiava Str. 1113 Sofia Tel: 00 359 2 911 22 Fax: 00 359 2 868 33 28 Email: reset@reset.bg Web Address: http://www.reset.bg

#### **CROATIA :**

**RECRO d.d.** Avenija V. Holjevca 40 10 000 Zagreb Tel: 00385 1 3650774 Fax: 00385 1 3650798 Web Address: http://content.epson.it/about/int\_services.htm

#### **CYPRUS :**

**TECH-U** 75, Lemesou Avenue 2121 Cyprus Tel: 00357 22 69 4000 Fax: 00357 22490240 Web Address: http://content.epson.it/about/int\_services.htm

## **CZECH REPUBLIC :**

#### **EPSON DEUTSCHLAND GmbH Branch Office Czech Republic**

Slavickova 1a 63800 Brno E-mail: infoline@epson.cz Web Address: http://www.epson.cz Hotline: 800 142 052

### **DENMARK :**

**EPSON Denmark** Generatorvej 8 C 2730 Herlev Tel: 44508585 Fax: 44508586 Email: denmark@epson.co.uk Web Address: http://www.epson.dk Hotline: 70279273

#### **ESTONIA :**

**EPSON Service Center Estonia** c/o Kulbert Ltd. Sirge 4, 10618 Tallinn Tel: 00372 671 8160 Fax: 00372 671 8161 Web Address: http://www.epson.ee

#### **FINLAND :**

**Epson (UK) Ltd.** Rajatorpantie 41 C FI-01640 Vantaa Web Address: http://www.epson.fi Hotline: 0201 552091

#### **FRANCE & DOM-TOM TERRITORY : EPSON France S.A.**

150 rue Victor Hugo BP 320 92305 LEVALLOIS PERRET CEDEX Web Address: http://www.epson.fr Hotline: 0821017017

#### **GERMANY :**

**EPSON Deutschland GmbH** Otto-Hahn-Strasse 4 D-40670 Meerbusch Tel: +49-(0)2159-538 0 Fax: +49-(0)2159-538 3000 Web Address: http://www.epson.de Hotline: 01805 2341 10

#### **GREECE :**

**EPSON Italia s.p.a.** 274 Kifisias Avenue –15232 Halandri Greece Tel: +30 210 6244314 Fax: +30 210 68 28 615 Email: epson@information-center.gr Web Address: http://content.epson.it/about/int\_services.htm

#### **HUNGARY :**

**Epson Deutschland GmbH** Magyarorszagi Fioktelep 1117 Budapest Inforpark setany 1. Hotline: 06 800 14 783 E-mail: infoline@epson.hu Web Address: http://www.epson.hu

### **IRELAND :**

**Epson (UK) Ltd.** Campus 100, Maylands Avenue Hemel Hempstead Herts HP2 7TJ U.K.Techn. Web Address: http://www.epson.ie Hotline: 01 679 9015

#### **ITALY :**

**EPSON Italia s.p.a.** Via M. Vigano de Vizzi, 93/95 20092 Cinisello Balsamo (MI) Tel: +39 06. 660321 Fax: +39 06. 6123622 Web Address: http://www.epson.it Hotline: 02 26830058

#### **LATVIA :**

**EPSON Service Center Latvia** c/o ServiceNet LV Jelgavas 36 1004 Riga Tel.: 00 371 746 0399 Fax: 00 371 746 0299 Web Address: http://www.epson.lv

#### **LITHUANIA :**

**EPSON Service Center Lithuania** c/o ServiceNet Gaiziunu 3 50128 Kaunas Tel.: 00 370 37 400 160 Fax: 00 370 37 400 161 Web Address: http://www.epson.lt

#### **LUXEMBURG :**

#### **EPSON DEUTSCHLAND GmbH Branch office Belgium**

Belgicastraat 4-Keiberg B-1930 Zaventem Tel: +32 2/ 7 12 30 10 Fax: +32 2/ 7 12 30 20 Hotline: 0900 43010 Web Address: http://www.epson.be

#### **MACEDONIAN :**

#### **DIGIT COMPUTER ENGINEERING**

3 Makedonska brigada b.b upravna zgrada R. Konkar - 91000 Skopje Macedonia Tel: 00389 2 2463896 Fax: 00389 2 2465294 Web Address: http://content.epson.it/about/int\_services.htm

#### **NETHERLANDS :**

#### **EPSON DEUTSCHLAND GmbH Branch office Netherland**

J. Geesinkweg 501 NL-1096 AX Amsterdam-Duivendrecht Netherlands Tel: +31 20 592 65 55 Fax: +31 20 592 65 66 Hotline: 0900 5050808 Web Address: http://www.epson.nl

#### **NORWAY :**

**EPSON NORWAY** Lilleakerveien 4 oppgang 1A N-0283 Oslo NORWAY Hotline: 815 35 180 Web Address: <http://www.epson.no>

#### **POLAND :**

**EPSON DEUTSCHLAND GmbH Branch Office Poland**  ul. Bokserska 66 02-690 Warszawa Poland

Hotline: (0) 801-646453 Web Address: http://www.epson.pl

### **PORTUGAL :**

**EPSON Portugal** R. Gregorio Lopes, nº 1514 Restelo 1400-195 Lisboa Tel: 213035400 Fax: 213035490 Hotline: 707 222 000 Web Address: http://www.epson.pt

#### **ROMANIA :**

#### **EPSON Service Center Romania**

c/o MB Distribution 162, Barbu Vacarescu Blvd., Sector 2 71422 Bucharest Tel: 0040 21 231 7988 ext.103 Fax: 0040 21 230 0313 Web Address: http://www.epson.ro

#### **SERBIA AND MONTENEGRO :**

**BS PROCESSOR d.o.o.**

Hazdi Nikole Zivkovica 2 Beograd - 11000 - F.R. Jugoslavia Tel: 00 381 11 328 44 88  $F_{2X}$ : 00 381 11 328 18 70 Web Address: http://content.epson.it/about/int\_services.htm

#### **SLOVAKIA :**

**EPSON DEUTSCHLAND GmbH Branch Office Czech Republic**

Slavickova 1a 638 00 Brno Hotline: 0850 111 429 (national costs) Web Address: http://www.epson.sk

#### **< NORTH, CENTRAL AMERICA & CARIBBEANI ISLANDS > CANADA : MEXICO :**

**Epson Canada, Ltd.** 3771 Victoria Park Avenue Scarborough, Ontario CANADA M1W 3Z5 Tel: 905-709-9475 or 905-709-3839 Web Address: http://www.epson.com

#### **COSTA RICA :**

**Epson Costa Rica, S.A.** Dela Embajada Americana, 200 Sur y 300 Oeste Apartado Postal 1361-1200 Pavas San Jose, Costa Rica

Tel: (506) 210-9555

Web Address: http://www.epson.co.cr

#### **SLOVENIA : BIROTEHNA d.o.o.**

#### Smartinska 106

1000 Ljubljana Slovenja Tel: 00 386 1 5853 410 Fax: 00386 1 5400130 Web Address: http://content.epson.it/about/int\_services.htm

#### **SPAIN :**

**EPSON Iberica, S.A.** Av. de Roma, 18-26 08290 Cerdanyola del valles Barcelona Tel: 93 582 15 00 Fax: 93 582 15 55 Hotline: 902 404142 Web Address: http://www.epson.es

#### **SWEDEN :**

**Epson Sweden** Box 329 192 30 Sollentuna Sweden Tel: 0771-400134 Web Address: http://www.epson.se

#### **SWIZERLAND :**

**EPSON DEUTSCHLAND GmbH Branch office Switzerland** Riedmuehlestrasse 8 CH-8305 Dietlikon Tel: +41 (0) 43 255 70 20 Fax:  $+41$  (0) 43 255 70 21 Hotline: 0848448820 Web Address: http://www.epson.ch

#### **TURKEY : TECPRO**

Sti. Telsizler mah. Zincirlidere cad. No: 10 Kat 1/2 Kagithane 34410 Istanbul Tel: 0090 212 2684000 Fax: 0090212 2684001 Web Address: http://www.epson.com.tr Info: bilgi@epsonerisim.com Web Address: http://www.epson.tr

**Epson Mexico, S.A. de C.V.** Boulevard Manuel Avila Camacho 389

Edificio 1 Conjunto Legaria Col. Irrigacion, C.P. 11500

http://www.epson.com.mx

Mexico, DF Tel: (52 55) 1323-2052 Web Address:

#### **UK :**

**Epson (UK) Ltd.** Campus 100, Maylands Avenue Hemel Hempstead Herts HP2 7TJ Tel: (01442) 261144 Fax: (01442) 22722 Hotline: 08704437766 Web Address: http://www.epson.co.uk

#### **AFRICA :**

Contact your dealer Web Address: http://www.epson.co.uk/welcome/ welcome\_africa.htm or

http://www.epson.fr/bienvenu.htm

#### **SOUTH AFRICA :**

**Epson South Africa** Grnd. Flr. Durham Hse, Block 6 Fourways Office Park Cnr. Fourways Blvd. & Roos Str. Fourways, Gauteng. South Africa. Tel: +27 11 201 7741 / 0860 337766 Fax: +27 11 465 1542 Email: support@epson.co.za Web Address: http://www.epson.co.za

#### **MIDDLE EAST :**

**Epson (Middle East)** P.O. Box: 17383 Jebel Ali Free Zone Dubai UAE(United Arab Emirates) Tel: +971 4 88 72 1 72 Fax: +971 4 88 18 9 45 Email: supportme@epson.co.uk Web Address: [http://www.epson.co.uk welcome/](http://www.epson.co.uk welcome/welcome_africa.htm) [welcome\\_africa.htm](http://www.epson.co.uk welcome/welcome_africa.htm)

#### **U. S. A. :**

**Epson America, Inc.**  3840 Kilroy Airport Way Long Beach, CA 90806 Tel: 562-276-4394 Web Address: http://www.epson.com

#### **< SOUTH AMERICA >**

#### **ARGENTINA :**

**Epson Argentina S.A.**  Avenida Belgrano 964/970 Capital Federal 1092, Buenos Aires, Argentina Tel: (54 11) 5167-0300 Web Address: http://www.epson.com.ar

#### **BRAZIL :**

#### **Epson Do Brasil Ltda.**

Av. Tucunare, 720 Tambore Barueri, Sao Paulo, SP 0646-0020, Brazil Tel: (55 11) 4196-6100 Web Address: http://www.epson.com.br

#### **< ASIA & OCEANIA >**

#### **AUSTRALIA :**

#### **EPSON AUSTRALIA PTYLIMITED**

3, Talavera Road, N.Ryde NSW 2113, **AUSTRALIA** Tel: 1300 361 054 Web Address: http://www.epson.com.au

#### **CHINA :**

#### **EPSON (BEIJING) TECHNOLOGY SERVICE CO.,LTD.**

8F,A. The Chengjian Plaza NO.18 Beitaipingzhuang Rd.,Haidian District,Beijing, China Zip code: 100088 Tel: 010-82255566-606 Fax: 010-82255123

#### **EPSON (BEIJING) TECHNOLOGY SERVICE CO.,LTD.SHANGHAI BRANCH PANYU ROAD SERVICE CENTER**

NO. 127 Panyu Road, Changning District, Shanghai China ZIP code: 200052 Tel: 021-62815522 Fax: 021-52580458

#### **EPSON (BEIJING) TECHNOLOGY**  SERVICE CO., LTD.GUANGZHOU **BRANCH**

ROOM 1405,1407 Baoli Plaza,NO.2 , 6th Zhongshan Road,Yuexiu District, Guangzhou Zip code: 510180 Tel: 020-83266808 Fax: 020- 83266055

#### **EPSON (BEIJING) TECHNOLOGY SERVICE CO.,LTD.CHENDU BRANCH**

ROOM2803B, A. Times Plaza, NO.2, Zongfu Road, Chengdu Zip code: 610016 Tel: 028-86727703/04/05 Fax: 028-86727702

#### **CHILE :**

**Epson Chile S.A.**  La Concepcion 322 Piso 3 Providencia, Santiago,Chile Tel: (562) 484-3400 Web Address: http://www.epson.com.cl

#### **COLOMBIA :**

**Epson Colombia Ltda.**  Diagonal 109, 15-49 Bogota, Colombia Tel: (57 1) 523-5000 Web Address: http://www.epson.com.co

#### **HONGKONG :**

**EPSON Technical Support Centre (Information Centre)** Units 516-517, Trade Square, 681 Cheung Sha Wan Road, Cheung Sha Wan, Kowloon, HONG KONG Tech. Hot Line: (852) 2827 8911 Fax: (852) 2827 4383 Web Address: http://www.epson.com.hk

#### **JAPAN : SEIKO EPSON CORPORATION SHIMAUCHI PLANT**

VI Customer Support Group: 4897 Shimauchi, Matsumoto-shi, Nagano-ken, 390-8640 JAPAN Tel: 0263-48-5438 Fax: 0263-48-5680 Web Address: http://www.epson.jp

#### **KOREA :**

**EPSON KOREA CO., LTD.** 11F Milim Tower, 825-22 Yeoksam-dong, Gangnam-gu, Seoul,135-934 Korea Tel : 82-2-558-4270 Fax: 82-2-558-4272 Web Address: http://www.epson.co.kr

#### **MALAYSIA : EPSON TRADING**

**(MALAYSIA) SDN. BHD.** 3rd Floor, East Tower, Wisma Consplant 1 No.2, Jalan SS 16/4, 47500 Subang Jaya, Malaysia.

Tel: 03 56 288 288 Fax: 03 56 288 388 or 56 288 399

#### **SINGAPORE :**

**EPSON SINGAPORE PTE. LTD.**

1 HarbourFront Place #03-02 HarbourFront Tower One Singapore 098633. Tel: 6586 3111 Fax: 6271 5088

#### **PERU :**

**Epson Peru S.A.**  Av. Del Parque Sur #400 San Isidro, Lima, 27, Peru Tel: (51 1) 224-2336 Web Address<sup>.</sup> http://www.epson.com.pe

#### **VENEZUELA :**

**Epson Venezuela S.A.**  Calle 4 con Calle 11-1 Edf. Epson -- La Urbina Sur Caracas, Venezuela Tel: (58 212) 240-1111 Web Address: <http://www.epson.com.ve>

#### **TAIWAN : EPSON Taiwan**

**Technology & Trading Ltd.**

14F,No. 7, Song Ren Road, Taipei, Taiwan, ROC. Tel: (02) 8786-6688 Fax: (02) 8786-6633 Web Address: http://www.epson.com.tw

#### **THAILAND:**

**EPSON (Thailand) Co.,Ltd.**

24th Floor, Empire Tower, 195 South Sathorn Road, Yannawa, Sathorn, Bangkok 10120, Thailand. Tel: (02) 6700680 Ext. 310 Fax: (02) 6070669 Web Address: http://www.epson.co.th

Все права защищены. Никакую часть данного документа нельзя воспроизводить, хранить в поисковых системах или передавать в любой форме и любыми способами (электронными, механическими, путем копирования, записи и прочими) без предварительного письменного разрешения SEIKO EPSON CORPORATION. В отношении использования информации, содержащейся в данном документе, никаких патентных обязательств не предусмотрено. Равно как не предусмотрено никакой ответственности за повреждения, произошедшие вследствие использования этой информации.

SEIKO EPSON CORPORATION и ее филиалы не несут ответственности перед покупателями данного продукта или третьими сторонами за понесенные ими повреждения, потери, сборы или затраты, вызванные несчастными случаями, неправильным использованием продукта, недозволенной модификацией, ремонтом или изменением продукта и невозможностью (исключая США) строгого соблюдения инструкций по работе и обслуживанию, разработанных SEIKO EPSON CORPORATION.

SEIKO EPSON CORPORATION не несет ответственности за любые повреждения или проблемы, возникшие в результате использования любых функций или расходных материалов, не являющихся оригинальными продуктами EPSON (Original EPSON Products) или продуктами, одобренными EPSON (EPSON Approved Products).

В содержание настоящего руководства могут быть внесены изменения или обновления без предварительного уведомления.

Рисунки и экраны, которые используются в настоящем документе могут отличаться от действительных рисунков и экранов.

### Товарные знаки

Windows Media и логотип Windows являются товарными знаками или зарегистрированными товарными знаками Microsoft Corporation в США и других странах.

XGA является товарным знаком или зарегистрированной торговой маркой корпорации International Business Machine Corporation.

iMac - зарегистрированная торговая марка Apple Computer, Inc.

Изготовлено по лицензии компании Dolby Laboratories. "Долби", "Pro Logic" и знак в виде двойной буквы D являются товарными знаками компании Dolby Laboratories.

"DTS" и "DTS Digital Surround" являются зарегистрированными товарными знаками компании DTS, Inc.

"DivX", "DivX Ultra Certified" и соответствующие логотипы являются торговыми марками компании DivX, Inc. и используются в соответствии с лицензией.

Pixelworks и DNX являются товарными знаками Pixelworks, Inc.

Логотип DVD DVD является товарным знаком.

HDMI и High-Definition Multimedia Interface являются товарными знаками или зарегистрированными товарными знаками HDMI Licensing, LLC.

Другие упоминаемые в тексте товарные знаки или зарегистрированные торговые марки являются собственностью соответствующих компаний.